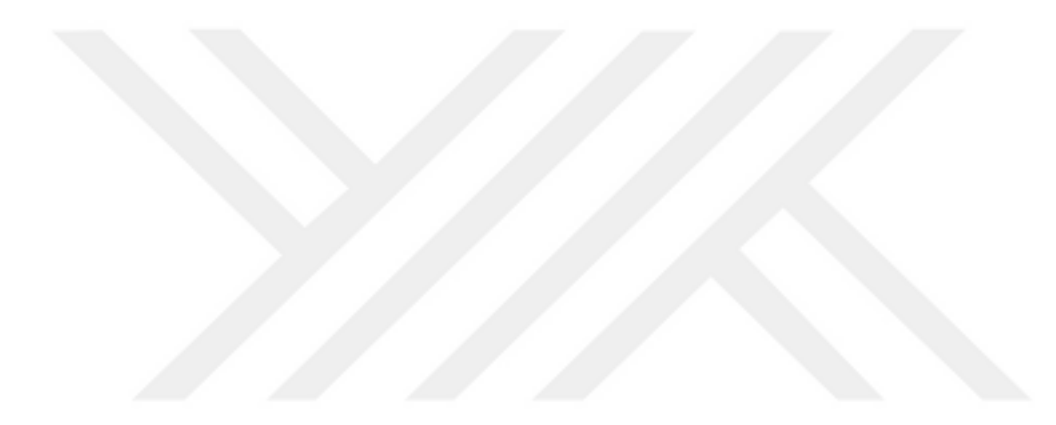

#### **GÖRÜNTÜ İŞLEME YÖNTEMİ İLE GRAFİT KÖPÜGÜN TERMO FİZİKSEL ÖZELLİKLERİNİN TAYİNİ**

**Amir MOHAMMADIMEHR**

**Yüksek Lisans Tezi Makine Mühendisliği Anabilim Dalı Enerji Bilim Dalı Doç. Dr. İsmail SOLMUŞ 2018 Her hakkı saklıdır**

# **ATATÜRK ÜNİVERSİTESİ FEN BİLİMLERİ ENSTİTÜSÜ**

**YÜKSEK LİSANS TEZİ**

# **GÖRÜNTÜ İŞLEME YÖNTEMİ İLE GRAFİT KÖPÜGÜN TERMO FİZİKSEL ÖZELLİKLERİNİN TAYİNİ**

**Amir MOHAMMADIMEHR**

# **MAKİNE MÜHENDİSLİĞİ ANABILIM DALI Enerji Bilim Dalı**

**ERZURUM 2018**

**Her hakkı saklıdır**

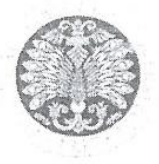

#### **TEZ ONAY FORMU**

# EMİ İLE GRAFİT KÖPÜĞÜN TE ÖZELLİKLERİNİN TAYİNİ

Doç.Dr. İsmail SOLMUŞ danışmanlığında, Amir MOHAMMADIMEHR tarafından hazırlanan bu çalışma, 05/10/2018 tarihinde aşağıdaki jüri tarafından Makine Mühendisliği Anabilim Dalı Enerji<br>Bilim Dalı'nda Yüksek Lisans tezi olarak oybirliği / o<del>y çokluğu</del> (3/3) ile kabul edilmiştir.

**oybirliği / oy çokluğu (…/…)** ile kabul edilmiştir.

Üve : Prof.Dr. Kadir Bilen

: Doc. Dr. Nevin CELIK *Imza* Üve

 $\frac{1}{100}$  $\lim_{R\to\infty}$  ignoil Solmus İmza

Yukarıdaki sonuç;

Enstitü Yönetim Kurulu'nun / 8/10/2018 tarih ve /. / 3 nolu kararı ile onaylanmıştır.

 $\sqrt{1 + \frac{1}{2}}$ Enstitü Yönetim Kurulu ........./......../…….. tarih ve . . . . . ./ . . . . . . . . . . . . . . nolu kararı  $\frac{1}{2}$ 

rof. Dr. Mehmet KARAKA Enstitü Müdürü

Not: Bu tezde kullanılan özgün ve başka kaynaklardan yapılan bildiriş, çizelge, şekil ve fotoğrafların kaynak olarak kullanımı, 5846 sayılı Fikir ve Sanat Eserleri Kanunundaki hükümlere tabidir.

# **ÖZET**

#### Yüksek Lisans Tezi

# **GÖRÜNTÜ İŞLEME YÖNTEMİ İLE GRAFİT KÖPÜĞÜN TERMO FİZİKSEL ÖZELLİKLERİNİN TAYİNİ**

## Amir MOHAMMADIMEHR

Atatürk Üniversitesi Fen Bilimleri Enstitüsü Makine Mühendisliği Ana Bilim Dalı Enerji Bilim Dalı

Danışman: Doç. Dr. İsmail SOLMUŞ

Gözenekli malzemelerin gözenek ağı yapıları düzensiz şekillere sahip olduğundan ve büyüklükleri değiştiğinden, bu malzemelerdeki yapıyı ve sonraki hesaplamaları daha iyi anlamak için doğru şekilde karakterizasyonu ve sanal üç boyutlu rekonstrüksiyonu büyük önem taşımaktadır. Bu çalışmada, numunenin görüntü işleme yöntemi (IAM) ve sanal üç boyutlu rekonstrüksiyonunu yapmak için, Taramalı Elektron Mikroskobu (SEM) ve X-ışını Mikro Bilgisayarlı Tomografi (µCT) görüntülerini, yüksek doğruluklu tahribatsız ve bilimsel araçlar olarak, morfolojik karakterizasyonunu araştırmak ve etkili gözenek çapı, porozite, spesifik yüzey alanı (SSA) ve etkili termal iletkenliğini (ETC) hesaplamak için kullanılmıştır ve görüntü işleme yöntemi ile elde edilen sonuçları yüksek maliyetli deneysel yöntemler ve üretici tarafından sağlanan bilgilerle karşılaştırılarak, bu sonuçların diğer sonuçlarla iyi bir uyum içinde olduğunu bulunmuştur.

**2018, 87 sayfa**

**Anahtar Kelimeler:** Grafit köpük, SEM, görüntü işleme, gözenek morfolojisi, gözeneklilik, X-ışını mikro bilgisayarlı tomografi (µCT), sanal üç boyutlu rekonstrüksiyon, özgül yüzey alanı, etkili termal iletkenlik.

### **ABSTRACT**

#### MS Thesis

## **DETERMINATION OF THERMO-PHYSICAL PROPERTIES OF GRAPHITE FOAM WITH IMAGE ANALYSIS**

#### Amir MOHAMMADIMEHR

Atatürk University Graduate School of Natural and Applied Sciences Department of Mechanical Engineering Enerji Bilim Dalı

Supervisor: Associate Professor, Dr. İsmail Solmuş

Since the pore network structures of porous materials have irregular shapes and vary in size, so accurately characterization and virtual 3D reconstruction of these materials for a deeper understanding of the structure and subsequent calculations is of great importance.In this study, it was used both of the Scanning Electron Microscope (SEM) and X-ray micro Computed Tomography  $(\mu$ CT) images of the sample for Image Analysis Method (IAM) and virtual 3D reconstruction as non destructive and scientific tools with high accuracy to investigate the morphological characterization and calculation of effective pore diameter, porosity, specific surface area (SSA) and effective thermal conductivity (ETC) of graphite foam, manufactured by POCO, USA. By comparing the results, it was found that the image analysis method is in a good agreement with the results obtained by high cost experimental methods and with the information provided by the manufacturer.

**2018, 87 pages**

**Keywords:** Graphite foam, SEM, X-ray CT, Image Analysis, Pore morphology, Porosity, 3D reconstruction, Specific surface area, Effective thermal conductivity, Porous materials.

# **TEŞEKKÜR**

Makine mühendisliği bölümünde bana eğitim ve araştırma alanında birçok fırsat sağlayan ve bu projenin başlangıçtan sonuna kadar bana verdiği tüm destek ve rehberlik için danışman hocama Sayın Doç. Dr. İsmail SOLMUŞ'a teşekkür edip ve çabalarınızı her zaman takdir edeceğim çunku bunlar akademik ve profesyonel olarak başarılarımın yol açmasına neden oldu.

Sayın Prof. Dr. Kadir BILEN, Sayın Dr. Bariş ÖZYER ve Sayın Dr. Gülşah ÖZYER'e, çalışmanın farklı aşamalarında bana yardımları için teşekkür etmek istiyorum, Atatürk Üniversitesi'ndeki yüksek lisans çalışmamda verdiğiniz yardım ve önerileriniz için teşekkürler, hepinizle çalışmaktan mutluluk duyuyorum.

Atatürk Üniversitesin'de DAYTAM Araştırma Merkezi, ve Orta Doğu Teknik Üniversitesin'de (ODTÜ) Biyomateryal ve Doku Mühendisliği, Biyomedikal Mükemmeliyet Merkezi'ndeki tüm araştırmacıları bu projede çeşitli deneyleri gerçekleştirmemize yardımcı oldukları için takdir ediyorum.

#### **Amir MOHAMMADIMEHR**

**Ekim, 2018**

# **İÇINDEKILER**

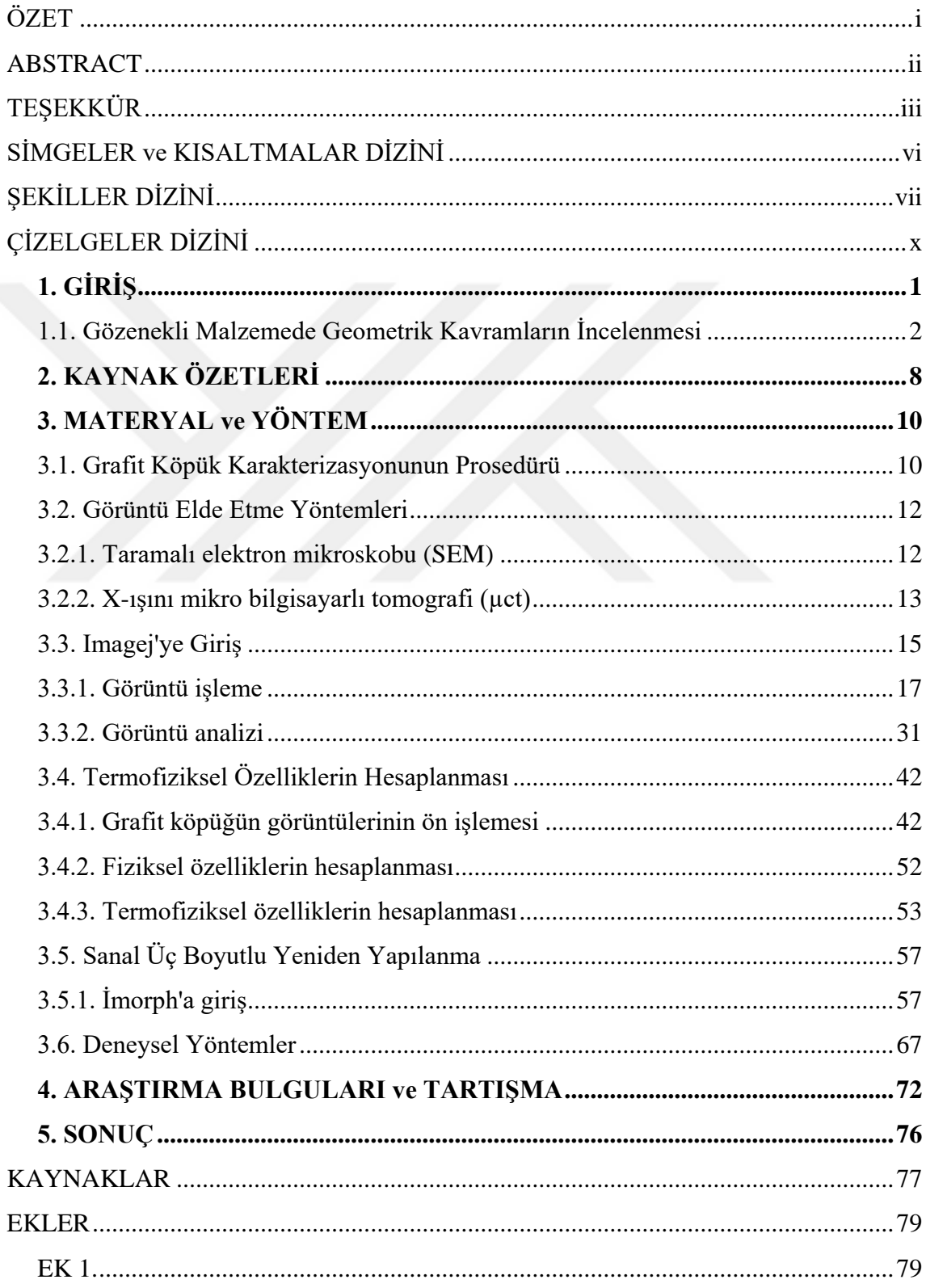

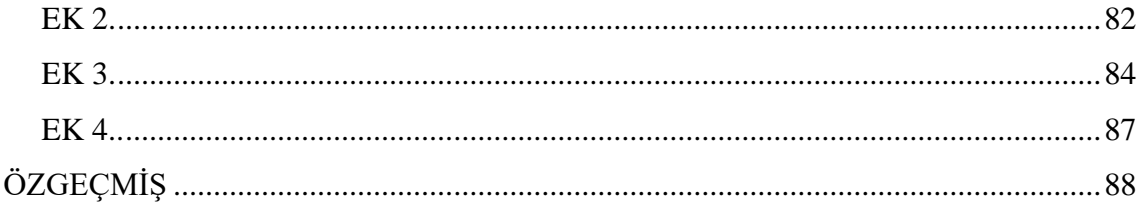

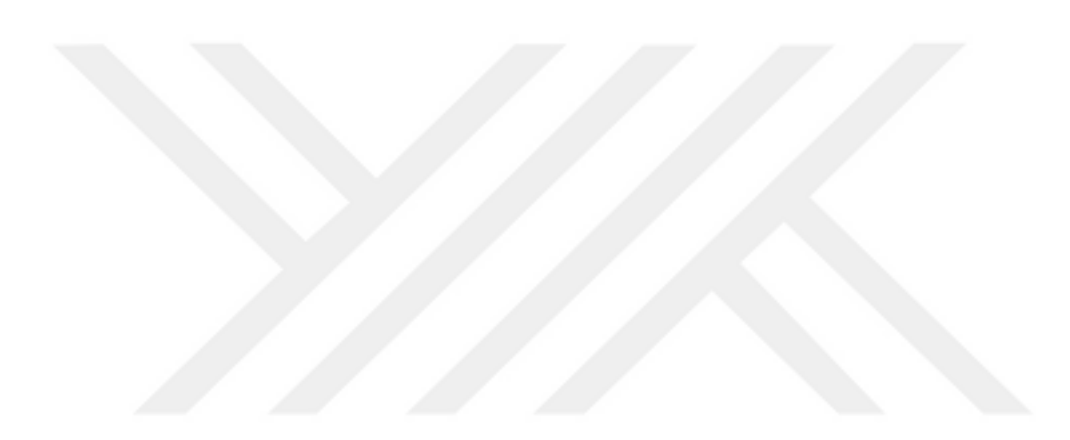

# **SİMGELER ve KISALTMALAR DİZİNİ**

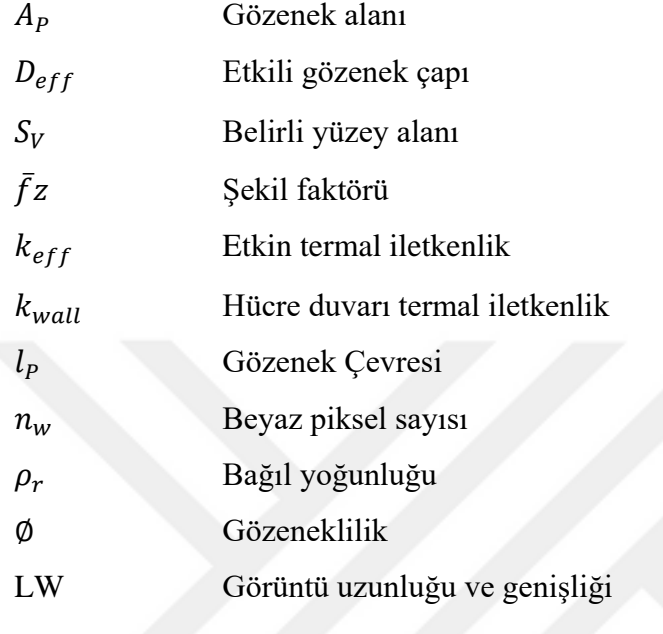

# **ŞEKİLLER DİZİNİ**

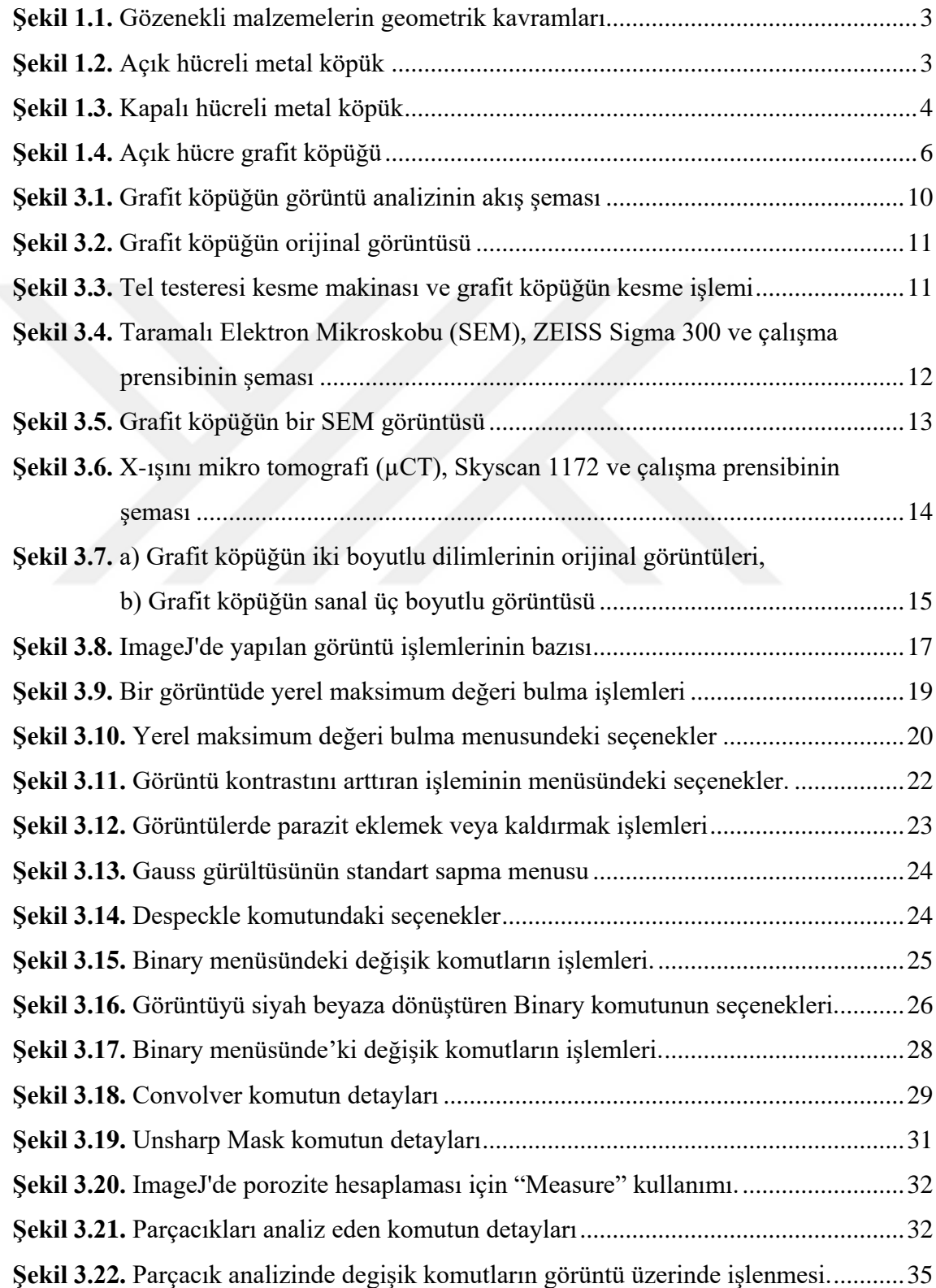

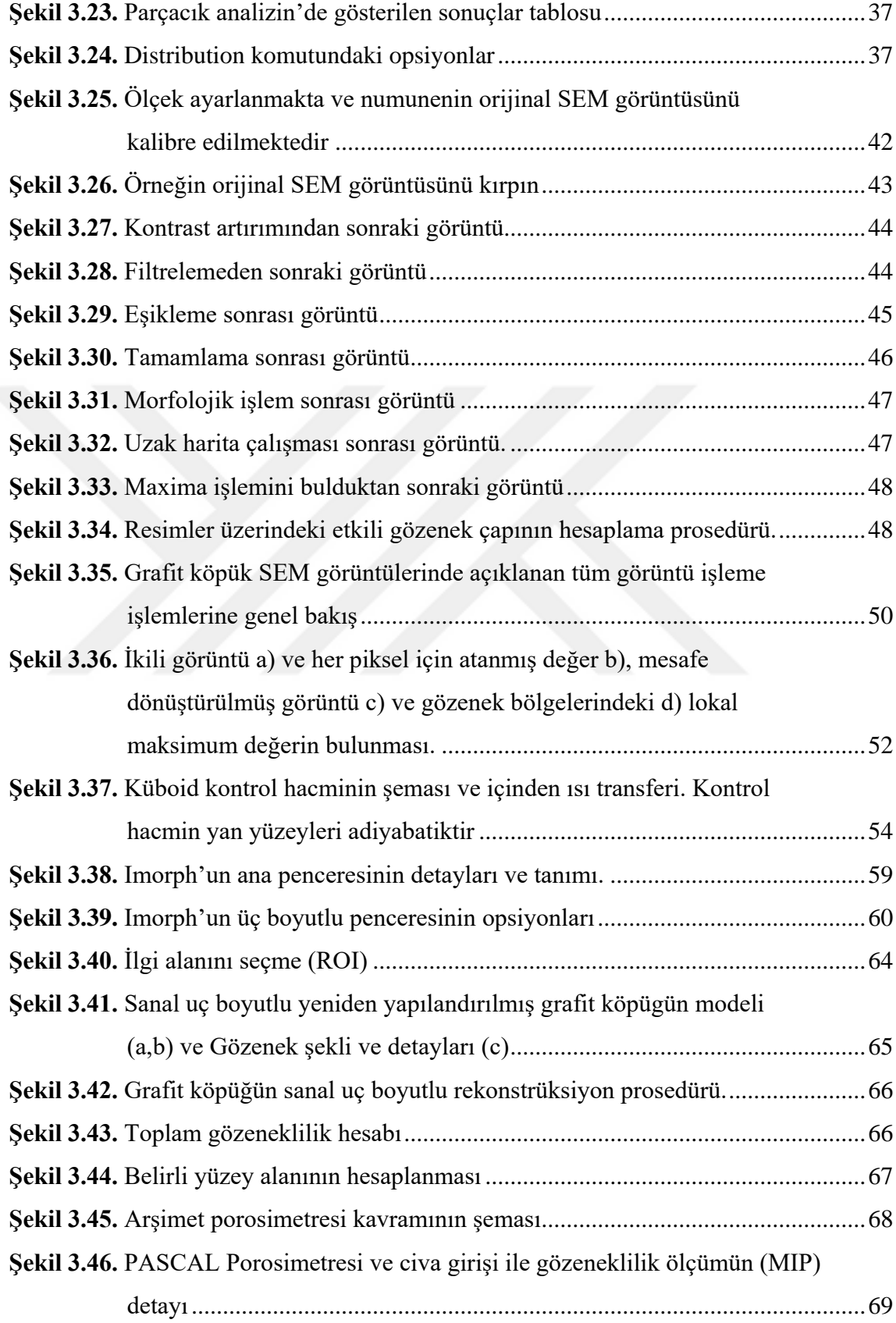

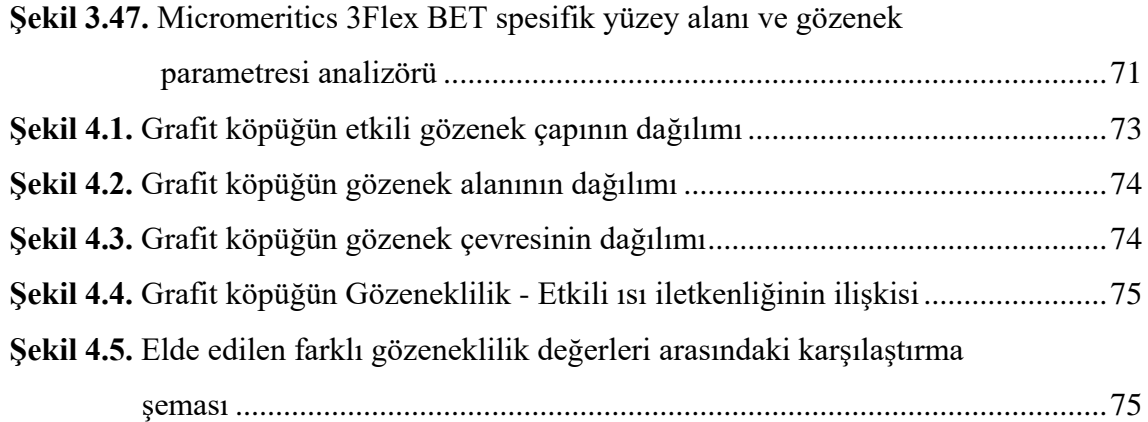

# **ÇİZELGELER DİZİNİ**

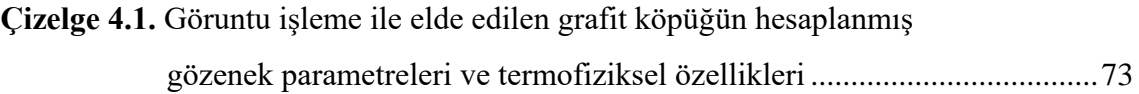

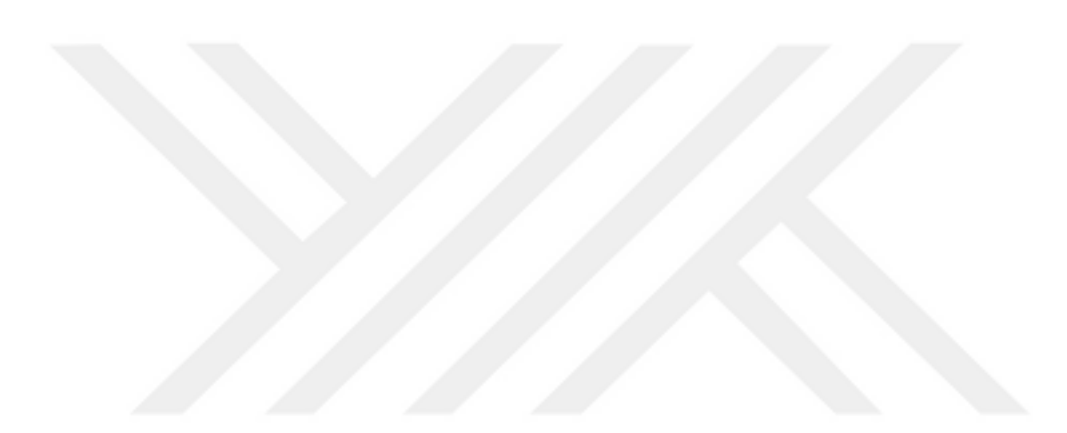

# **1. GİRİŞ**

Gözenekli malzemeler (Liu and Chen 2014), hücreleri ve gözenek bölgelerini çevreleyen birbirine bağlı katı desteklerden yapılan hücresel materyallerdir. Bu malzemelerin, mikro yapıları ve geometrik şekilleriyle doğrudan ilgili olan önemli özelliklerinden dolayı, bu malzemeler havacılık, biyomedikal, yakıt hücreleri ve enerji depolama, ısıtıcılar, ısı değiştiriciler (Wamei and Jinliang 2011) gibi farklı endüstrilerde ve reaktörlerde, petrol ve gaz endüstrileri, ısıl yönetim, vb. alanlarda kullanılabilir. Grafit köpüğü (Wamei and Jinliang 2011; Kim *et al.* 2015), hafif yapı, daha yüksek ısıl genleşme katsayısı, yüksek iletkenlik, homojen mikro yapı ve çeşitli uygulamalar için benzersiz kılan izotrop gibi çok belirgin özelliklere sahiptir (John 2001).

Bu malzemelerin özelliklerini yapısal, fiziksel ve termofiziksel özellikleri açısından karakterize etmek ve anlamak, çeşitli indüstrilerde bu malzemelerin çalışma koşullarına bağlı olarak seçiminde önemli bir rol oynar. Genel olarak, geometri, morfoloji ve gözeneklilik gibi gözenekli malzemelerin yapısal özelliklerini tanımlamak için birçok terim vardır. Gözenekli malzemelerde geometri, etkili gözenek çapı, hücre boyutu ve gözenekleri arasındaki mesafelerin bir kombinasyonu olabilir (Sakai 1995; Paz *et al.* 2016; She *et al.* 2008). Burada gözenekleri üç ana gruba bölen bir sınıflandırma standardı vardır (Borislav *et al.* 2007). Bunlar; mikro gözenekler (<2 nm), mezogözenek (2-50 nm) ve makro-gözenek (> 50 nm) olmak üzere üçe ayrılır. Morfolojinin terimi gözenek şekilleri, etkileşimleri ve yönelimleri ile ilgilidir ve gözenekli malzemelerin yapısal özelliklerinin en önemli terimi gözeneklilik olabilir. Aynı zamanda gözenekli malzemenin içindeki boşlukların kesiti olarak tanımlanır, yani gözeneklerin toplam hacimleri ile tüm malzemenin hacmi arasındaki oran olarak tanımlanmaktadır.

Bu çalışmada, aynı zamanda, ImageJ açık kaynak yazılımında (Lind 2012) bir görüntü segmantasyonu yöntemi (Nikhil RPal ve KPal) ve analiz algoritması geliştirilmektedir.

ImageJ, daha önceki çalışmalarda (She *et al.* 2008) kullanılan MATLAB programlama yazılımı ile karşılaştırıldığında sağlanan görüntülerde geometrik parametreleri hesaplamak için daha fazla programlama bilgisine ihtiyaç duymayan çok güçlü, bilimsel ve kullanımı kolay olan bir araçdır.

Etkin termal iletkenlik ve özgül yüzey alanı gibi termo-fiziksel özellikleri hesaplamak için, daha önce X-ışını Mikro Bilgisayarlı Tomografi görüntüleme teknolojisinden elde edilen iki boyutlu görüntüleri, Imorph açık kaynak yazılımında sanal üç boyutlu rekonstrüksiyon yöntemini kullanarak fiziksel veriler elde edilmiştir. Elde edilen fiziksel veriler temel ısı transferi denklemlerinde girdi olarak kullanıldığında, grafit köpüğün etkili ısı iletkenliği bulunmaktadır.

Son adımda, görüntü işleme ve üç boyutlu rekonstrüksiyon yönteminden elde edilen sonuçlar, Mercury Porosimetry (MP) ve BET yöntemi gibi deneysel yöntemlerle elde edilen sonuçlar ve grafit köpüğün üretici tarafından sağlanan bilgilerle karşılaştırılıp ve sonuçlar arasındaki uyum, görüntü işleme yöntemiyle elde edilen değerlerin geçerliliğini doğrulamaktadır.

## **1.1. Gözenekli Malzemede Geometrik Kavramların İncelenmesi**

Gözenekli malzeme, hacmin büyük bir bölümünü içeren gazla dolu gözeneklere sahip bir katı metalden oluşan hücresel yapıdır. Gözenekler kapatılabilir (kapalı hücreli köpük) veya birbirine bağlı (açık hücreli köpük) olabilir. Metal köpüklerin tanımlayıcı özelliği yüksek gözenekliliktir; tipik olarak hacminin sadece %5-25'i temel metaldir ve bunlar ultra hafif malzemelerdir.

Başlangıçta, bazılarının aşağıda tanımlandığı ve Şekil 1.1'de gösterildiği gözenekli malzemelerle ilgili birçok önemli geometrik kavramımız vardır.

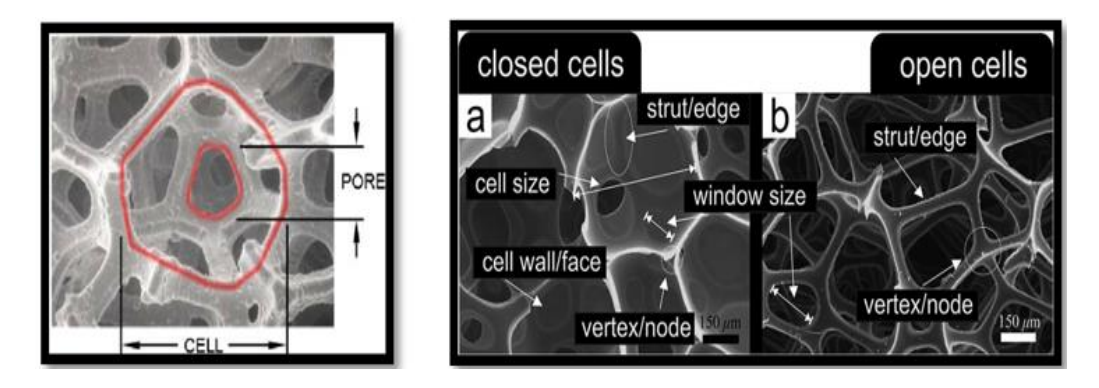

**Şekil 1.1.** Gözenekli malzemelerin geometrik kavramları

# **Açık hücreli**

Şekil 1.2'de gösterildiği gibi, metal sünger olarak da adlandırılan açık hücreli metal köpük, ısı değiştiricilerde enerji emilimi, akış difüzyonu ve hafif optikler için kullanılabilir. Malzemenin yüksek maliyeti genellikle kullanımını ileri teknoloji, havacılık ve üretim ile sınırlar. Ayrıca metal köpükler, düşük basınç maliyeti ile ısı transferini arttırmak için kompakt ısı eşanjörlerinde kullanılır.

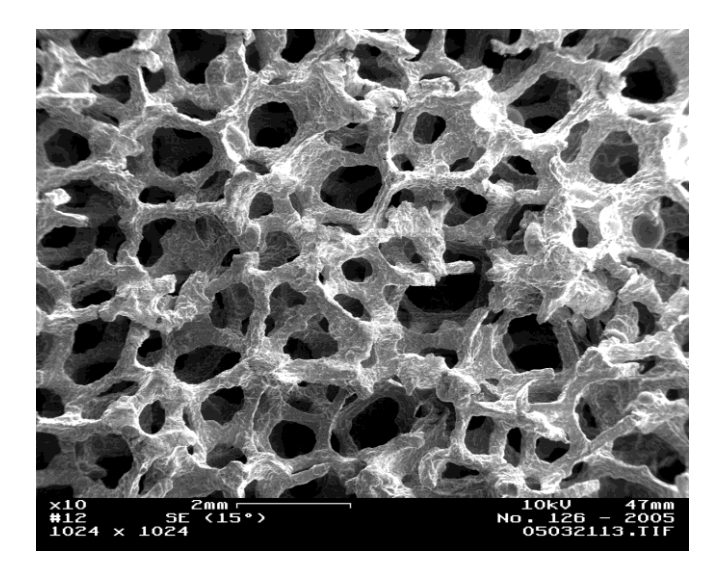

**Şekil 1.2.** Açık hücreli metal köpük

## **Kapalı hücreli**

Kapalı hücreli metal köpük ilk olarak 1926 yılında Meller tarafından, hafif metallerin, inert gaz enjeksiyonu veya şişirici madde ile köpükleştirildiği bir Fransız patentinde tanıtılmıştır.

Kapalı hücreli metal köpükler 1956'da Bjorksten Araştırma Laboratuvarlarında John C. Elliott tarafından geliştirilmiştir. İlk prototipler 1950'lerde mevcut olmasına rağmen, 1990'larda Japonya'daki Shinko Wire şirketi tarafından ticari üretim başlatılmıştır. Kapalı hücreli metal köpükler, esas olarak, bir bisiklet kaskı içindeki polimer köpüklere benzemektedir, ancak daha yüksek darbe yükleri için, darbe emici bir malzeme olarak kullanılmaktadır. Birçok polimer köpükten farklı olarak, metal köpükler darbe sonrası deforme olurlar ve bu nedenle sadece bir kez deforme olabilirler. Hafiftirler (tipik olarak aynı gözenekli olmayan bir alaşımın yoğunluğunun %10-25'i, genellikle alüminyumun) ve serttirler. Sıklıkla hafif bir yapısal malzeme olarak önerilmektedirler. Ancak, bu amaç için yaygın olarak kullanılmamaktadırlar.

Şekil 1.3'te gösterildiği gibi, kapalı hücreli köpükler, diğer metalik köpüklerin yangına karşı dayanıklılığını ve geri dönüşüm potansiyelini korurlar, ancak sudaki yüzme özelliğini de etkilerler.

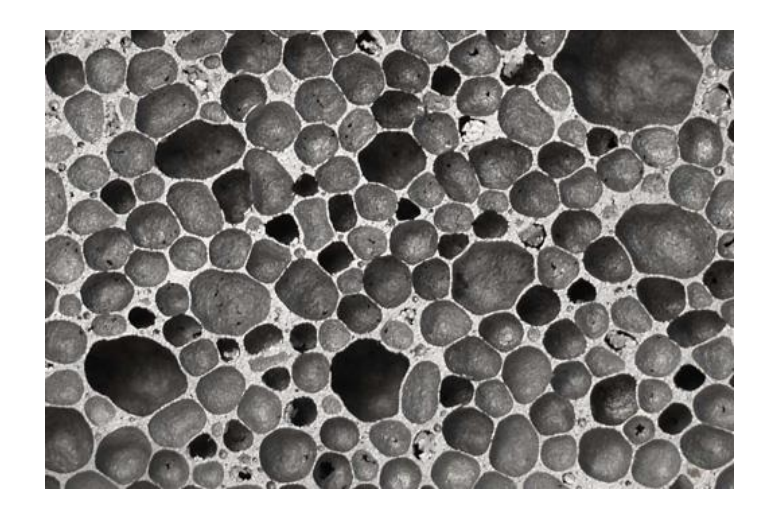

**Şekil 1.3.** Kapalı hücreli metal köpük

#### **Gözeneklilik**

Üretilen karbon ve grafit ile ilgili terimlerin tanımlarına sahip olan ASTM standardı C709'da bulunan gözeneklilik standart tanımı, "açık kapalı gözeneklerin kapladığı bir malzemenin toplam hacminin yüzdesidir". Bir malzeme, gözenek hacmi hesaplamaya dahil edilir. Bu, 1.90 g / cm<sup>3</sup>'lük reçetesiz üretilmiş grafit için tipik maksimum yoğunluklara neden olur. Grafitin teorik yoğunluğu 2.26 g/cm<sup>3</sup>'tür. Bu, en iyi durumda, bir grafit kütlesinin hacminin yaklaşık yüzde 16'sının açık ya da kapalı gözenekler olduğu anlamına gelir. Bu gözeneklilik, daha sonra tartışılacağı gibi, birçok yönden önemli bir rol oynar.

## **Kütle yoğunluğu**

Bir malzemenin yığın yoğunluğu, birim hacim başına oldukça basittir. Grafit köpükler, tipik olarak 0.2 ila 0.6 g/cm<sup>3</sup> arasında değişen düşük kütle yoğunluklarına sahiptir. Gerçek (görünür veya mutlak olarak da adlandırılır) yoğunluğu, tüm boşlukları veya gözenekleri içermeyen, birim hacimdeki malzeme kütlesidir. Gözenekli bir malzemenin kütle yoğunluğunu ölçmenin yaygın bir yolu, bir sıvıya batırılmış bir gövdenin yer değiştirdiği sıvının ağırlığına eşit bir kuvvet tarafından yukarı doğru itileceğini belirten Arşimet ilkesine dayanmaktadır. Denklem 1.1, bu ilkenin bir malzemenin yığın yoğunluğunu nasıl elde ettiğini gösterir.

kütle yoğunluğu , 
$$
\rho_{yığin} = \frac{mass_{kuru}}{mass_{islak} - mass_{askidaki} + mass_{kablo}}
$$
 (1.1)

#### **Bağıl yoğunluk**

Bağıl yoğunluk, yığın yoğunluğunun katı malzemenin yoğunluğuna oranıdır. Bu, köpükler için ortak bir hesaplamadır ve Denklem 1.2'de görülen gözeneklilik ile ilgilidir.

$$
R = \frac{\rho_b}{\rho_t} = 1 - \frac{P}{100}
$$
 (1.2)

# **Gözenek geometrisi**

Açık hücreli köpükler ile çaplar, hem genel hücre boyutu hem de bir hücre diğer hücreye karşı bağlanan hücre pencereleri içinde ölçülebilir. Ayrıca, "strut" (payanda) kalınlıkları bir hücre duvarından komşu bir hücrenin duvarına kadar ölçülebilir. Hücre çapı, pencere çapı ve payanda kalınlığının örnekleri Şekil 1.4'te gösterilmektedir.

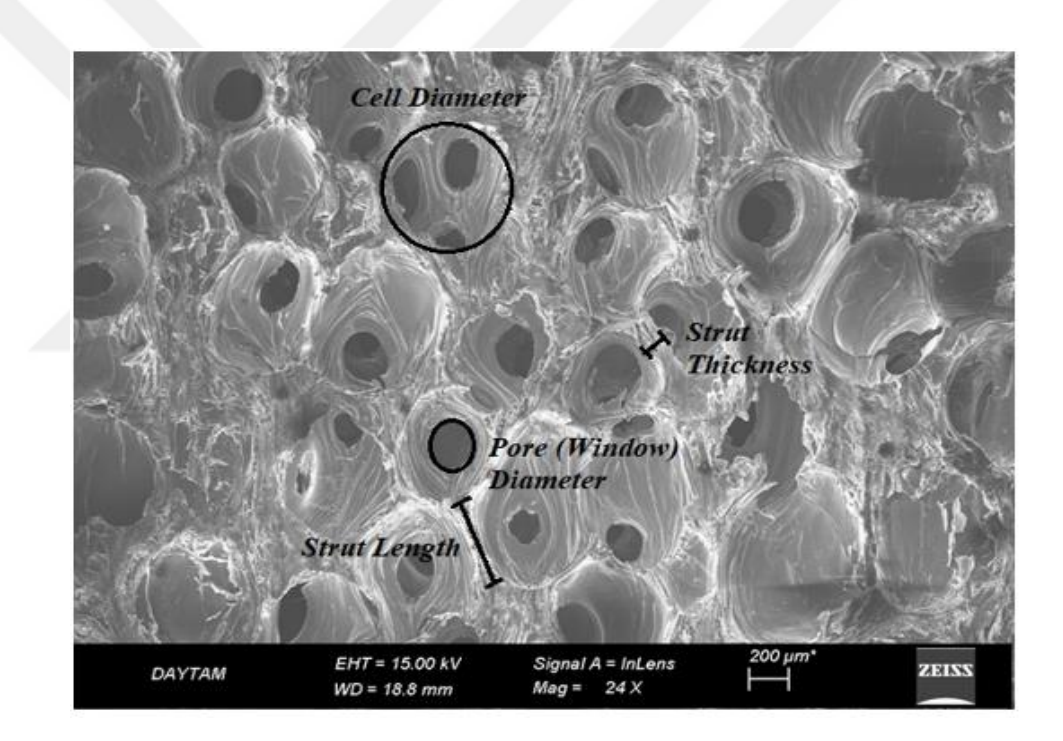

**Şekil 1.4.** Açık hücre grafit köpüğü

# **Gözenek büyüklüğü**

Gözenek genişliği (çap) olarak da adlandırılır; gözeneklerin iki karşıt duvarının mesafesi gözenek boyutu uygulamaları için önemlidir. IUPAC, ulaştırma mekanizmaları ile ilişkili üç gözenek büyüklüğü rejimi;

Mikro gözenekli, 2 nm'den küçük Mezoporous, 2 ile 50 nm arasında Makro gözenekli, 50 nm'den büyük

## **Gözenek boyutu dağılımı**

Gözenek büyüklüğü dağılımı (PSD), belirli bir noktada bir gözenek yerleştirilebilecek en büyük kürenin yarıçapının istatistiksel dağılımı olarak tanımlanır. Kısıtlı doğrusal olmayan optimizasyon kullanarak, gözenek boşluğunun içindeki rasgele noktalarda test parçacıklarının maksimum yarıçapları hesaplanmaktadır. Son gözenek boyutu dağılımı, daha sonra Monte Carlo entegrasyonu kullanılarak test partikül yarıçaplarının örneklenmesiyle elde edilir.

# **Yüzey alanı**

Malzemenin birim kütlesi başına erişilebilir (veya tespit edilebilir) katı yüzey alanı.

# **2. KAYNAK ÖZETLERİ**

Gözenek büyüklüğü ve gözenek büyüklüğü dağılımı (Sakai 1995), gözeneklilik (Sakai 1995; Borislav *et al.* 2007; Paz *et al.* 2016; Ying and Jürgen 2016), spesifik yüzey alanı (SSA) (Liu 2010), Etkin Termal İletkenlik (ETC) (Hong and Yang 2014; Prashant *et al.* 2014) gibi gözenekli malzemelerin özelliklerini araştırmak için araştırmacılar tarafından daha önce çalışmalar yapılmıştır. Ayrıca birkaç yazar (Perrot *et al.* 2007; Brun *et al.* 2008; De Jaeger *et al.* 2011) gözenekli malzemelerin bu geometrik parametrelerini ölçmüşlerdir. Bu geometrik parametrelerin bilgisi, güçlü bir şekilde malzemenin termofiziksel özelliklerine etki ettikleri için daha önemlidir.

Bazı araştırma grupları gözenekli malzemelerin geometrik parametrelerinin belirlenmesi için ortak laboratuar yöntemleri kullanmışlardır; BET (Krista *et al.* 2007), Merkür giriş porozimetresi (Giesche 2006), Arşimet porozimetresi, helyum pilometri, radyasyon saçılma yöntemi ve mikroskopik yöntem (Ying and Jürgen 2016). Bu laboratuvar yöntemlerinden bazılarının kendi sınırları vardır ve hatta numune için hasar oluşturabilirler. Ayrıca, malzemenin geometrik ve termofiziksel özellikleri (Hong and Yong 2014; Prashant and Frederic 2014) hakkında daha fazla bilgi edinmek için, bu yöntemleri kullanarak gözenek yapısı, gözenek şekli ve boyutu ile ilgili geometrik bilgileri elde etmek ve gözenekli malzemenin yapısının sanal üç boyutlu modelini oluşturmak mümkün olmayacaktır. Örneğin, her bir gözeneğin şeklini ve büyüklüğünü araştırmak gerekirse veya numunemizde kapalı hücreli köpükler kullanıldığında, yaygın laboratuvar yöntemleri uygun olmayacak, gözenekli malzemenin yapı ve fiziksel özelliklerinin hakkında doğru bilgiler sağlamayacaktır.

Son yıllarda birçok araştırma grubu tarafından SEM görüntülerinin işlenmesiyle gözenekli malzemelerin gözenek büyüklüğü ve gözenek büyüklüğü dağılımının ölçülmesi bildirilmiştir (She *et al.* 2008). Bu çalışmada, görüntü işleme ve analizi prosedüründe hem SEM (Marcelo 2017) hem de X-ışını µCT (Baird and Taylor 2017) görüntülerini kullanarak ve ayrıca aşağıdaki bölümlerde açıklanacak olan grafit köpüğün yeniden yapılandırılması ve sanal üç boyutlu görüntü oluşturması için (Karthik

*et al.* 2014; Xiaolei *et al.* 2014; Mauro *et al.* 2017) X- ışını µCT tarafından sağlanan parça iki boyutlu kesit görüntüsü kullanılacaktır.

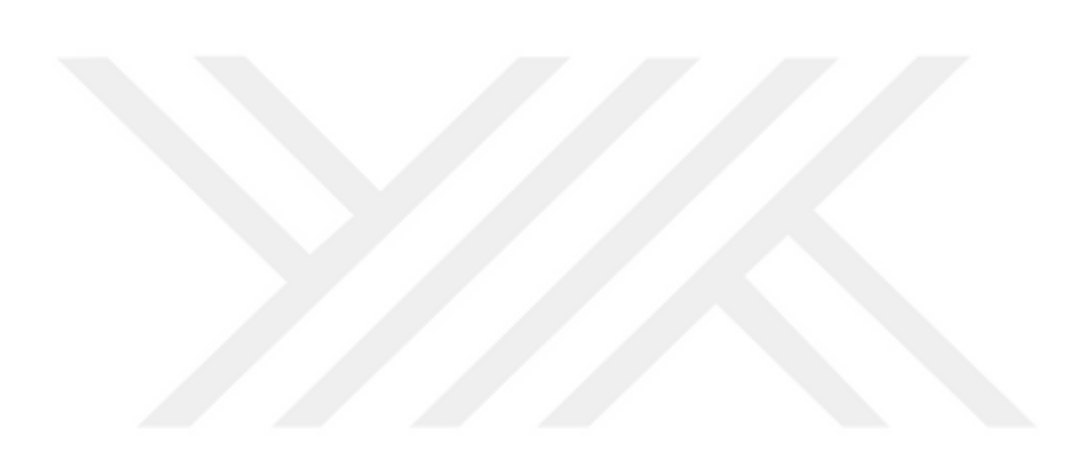

# **3. MATERYAL ve YÖNTEM**

#### **3.1. Grafit Köpük Karakterizasyonunun Prosedürü**

Grafit köpüklerin birçok parametresinin karakterizasyonu, tüketiciler için çok dikkat çekicidir, bu malzemelerin davranışlarını ve performanslarını tahmin etmek için bu bilgilere ihtiyaç duymakta ve sonra sanayide özel uygulama için uygun bir tipte grafit köpüğün seçilmesi gerekmektedir. En kullanışlı karakterler gözeneklilik ölçümü, Gözenek Boyutu Dağılımı (PSD), etkili gözenek çapı, spesifik yüzey alanı, etkili ısı iletkenliği, vb. olabilir. Bu geometrik grafit köpük bilgisi de yararlıdır, çünkü bu parametreler aynı zamanda termo-fiziği de etkileyecektir. Grafit köpüğün özellikleri ve termo-fiziksel özelliklerin gözenekli malzemelerin geometrik parametreleri üzerindeki bağımlılığı üzerine bir çok çalışma vardır. Grafit köpüğün termofiziksel özelliklerinin hesaplanması için görüntü işleme yönteminin (IAM) akış şeması Şekil 3.1'de gösterilmiştir.

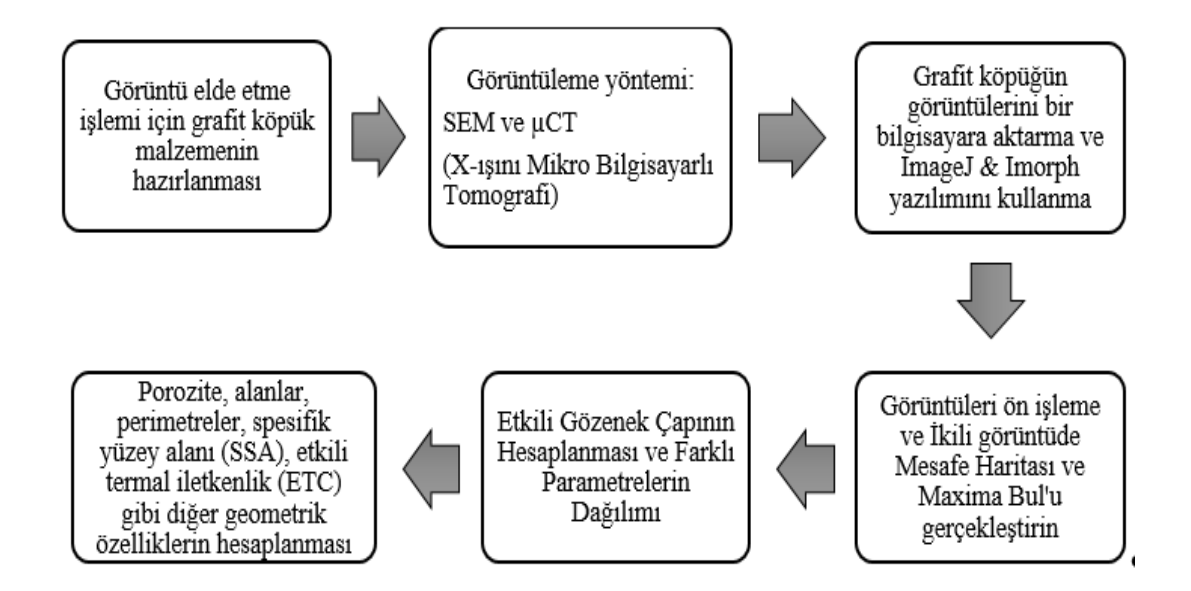

**Şekil 3.1.** Grafit köpüğün görüntü analizinin akış şeması

## **Numune hazırlama**

Bu çalışmada kullanılan numune, Şekil 3.2.'de gösterildiği gibi, ABD'de POCO şirketi tarafından imal edilen çeşitli gözenek boyutu ve düzensiz şekillere sahip toplam %75'lik gözenekli grafit köpüktür.

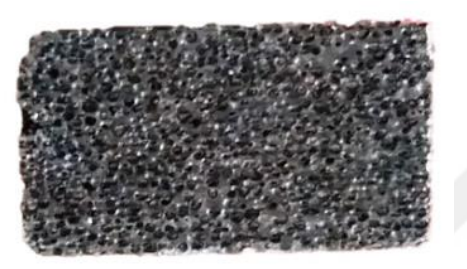

**Şekil 3.2.** Grafit köpüğün orijinal görüntüsü

Başlangıçta, görüntü alma ve mikroskopi işlemleri için, numune, Şekil 3.3'de gösterildiği gibi, 16x13x1 mm boyutunda kesilmiş ve bir çok dilimde tel elektrot kesim makinesi ile hazırlanmıştır.

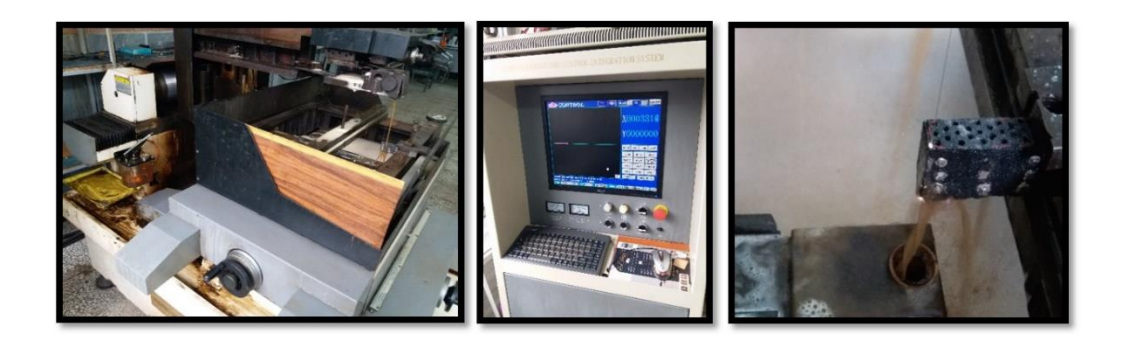

**Şekil 3.3.** Tel testeresi kesme makinası ve grafit köpüğün kesme işlemi

Bu adımda, daha önce sağlanan örneklerden geniş bir yelpazede 2 boyutlu görüntüler elde etmek için çeşitli görüntüleme teknikleri kullanılmalıdır, aşağıda bu yöntemlerin kısa bir tanımı verilmektedir.

#### **3.2. Görüntü Elde Etme Yöntemleri**

#### **3.2.1. Taramalı elektron mikroskobu (SEM)**

Bir taramalı elektron mikroskobu (SEM), yüzeyin odaklanmış bir elektron demetiyle taranmasıyla bir numunenin görüntülerini üreten bir elektron mikroskobudur. Elektronlar, numunenin yüzey topografisi ve kompozisyonu hakkında bilgi içeren çeşitli sinyaller üreten, numunedeki atomlarla etkileşime girerler. Elektron ışını, bir tarama modelinde taranır ve bir görüntü elde etmek için ışının konumu, algılanan sinyal ile birleştirilir. SEM'de 1 nanometreden daha iyi çözünürlük elde edebilmektedir. Örnekler konvansiyonel SEM'de yüksek vakumda veya değişken basınçta düşük vakumlu veya ıslak koşullarda gözlemlenebilmektedir.

En yaygın SEM modeli, elektron ışını tarafından uyarılan atomların yaydığı ikincil elektronların saptanmasıdır. Tespit edilebilecek ikincil elektronların sayısı, diğer şeylerin yanı sıra, topografyaya da bağlıdır. Numuneyi tarayarak ve özel bir dedektör kullanarak yayılan ikincil elektronları toplayarak, yüzeyin topografisini gösteren bir görüntü oluşturulur. Şekil 3.4'de mikroskop görüntüsü gösterilmektedir.

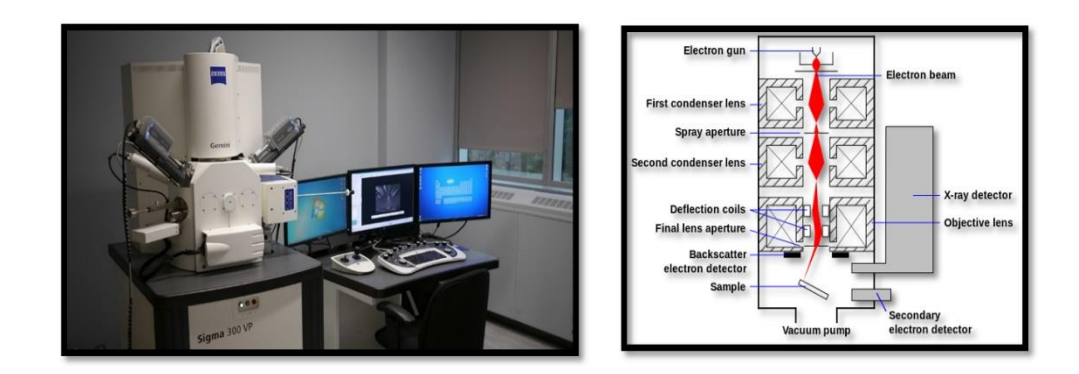

**Şekil 3.4.** Taramalı Elektron Mikroskobu (SEM), ZEISS Sigma 300 ve çalışma prensibinin şeması

Bu çalışmada, grafit köpüğün tabakalarının iki tip görüntüsü elde edilmiştir ve görüntü analizi için kullanılmıştır. 1024×768 piksel boyutundaki ilk görüntü tipi, Atatürk Üniversitesi'nde Doğu Anadolu Yüksek Teknoloji Uygulamaları Merkezi'nde (DAYTAM), Taramalı Elektron Mikroskobu (SEM) ZEISS Sigma 300 tarafından alınmıştır. Şekil 3.5'de, grafit köpüğün bir SEM görüntüsü gösterilmektedir.

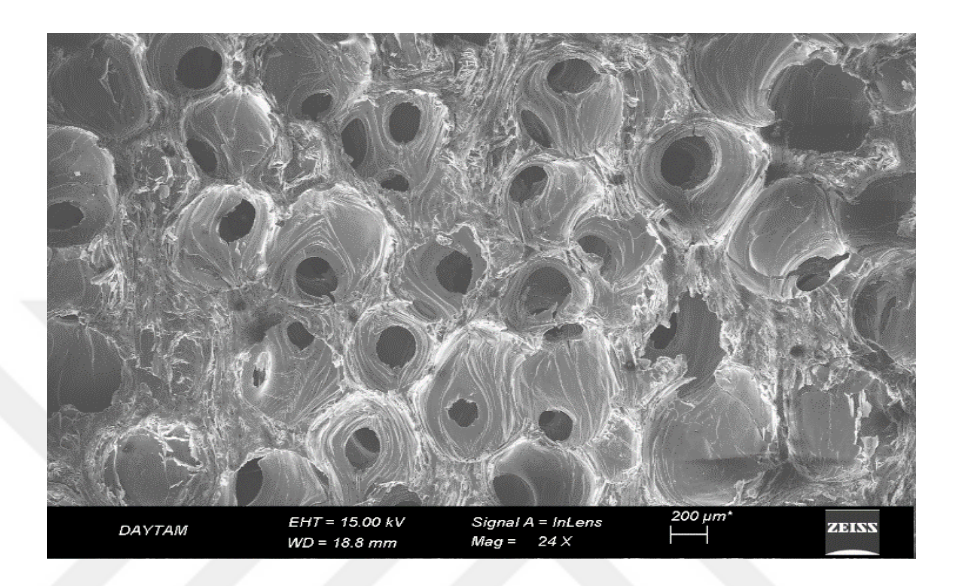

**Şekil 3.5.** Grafit köpüğün bir SEM görüntüsü (orijinal görüntünün %50'sinin ölçeğinde)

# **3.2.2. X-ışını mikro bilgisayarlı tomografi (µct)**

X-ışını mikrotomogramı, tomografi ve x-ışını bilgisayarlı tomografisi gibi, orijinal nesneyi yok etmeden bir sanal modeli (3D model) yeniden oluşturmak için kullanılabilecek bir fiziksel nesnenin kesitlerini oluşturmak için x-ışınları kullanılmaktadır. Ön eklerin piksel boyutlarının mikrometre aralığında olduğunu göstermek için mikro- (sembol: µ) sembolu kullanılmaktadır. Bu piksel boyutları ayrıca yüksek çözünürlüklü x- ışını tomografi, mikro-bilgisayarlı tomografi (mikro-CT veya µCT) ve benzer terimlerle sonuçlanmaktadır. Bazen yüksek çözünürlüklü CT (HRCT) ve mikro-CT terimleri ayırt edilebilir, ancak diğer durumlarda yüksek çözünürlüklü mikro-CT terimi kullanılmaktadır.

Mikro-BT hem tıbbi görüntüleme hem de endüstriyel bilgisayarlı tomografi uygulamalarına sahiptir. Genel olarak, iki tip tarayıcı kurulumu vardır. Bir düzenekte Xışını kaynağı ve detektör, tarama sırasında örnek dönerken tipik olarak sabittir. Klinik bir BT tarayıcısı gibi daha fazla olan ikinci kurulum, numunenin uzayda sabit olduğu yerde kızak tabanlı olup, X-ışını tüpü ve detektör etrafta dönmektedir. Bu tarayıcılar tipik olarak küçük numuneler, biyomedikal örnekler, gıdalar, mikrofosiller ve dakika detayının arzu edildiği diğer çalışmalar için kullanılmaktadır.

İlk X- ışını mikrotomografi sistemi, 1980'lerin başlarında Jim Elliott tarafından tasarlanmış ve inşa edilmiştir. İlk yayınlanan X- ışını mikrotomografik görüntüleri, yaklaşık 50 mikrometre piksel boyutunda küçük bir tropikal salyangozun dilimlerini yeniden oluşturmuştur. Şekil 3.6'da mikroskop görüntüsü gösterilmektedir.

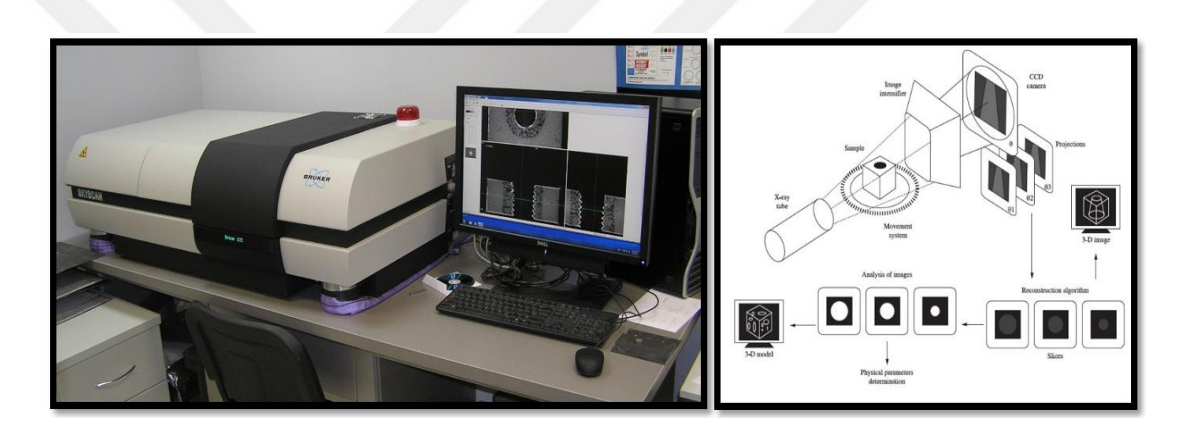

**Şekil 3.6.** X-ışını mikro tomografi ( $\mu$ CT), Skyscan 1172 ve çalışma prensibinin şeması

Şekil 3.7'de gösterildiği gibi, 1274×1190 piksel boyutundaki ikinci görüntü tipi, BIOMATEN, Biyomalzeme ve Doku Mühendisliği Mükemmeliyet Merkezi, Orta Doğu Teknik Üniversitesi (ODTÜ), Biyoteknoloji Araştırmalarında X-ışını mikro bilgisayarlı tomografi (µCT) Skyscan 1172 tarafından alınmıştır.

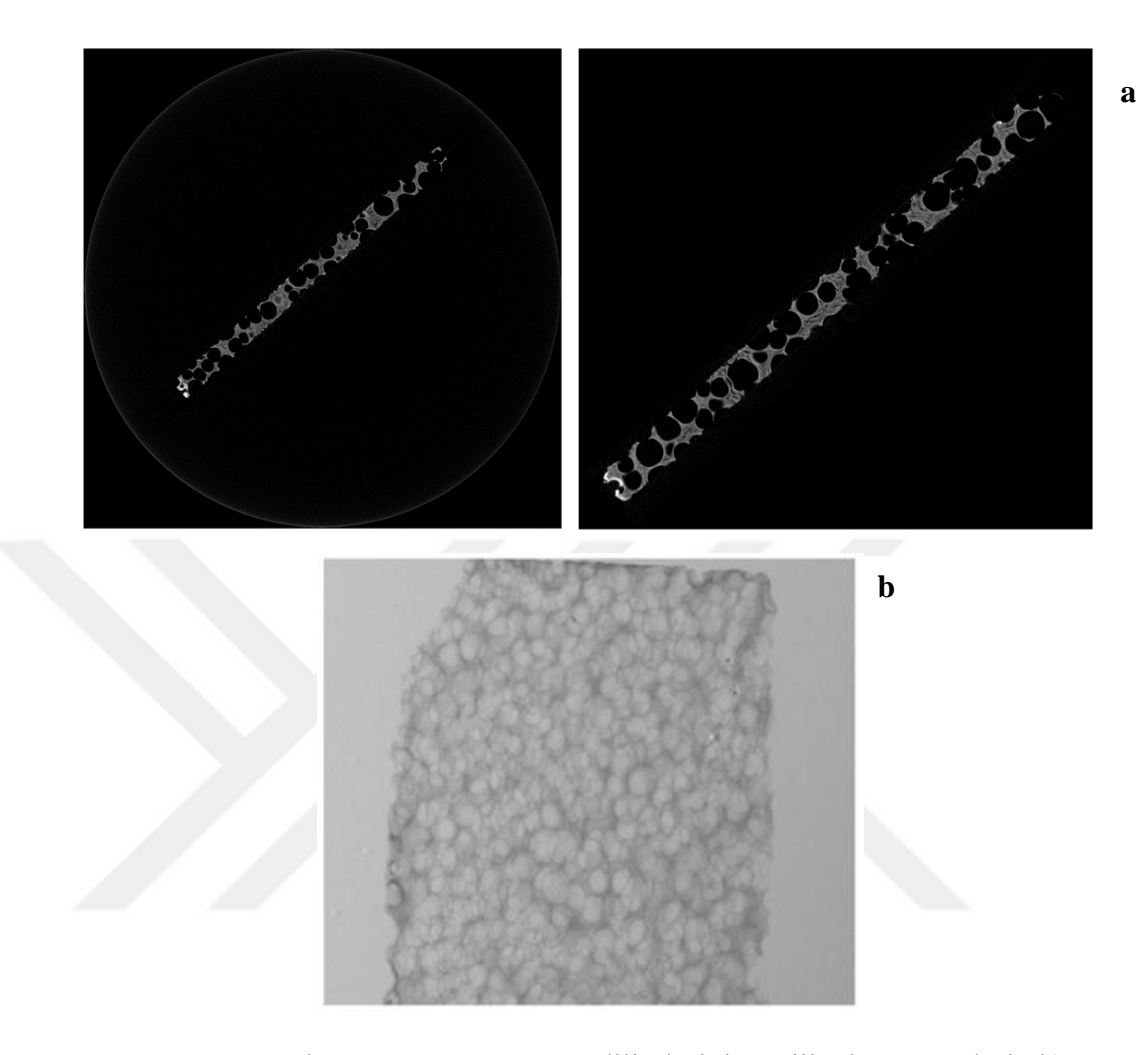

**Şekil 3.7.** a) Grafit köpüğün iki boyutlu dilimlerinin orijinal görüntüleri, b) Grafit köpüğün sanal üç boyutlu görüntüsü

Ayrıca, **Ek 2**'de, bu yöntemle elde edilen sonuçların daha fazla ayrıntılı bilgilerini görebilirsiniz.

# **3.3. Imagej'ye Giriş**

ImageJ, Macintosh için NIH Image'den esinlenen bir genel alan Java görüntü işleme ve analiz programıdır. Java 1.5 veya sonraki bir sanal makine ile herhangi bir bilgisayarda çevrimiçi bir uygulama veya indirilebilir bir uygulama olarak çalışır. Windows, Mac OSX ve Linux için indirilebilir dağıtımlar mevcuttur. 8 bit, 16 bit ve 32 bit görüntüleri görüntüleyebilir, düzenleyebilir, analiz edebilir, işleyebilir, kaydedebilir ve yazdırabilir.

TIFF, GIF, JPEG, BMP, DICOM, FITS ve 'raw' dahil olmak üzere birçok görüntü formatını okuyabilir. Tek bir pencereyi paylaşan bir dizi görüntü olan "stacks"i (ve hiperstacks) destekler. Çok iş parçacıklı olduğundan, görüntü dosyalarının okunması gibi zaman alıcı işlemler diğer işlemlere paralel olarak gerçekleştirilebilir.

Kullanıcı tanımlı seçimlerin alan ve piksel değer istatistiklerini hesaplayabilir. Mesafeleri ve açıları ölçebilir. Yoğunluk histogramları ve çizgi profil grafikleri oluşturabilir. Kontrast manipülasyonu, keskinleştirme, yumuşatma, kenar algılama ve medyan filtreleme gibi standart görüntü işleme fonksiyonlarını destekler.

Ölçekleme, döndürme ve döndürmeler gibi geometrik dönüşümler yapabilir. Görüntüyü 32:1'e kadar ve 1:32'ye kadar yakınlaştırılabilir. Tüm analiz ve işleme fonksiyonları herhangi bir büyütme faktöründe mevcuttur. Program aynı anda sadece herhangi bir sayıda pencereyi (görüntüleri) destekler, sadece mevcut bellek ile sınırlıdır. Mekansal kalibrasyon, milimetreler gibi birimlerde gerçek evrensel boyutlu ölçümler sağlamak için kullanılabilir. Yoğunluk veya gri tonlama kalibrasyonu da mevcuttur.

ImageJ, Java eklentileri yoluyla genişletilebilirlik sağlayan açık bir mimari ile tasarlanmıştır. Özel satın alma, analiz ve işleme eklentileri, ImageJ'in yerleşik editörü ve Java derleyicisi kullanılarak geliştirilebilir. Kullanıcı tarafından yazılan eklentiler, neredeyse tüm görüntü işleme veya analiz problemlerini çözmeyi mümkün kılar.

Kamusal alan açık kaynak yazılımı olan ImageJ kullanıcısı, 1986'da Richard Stallman tarafından tanımlanan dört temel özgürlüğe sahiptir; 1) Programı herhangi bir amaç için çalıştırma özgürlüğü, 2) Programın nasıl çalıştığını ve istediğini yapmak için değiştirebilme özgürlüğü, 3) Kopyaları yeniden dağıtma özgürlüğü, (böylece komşunuza yardımcı olabilirsiniz), 4) Programı iyileştirme özgürlüğü ve gelişmelerinizi halka açık bir şekilde serbest kılabilme özgürlüğü (böylece tüm toplum yararlanabilir). Bu çalışmada ImageJ yazılımında görüntü işleme ve görüntü analiz araçlarının iki ana alanı incelenecektir.

## **3.3.1. Görüntü işleme**

Bu bölümde, görüntü işleme yönteminde (Image Analysis Method - IAM) kullandığımız bazı görüntü işleme prosedürlerini ImageJ açık kaynak yazılımı kullanılarak da tanıtılacaktır. Ayrıca son sonuçların bu görüntü işleme kavramlarından etkileneceğine dikkat edilecektir.

# **'Process' Menüsü**

Bu menü, Şekil 3.8'de gösterildiği gibi, nokta işlemleri, filtreler ve çoklu görüntüler arasındaki aritmetik işlemleri de içeren görüntü işleme ile ilgili tüm komutları listeler.

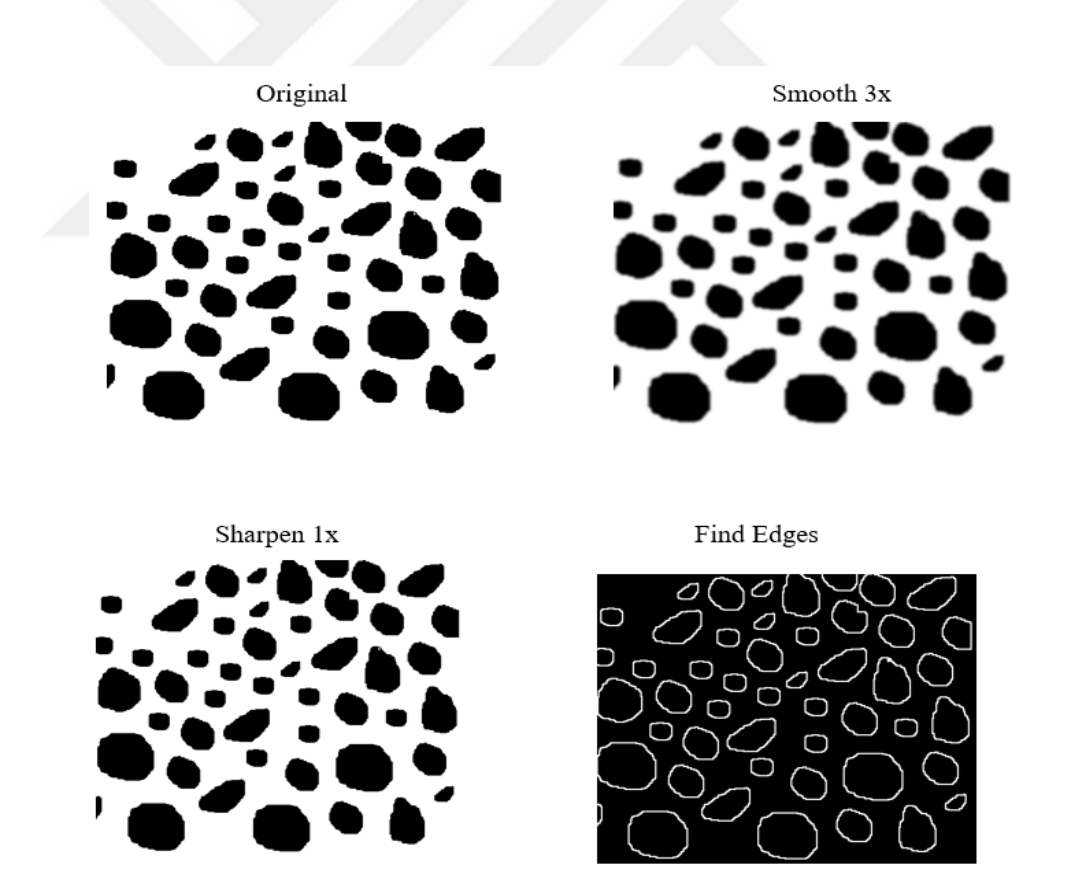

**Şekil 3.8.** ImageJ'de yapılan görüntü işlemlerinin bazısı

*Smooth:* Aktif görüntüyü veya seçimi bulanıklaştırır. Bu filtre, her bir pikseli 3 × 3'lük çevresel ortalamasıyla değiştirir.

*Sharpen:* Kontrastı artırır ve görüntüdeki veya seçimdeki ayrıntıları vurgular, ancak gürültüyü de vurgulayabilir. Bu filtre, her bir pikseli 3×3'lük çevresinin ağırlıklı ortalamasıyla değiştirmek için aşağıdaki ağırlıklı faktörleri kullanır:

$$
\begin{array}{ccc} -1 & -1 & -1 \\ -1 & 12 & -1 \\ -1 & -1 & -1 \end{array}
$$

# **Find edges**

Aktif görüntüdeki veya seçimdeki yoğunluktaki keskin değişiklikleri vurgulamak için bir Sobel kenar detektörü kullanır. Dikey ve yatay türevleri oluşturmak için iki 3× 3 konvolüsyon çekirdekleri (aşağıda gösterilmiştir) kullanılmıştır. Son görüntü, iki türevin, karelerin toplamının karekökünü kullanarak birleştirilmesiyle üretilir.

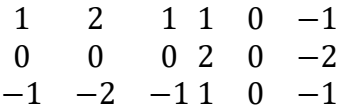

#### **Find maxima**

Şekil 3.9'da gösterildiği gibi, bir görüntüdeki yerel maksimum değerini belirler ve maksimum ile işaretlenen aynı büyüklükte bir ikili (maske benzeri) görüntü veya işaretli maksimum başına bir bölümlü parçacık oluşturur. Herhangi bir seçim yoksa, mevcut dikdörtgen seçim veya tüm görüntü üzerinde analiz yapılır.

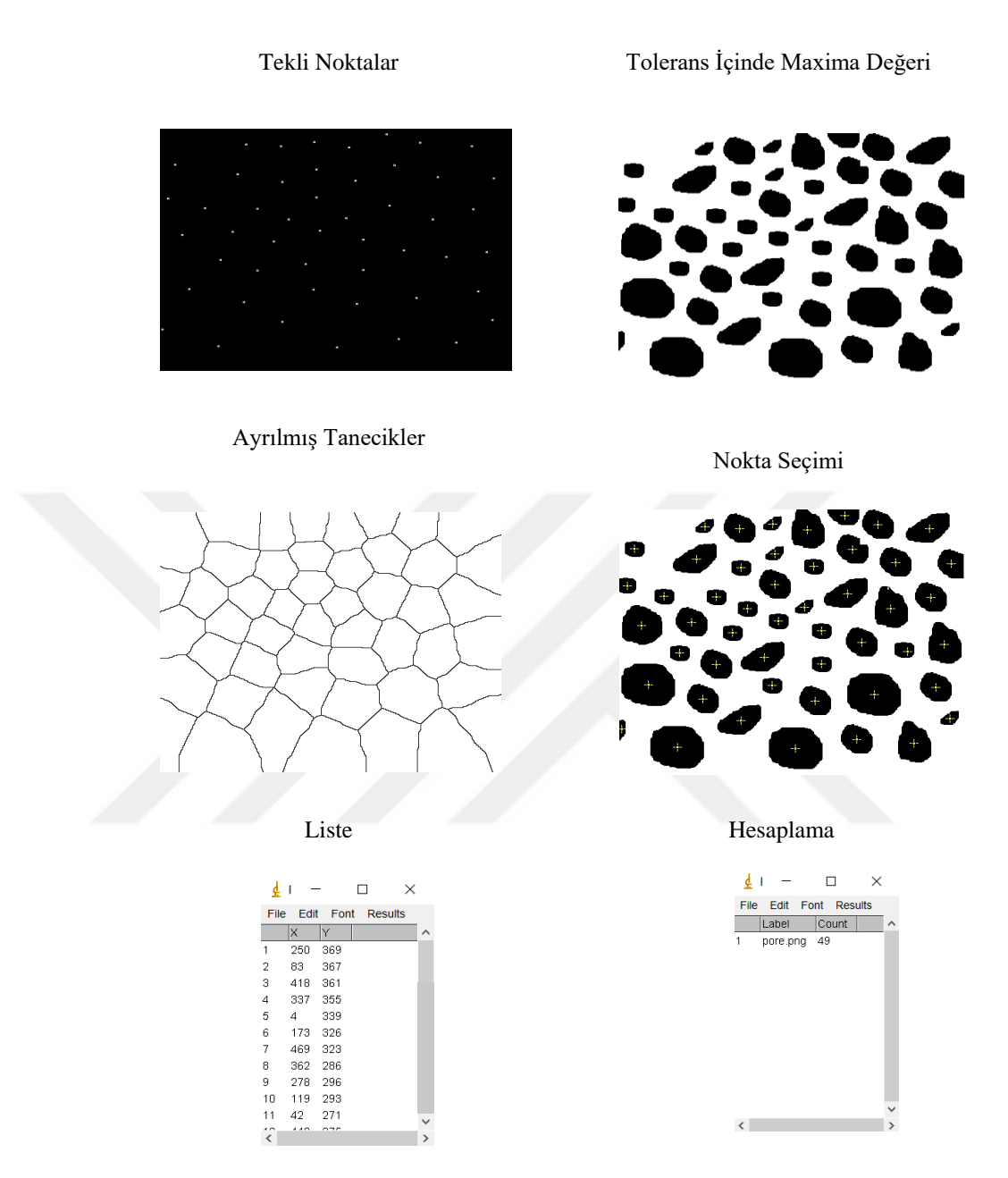

**Şekil 3.9.** Bir görüntüde yerel maksimum değeri bulma işlemleri

Bu işlemde altı adet çıkış mümkündür, bunlar; Tekli Noktalar, Tolerans İçinde Maxima Değeri, Ayrılmış Tanecikler, Nokta Seçimi, Liste ve Hesaplama.

#### **Noise tolerance**

Maxima, çevreden bu değerden daha fazla öne çıkmadıkları takdirde göz ardı edilir (kalibre edilmiş görüntüler için kalibre edilmiş birimler). Başka bir deyişle, maksimum değer eksi gürültü toleransında bir eşik ayarlanır ve eşiğin üstündeki maksimum bitişik alan analiz edilir. Maksimum kabul etmek için, bu alan maksimumdan daha yüksek bir değer içermemelidir. Şekil 3.10'da gösterildiği gibi, bu alanda sadece bir maksimum kabul edilir.

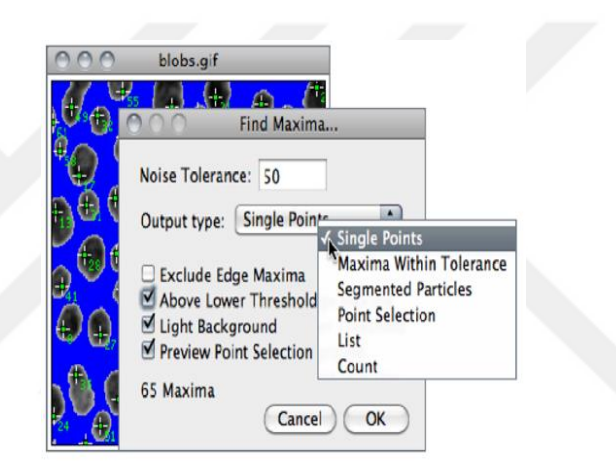

**Şekil 3.10.** Yerel maksimum değeri bulma menusundeki seçenekler

*Single Points:* Maksimum başına tek bir noktada sonuçlar.

*Maxima Within Tolerance:* Her bir maksimum için Gürültü Toleransı içindeki tüm noktalar.

*Segmented Particles:* Her bir maksimum parçanın bir parçacığa ait olduğunu ve görüntüyü görüntü değerlerine uygulanan bir su havzası algoritmasıyla segmentlere ayırdığını varsayar.

*Point Selection:* Her bir maksimum noktada bir nokta ile çok noktalı bir seçim görüntüler.

*List:* Sonuçlar penceresindeki her bir maksimum XY koordinatını görüntüler.

*Count:* Sonuçlar penceresindeki maxima sayısını görüntüler.

*Exclude Edge Maxima:* Maksimum gürültü seviyesini çevreleyen alan, görüntünün kenarına temas ettiğinde (seçimin kenarı önemli değil), maksimum değeri hariç tutar.

*Above Lower Threshold:* (Sadece eşikteki görüntüler) Sadece alt eşiğin üzerindeki maksimayı bulur. Resmin üst eşiği göz ardı edilir. Ayrılmış Tanecikler çıkış tipi olarak seçilirse, alt eşiğin altındaki alan bir arka plan olarak kabul edilir. Minima (ışık arka planlı ve ters çevrilmiş LUT) ile karşılaşılırken bu seçenek kullanılamaz.

*Light Background:* Görüntü arka planının, aşağıdaki resimde yer alan hücre kolonisi görüntüsünde olduğu gibi bulunacak nesnelerden daha parlak olup olmadığı kontrol edilmelidir. Çıktı, siyah arkaplan seçeneğine bağlı olarak ters çevrilmiş veya normal LUT kullanarak ön plan 255 ve arka plan 0 ile ikili bir görüntüdür.

Parçacıkların sayısı çıkış görüntüsünde seçilen çıkış tipine bağlı değildir. Segmente ayrılmış parçacıkların, 'Kenar Maximayı Hariç Tut' seçeneği seçildiyse genellikle kenarlara dokunan parçacıklarla sonuçlanacağı unutulmamalıdır. Edge Maxima'nın parçacığa değil, maksimum değere uygulanması hariç tutulmalıdır.

*Enhance Contrast:* Histogram germe veya histogram eşitleme kullanarak görüntü kontrastını artırır. Şekil 3.11'de bu işlemin menüsü görülmektedir. Her iki yöntem de, Hypermedia Görüntü İşleme Referansı - Kontrast Germe ve Histogram Denkleştirme işleminde ayrıntılı olarak açıklanmaktadır. Bu komut, Normalleştir, Histogramı Denkleştir veya Normalize Tüm n Dilimleri (yığınlar halinde) kontrol edilmediği sürece piksel değerlerini değiştirmemektedir.

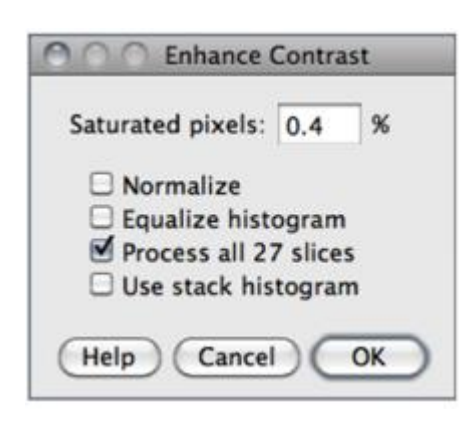

**Şekil 3.11.** Görüntü kontrastını arttıran işleminin menüsündeki seçenekler.

*Saturated Pixels:* Görüntüdeki doygunluğa izin verilen piksel sayısını belirler. Bu değeri artırmak kontrastı artıracaktır. Bu değerin, bir kaç pikselin, histogramın amaçlandığı gibi çalışmamasına neden olmasını önlemek için sıfırdan büyük olması gerekmektedir.

*Normalize:* İşaretlenirse, ImageJ, görüntünün piksel değerlerini yeniden hesaplar, böylece aralık, veri türü için maksimum aralığa eşittir veya float görüntüleri için 0–1. görüntü üzerinde gerçekleştirilen kontrast streç, Parlaklık / Kontrasttaki 'Otomatik' seçeneğine benzer penceresi, yığınlar hariç, yığındaki her dilim, tek başına bu dilim için en uygun duruma göre bağımsız olarak ayarlanır (Yığın Histogramı işaretli değilse). Maksimum 8-bit görüntüler için 0–255 ve 16-bit görüntüler için 0–65535 arasındadır. Yığınlarla başka bir onay kutusu, Normalize Tümü S Dilimleri görüntülenir. İşaretliyse, yığındaki tüm dilimlere normalleştirme uygulanır. RGB görüntülerinin normalleştirilmesinin desteklenmediğini ve bu seçeneğin RGB yığınlarında bulunmayacağını unutulmamalıdır.

*Equalize Histogram:* İşaretlenirse, ImageJ histogram eşitleme kullanarak görüntüyü geliştirecektir, bir seçim oluşturma ve eşitleme, bu seçimin histogramına dayanmaktadır. Histogram değerlerinin karekökünü alan değiştirilmiş bir algoritma kullanır. Standart histogram eşitleme algoritmasını kullanmak için 'Alt' tuşuna basılı tutulur. Histogramı Eşitle seçeneği işaretlendiğinde Doygun Piksel ve Normalize parametreleri göz ardı edilir.

*Use Stack Histogram*: İşaretlenirse, ImageJ, tek tek dilim histogramları yerine genel yığın histogramını kullanır, bu da her bir dilim için tek başına en uygun ayarları sağlar. Bu seçenek, bir YG'ye dayalı geliştirmeler gerçekleştirirken özellikle uygun olabilir.

*Noise*: Görüntülere parazit eklemek veya kaldırmak için bu alt menüdeki komutlar kullanılmalıdır. Şekil 3.12'de görüntü üzerinde yapılan gürültü işlemleri gösterilmektedir.

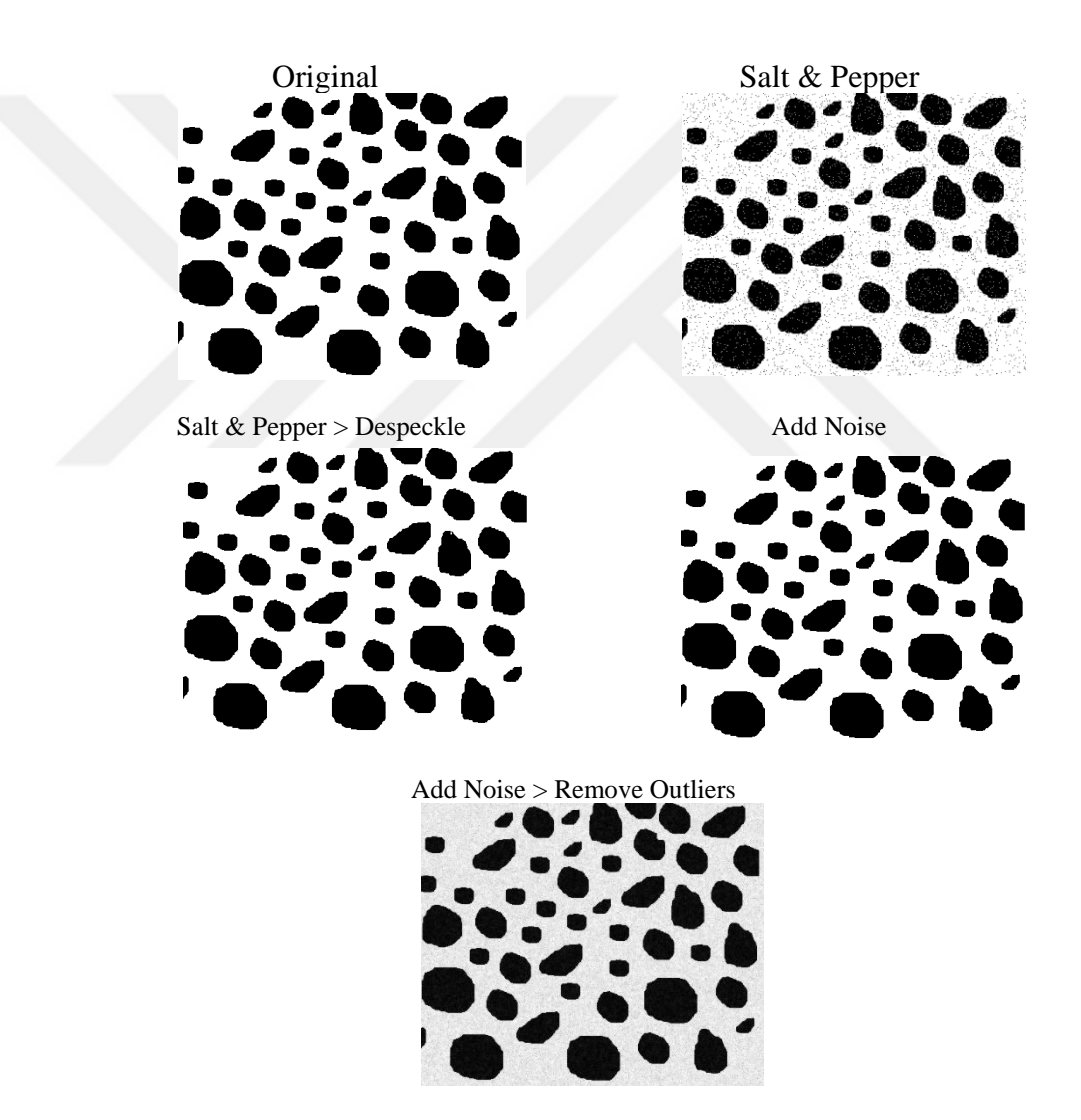

**Şekil 3.12.** Görüntülerde parazit eklemek veya kaldırmak işlemleri

*Add Noise:* Görüntüye veya seçime rastgele gürültü ekler. Gauss gürültüsü (normalde) ortalama sıfır ve standart sapma 25 ile dağıtılır.
*Add Specified Noise:* Şekil 3.13'de gösterildiği gibi, Gauss gürültüsünü ortalama sıfır ve seçilen standart sapma ile ekler.

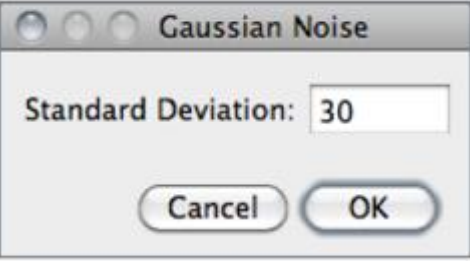

**Şekil 3.13.** Gauss gürültüsünün standart sapma menusu

*Salt and Pepper:* Görüntüye veya seçime, piksellerin %2.5'ini siyah pikseller ve %2.5'i de beyaz piksellerle rastgele değiştirerek tuz ve biber gürültüsünü ekler. Bu komut sadece 8 bitlik görüntüler ile çalışır.

*Despeckle:* Bu bir medyan filtresidir, her pikselin 3×3'lük medyan değeriyle yerini alır. Bu, zaman harcayan bir işlemdir, çünkü seçimdeki her piksel için, 3×3'lük dokuz piksel sıralanmalı ve orta piksel orta değerle (beşinci) değiştirilmelidir. Medyan filtreler tuz ve biber gürültüsünü gidermede iyidir. Şekil 3.14'de bu komutun menüsü gösterilmektedir.

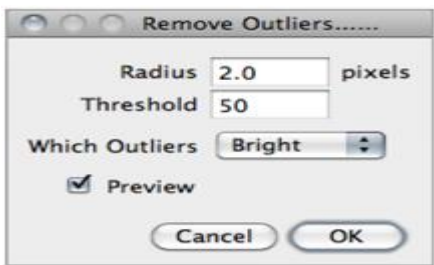

**Şekil 3.14.** Despeckle komutundaki seçenekler

*Remove Outliers:* Bir pikselin, medyandan belirli bir değerden (eşik) daha fazla sapması durumunda çevreleyen piksellerden birinin medyanı ile değiştirir. CCD kameranın sıcak pikselleri veya ölü pikselleri düzeltmesi için kullanışlıdır.

*Radius:* Ortalamayı hesaplamak için kullanılan alanı (kalibre edilmemiş, yani piksel cinsinden) belirler.

*Threshold:* Ham (kalibre edilmemiş) birimlerde pikselin medyandan ne kadar sapması gerektiğini belirler.

*Which Outliers:* Piksellerin çevreden (medyan) daha parlak mı yoksa daha karanlık mı değiştirileceğini belirler.

*Binary:* Bu alt menü, ikili (siyah beyaz) görüntüler oluşturan veya işleyen komutları içerir, siyah arkaplan kontrol edilmedikçe nesnelerin siyah olduğunu ve arka planın beyaz olduğunu varsayarlar. Şekil 3.15'de bu alt menünün komutlarının işlemleri gösterilmektedir.

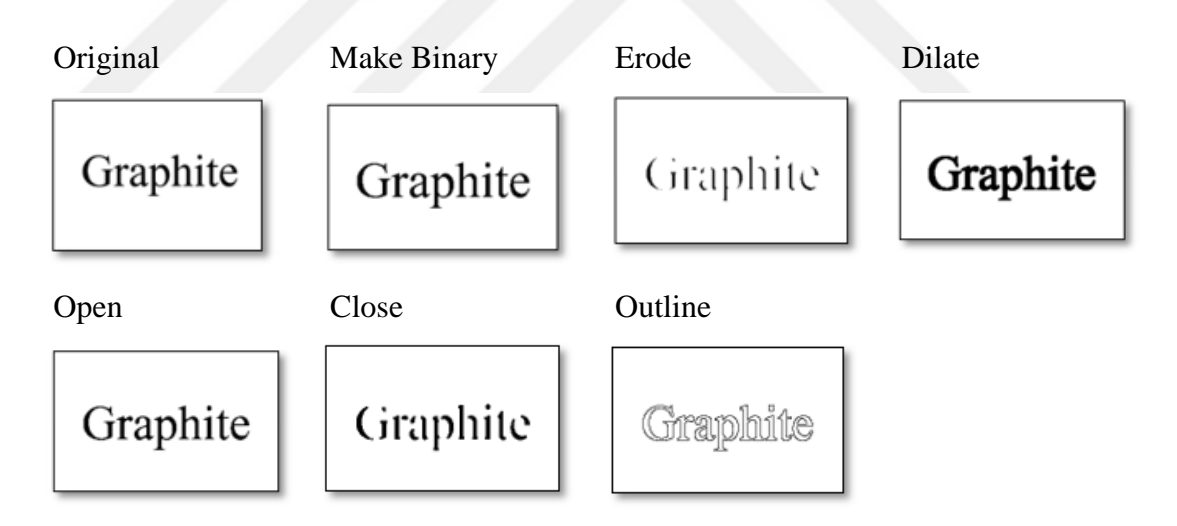

**Şekil 3.15.** Binary menüsündeki değişik komutların işlemleri.

*Make Binary:* Bir görüntüyü siyah beyaza dönüştürür. Şekil 3.16.'da bu komutun menüsü gösterilmektedir.

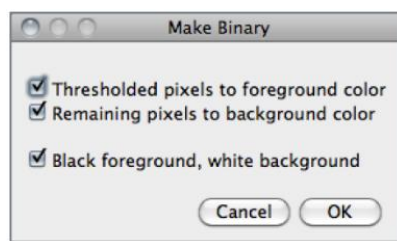

**Şekil 3.16.** Görüntüyü siyah beyaza dönüştüren Binary komutunun seçenekleri.

Eğer bir eşik ayarlanmamışsa, ikili yapıp, geçerli seçimin histogramını veya seçim yapılmamışsa tüm görüntünün analizini yapar ve ikili görüntüyü oluşturmak için otomatik eşik seviyesini ayarlar.

*Erode:* Bir ikili görüntüdeki nesnelerin kenarlarından pikselleri kaldırır.

*Dilate:* Bir ikili görüntüdeki nesnelerin kenarlarına piksel ekler. Eşik olmayan görüntülerde gri tonlamalı dilatasyon yapmak için filtreler kullanılmalıdır.

*Open:* Bir erozyon işlemi ardından genişleme yapar. Bu, nesneleri pürüzsüzleştirir ve izole edilmiş pikselleri kaldırır.

*Close:* Bir genişleme operasyonu gerçekleştirir, ardından erozyon oluşur. Bu, nesneleri ve küçük delikleri doldurur.

*Outline:* İkili bir görüntüdeki ön alan nesnelerine ait tek pikselli bir anahat oluşturur. Çizgi nesnesinin içine, yani önceki ön plan piksellere çizilir.

*Fill Holes:* Bu komut, arka planı doldurarak nesneleri (4'e bağlı arka plan öğeleri) doldurur.

*Skeletonize:* Tek piksel boyutundaki şekillere indirgenene kadar, ikili görüntüdeki nesnelerin kenarlarından pikselleri tekrar tekrar kaldırır.

#### **Distance map**

Bir ikili görüntüden bir Euclidian mesafe haritası (EDM) üretir. İkili görüntüdeki her bir ön piksel, o pikselin en yakın arka plan pikseline olan mesafesine eşit gri bir değerle değiştirilir (EDM'nin arka plan pikselleri 0'dır). Ultimate Points, Watershed ve Voronoi operasyonları EDM algoritmasına dayanmaktadır.

#### **Ultimate points**

İkili bir görüntüden Euclidian mesafe haritasının nihai aşınmış noktalarını (UEP'ler) üretir. Çıkışta, noktalara, UEP merkezi olarak, ikili parçacık içine uyan en büyük dairenin yarıçapına eşit olan EDM değeri atanır.

#### **Watershed**

Havza segmentasyonu, dokunan parçacıkları otomatik olarak ayırmanın bir yoludur. İlk önce Euclidian mesafe haritasını (EDM) hesaplar ve nihai erozyona uğramış noktaları (UEP'ler) bulur. Daha sonra, UEP'lerin her birini (EDM'nin zirveleri veya yerel maksimumu) olabildiğince genişletir (ya parçacığın kenarına ulaşana kadar, ya da kenar, başka bir (büyüyen) UEP'nin bir bölgesine dokunana kadar). Havza segmentasyonu, çok fazla çakışmayan pürüzsüz konveks nesneler için en iyi şekilde çalışır.

#### **Voronoi**

Görüntüyü, en yakın iki partikülün kenarlarına eşit uzaklıkta olan noktaların çizgileri ile ayrılır. Böylece, her bir partikülün Voronoi hücresi, bu partiküle diğer tüm parçacıklardan daha yakın olan tüm noktaları içerir. Parçacıklar tek noktalar olduğunda, bu süreç bir Voronoi tessellasyonudur (Dirichlet tessellation olarak da bilinir).

Çıktıda, Voronoi hücrelerinin içindeki değer sıfırdır; hücreler arasındaki bölme çizgilerinin piksel değerleri, en yakın iki parçacık arasındaki mesafeye eşittir. Bu, arka planın ortalama eksen dönüşümü ile benzerdir, fakat parçacıkların iç deliklerinde hiç çizgi yoktur. Şekil 3.17'de binary menüsündeki Distance Map, Watershed, Voronoi gibi bazı komutlar örnek olarak gösterilmiştir.

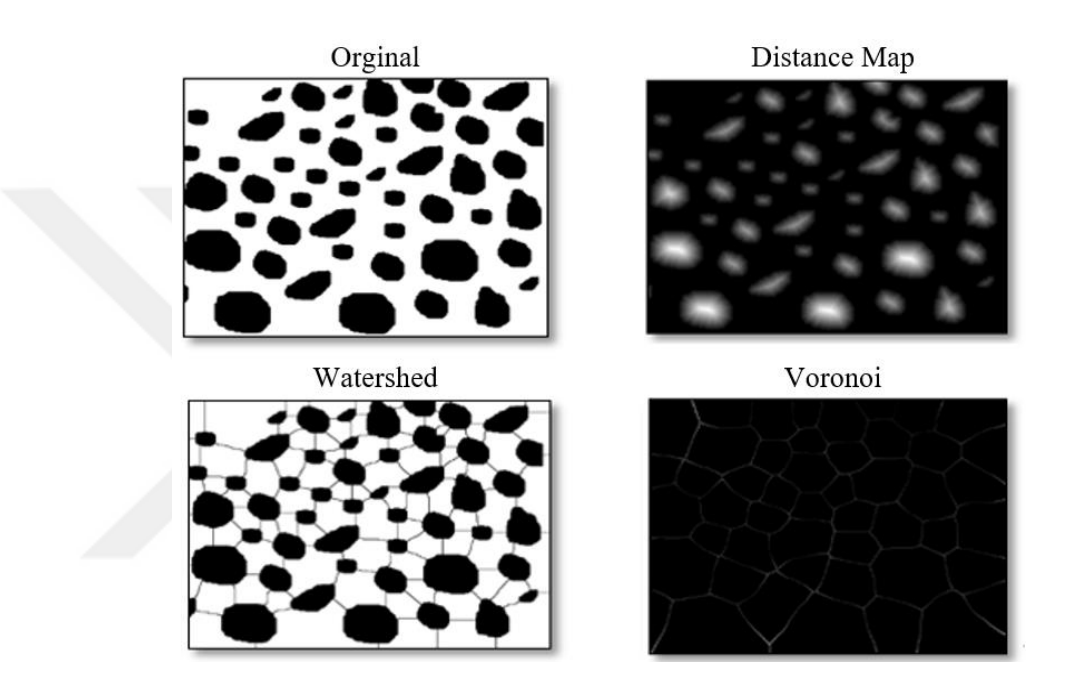

**Şekil 3.17.** Binary menüsünde'ki değişik komutların işlemleri.

# **Filters**

Görüntü filtreleri hakkında daha fazla bilgi, Hypermedia Görüntü İşleme Referansı indeksi ile ilgili anahtar kelimeler (konvolüsyon, Gauss, medyan, ortalama, erode, dilate, unsharp, vb.) arayarak elde edilebilir.

#### **Convolve**

Bir çekirdek kullanarak uzamsal konvolüsyon bir metin alanına girer. Bir çekirdek, merkezi kaynak piksele karşılık gelen ve diğer elemanlar komşu piksellere karşılık gelen bir matristir. Hedef piksel, her kaynak pikseli karşılık gelen çekirdek katsayısı ile çarparak ve sonuçları ekleyerek hesaplanır. Gerekirse, giriş görüntüsü, kopyalayan kenar pikselleri dışarı doğru genişletilmiş şekilde genişletilir. Çekirdeğin boyutu için herhangi bir sınırlama yoktur, ancak kare olmalı ve tariff edilen boyuttan farklı bir genişliğe sahip olmalıdır.

Metin alanındaki satırların hepsinin aynı sayıda katsayıya sahip olması gerekir, satırlar bir satır başı ile sonlandırılmalı ve katsayılar bir veya daha fazla boşlukla ayrılmalıdır. Çekirdekler "Ctrl+V" kullanılarak metin alanına yapıştırılabilir.

Normalize Çekirdeğini Kontrol Etme, her katsayı, katsayıların toplamına bölünerek, görüntü parlaklığını korur. Şekil 3.18'de bu komutun detayları gösterilmiştir.

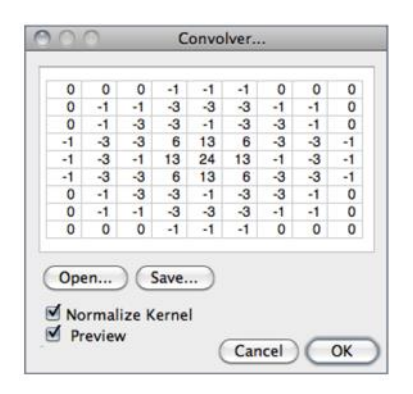

**Şekil 3.18.** Convolver komutun detayları

# **Gaussian blur**

Bu filtre, yumuşatma için Gaussian fonksiyonu ile konvolüsyon kullanır. Tüm ImageJ konvolüsyon işlemleri gibi, görüntü dışı piksellerin en yakın kenar pikseli değerine eşit olduğunu varsayar. Bu, kenar piksellerine görüntünün içindeki piksellerden daha yüksek ağırlık verir ve kenardaki piksel olmayan piksellere göre köşe piksellerine daha yüksek ağırlık verir. Bu nedenle, çok yüksek bulanıklık yarıçapı ile düzgünleştirilirken, çıktı, kenar pikselleri ve özellikle köşe pikselleri tarafından domine edilecektir. Arttırılmış hız için, küçük bulanıklık yarıçapları haricinde, çizgiler (görüntünün satırları veya sütunları), evrişimden önce küçültülür ve daha sonra orijinal uzunluklarına yükseltilir.

#### **Gaussian blur 3D**

Bu komut, 3 boyutlu bir Gaussian kullanarak üç boyutlu (3D) bir gauss minimum geçiren filtreyi hesaplar. Yığınlar ve Hyperstacks ile çalışır, ancak tek dilim renkli kompozit görüntüler.

*Median:* Her pikselin komşu piksel değerlerinin medyanı ile değiştirilmesiyle aktif görüntüdeki gürültüyü azaltır.

*Mean:* Her bir pikseli mahalle ortalamasıyla değiştirerek mevcut görüntüyü pürüzsüzleştirir.

*Minimum:* Bu filtre, görüntüdeki her pikseli piksel mahalindeki en küçük piksel değerine göre değiştirerek gri tonlamalı erozyona neden olur.

*Maximum:* Bu filtre, görüntüdeki her bir pikseli pikselin mahalindeki en büyük piksel değerine göre değiştirerek gri tonlamalı dilatasyon yapar.

*Unsharp Mask:* Görüntünün bulanık bir versiyonunu (dolgu olmayan maske) orijinalden çıkararak kenarları keskinleştirir ve geliştirir. Keskinleştirici maskeleme, görüntünün bulanık bir kopyasını çıkarır ve giriş görüntüsündeki gibi büyük (düşük frekanslı) yapıların aynı karşıtlığını elde etmek için görüntüyü yeniden ölçeklendirir. Bu, yüksek geçişli filtrelenmiş bir görüntü eklemeye eşdeğerdir ve böylece görüntüyü keskinleştirir. Bu komutun detayları Şekil 3.19'da gösterilmiştir.

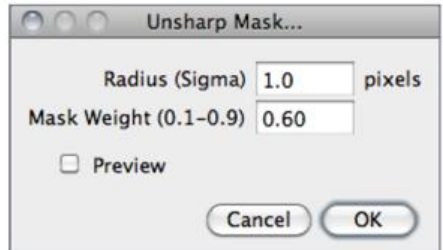

**Şekil 3.19.** Unsharp Mask komutun detayları

*Radius:* Çıkarılan Gauss bulanıklığının standart sapması (blur radius, Gaussian Blur). Gauss bulanıklığı yarıçapını artırmak kontrastı artıracaktır.

*Mask Weight:* Filtreleme gücünü belirler, böylece MaskWeight = 1, eklenen yüksek geçirimli filtrelenmiş görüntünün sonsuz ağırlığı olur. Maske ağırlık değerini arttırmak, ek kenar iyileştirmesi sağlayacaktır.

*Variance:* Her pikselin komşuluk varyansı ile değiştirilmesiyle görüntüdeki kenarları vurgular.

*Show Circular Masks:* Medyan tarafından kullanılan dairesel maskelerin örneklerini içeren bir yığın oluşturur.

# **3.3.2. Görüntü analizi**

*Measure*: Şekil 3.20'de gösterildiği gibi, grafit köpüğün veya diğer gözenekli malzemelerin gözenekliliği, doğrudan ImageJ'de "Binary" görüntü üzerinde "Analyze" menüsünü kullanarak hesaplanabilir. Böylece beyaz piksel sayısının (diğer bir deyişle gözenek bölgelerinin) görüntünün tamamındaki piksel sayısına oranı gözenekliliği elde edecektir.

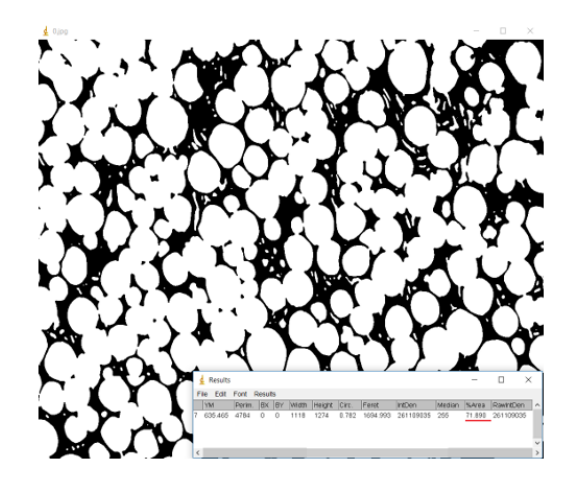

**Şekil 3.20.** ImageJ'de porozite hesaplaması için "Measure" kullanımı.

Bu sayede alan, kütle merkezi, geometrik merkez, çevre, sınırlama dikdörtgeni, şekil tanımlayıcıları, donatılmış rlips, feret çapı, eğrilik, kurtoz ve alan kesimi gibi parametreleri de hesaplanabilir.

*Parçacıkları Analiz Etme:* Bu komut, ikili veya eşikteki resimlerdeki nesneleri sayar ve ölçer. Herhangi bir seçim mevcut değilse, mevcut alan seçimi veya tüm görüntü üzerinde analiz yapılır. Görüntünün veya seçimin bir nesnenin kenarını buluncaya kadar tarayarak çalışır. Aşağıda bu komutun detaylı bilgileri Şekil 3.21'de gösterilmiştir.

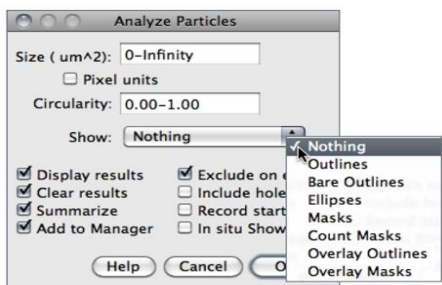

**Şekil 3.21.** Parçacıkları analiz eden komutun detayları

*Size:* Bu alanda belirtilen alan dışındaki büyüklükteki (alan) parçacıklar göz ardı edilir. Değerler '0' ile 'Sonsuzluk' arasında olabilir.

*Circularity:* Bu alanda belirtilen aralık dışında boyut dairesellik değerlerine sahip parçacıklar da göz ardı edilir. Dairesellik 0 (sonsuz uzatılmış çokgen) ile 1 (mükemmel daire) arasında değişir. Circularity aşağıdaki gibi hesaplanabilir:

$$
4\pi \times \frac{Alan}{Cevre^2} \tag{3.1}
$$

*Show:* Bu aşağı açılır menü, analizden sonra ImageJ'in hangi görüntüyü (veya yer paylaşımını) göstereceğini belirtir.

*Nothing:* Ne resim ne de kaplama gösterilmeyecek anlamına gelir. Parçacık analizörü, tespit edilen parçacıkların sayısı sıfır olduğunda ve hiçbir şey olmadığında boş bir görüntü gösterecektir.

*Outlines:* Ölçülen parçacıkların numaralı anahatlarını içeren 8-bit görüntü (gri seviyeler: Anahatlar: 0; Etiketler: 1; Arka Plan: 255). 'In situ Show' seçiliyse, orijinal görüntü bu görüntü ile değiştirilecektir.

*Bare Outlines:* Etiketsiz ölçülen parçacıkların basit anahatlarını içeren 8-bit görüntü (graylevels: Outlines: 0; Background: 255). 'In situ Show' seçiliyse, orijinal görüntü bu görüntü ile değiştirilecektir.

*Masks:* Ölçülen parçacıkların doldurulmuş anahatlarını içeren 8 bitlik ikili görüntü (gri seviyeler: Maskeler: 0; Arka plan: 255). 'In situ Show seçiliyse', orijinal görüntü bu görüntü ile değiştirilecektir.

*Ellipses:* Her ölçülen partikülün en iyi fit elipsini içeren 8 bitlik ikili görüntü (gri seviyeler: Elips: 0; Arka plan: 255). 'In situ Show seçiliyse', orijinal görüntü bu görüntü ile değiştirilecektir.

*Count Masks:* Ölçülen parçacıkların doldurulmuş anahatlarını içeren 16-bit görüntü, parçacık sayısına karşılık gelen gri tonlamalı bir değerle boyanmıştır. 'In situ Show' seçiliyse, orijinal görüntü bu görüntü ile değiştirilecektir.

*Overlay Outlines:* Önceden eklenen katmanları kaldırarak, görüntü bindirmesinde ölçülen parçacıkların ana hatlarını görüntüler.

*Overlay Masks:* Önceden eklenen katmanları kaldırarak, görüntü bindirme içinde ölçülen parçacıkların özet hatlarını görüntüler. Parçacık analizinde kullanılan tüm işlemler örnek olarak Şekil 3.22'de gösterilmiştir.

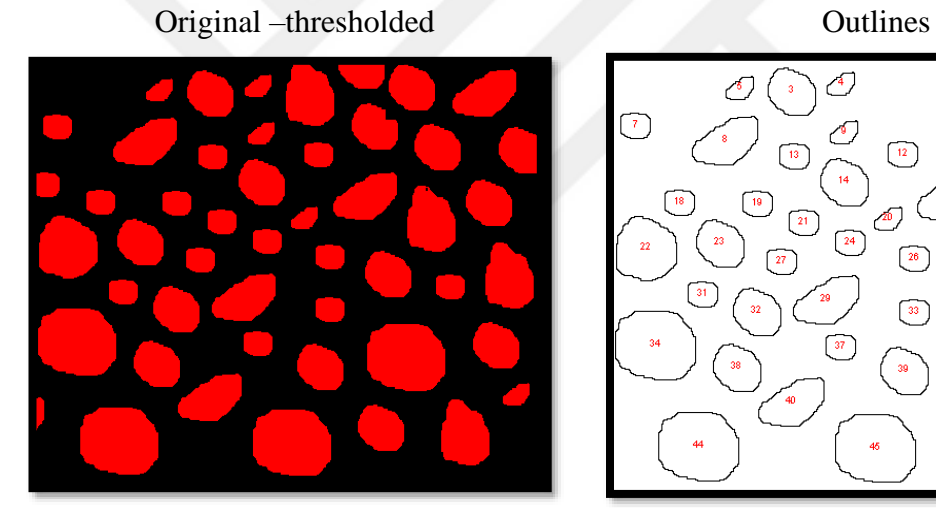

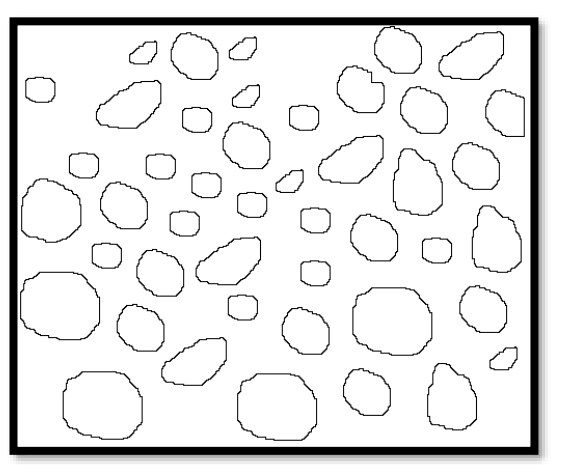

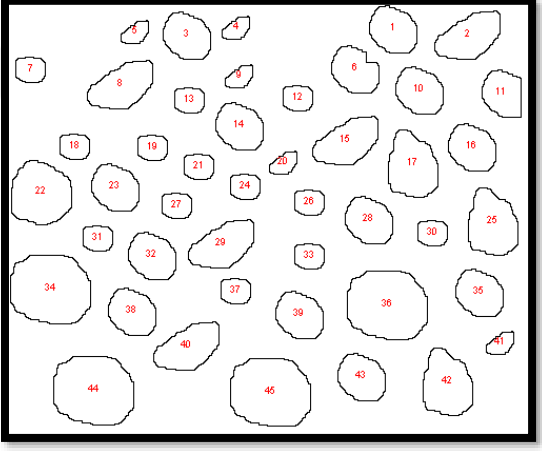

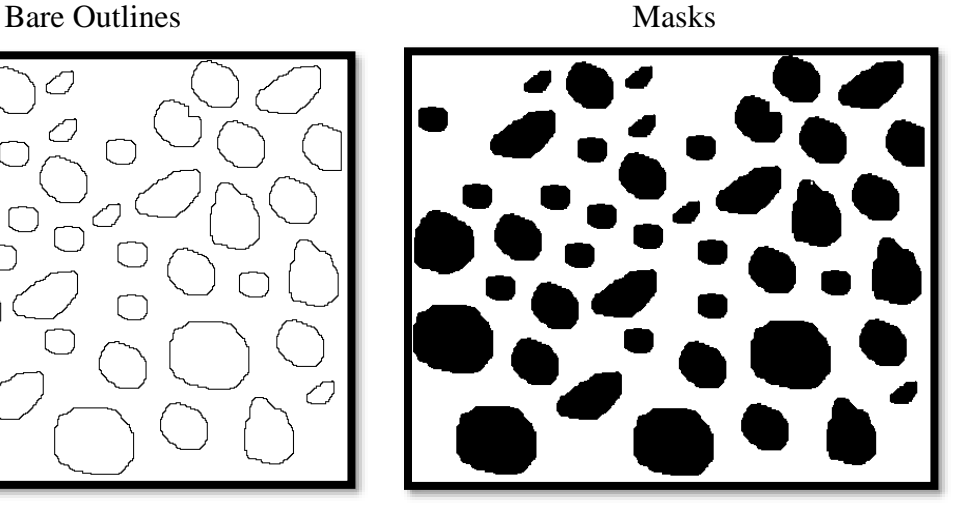

**Şekil 3.22.** (devam)

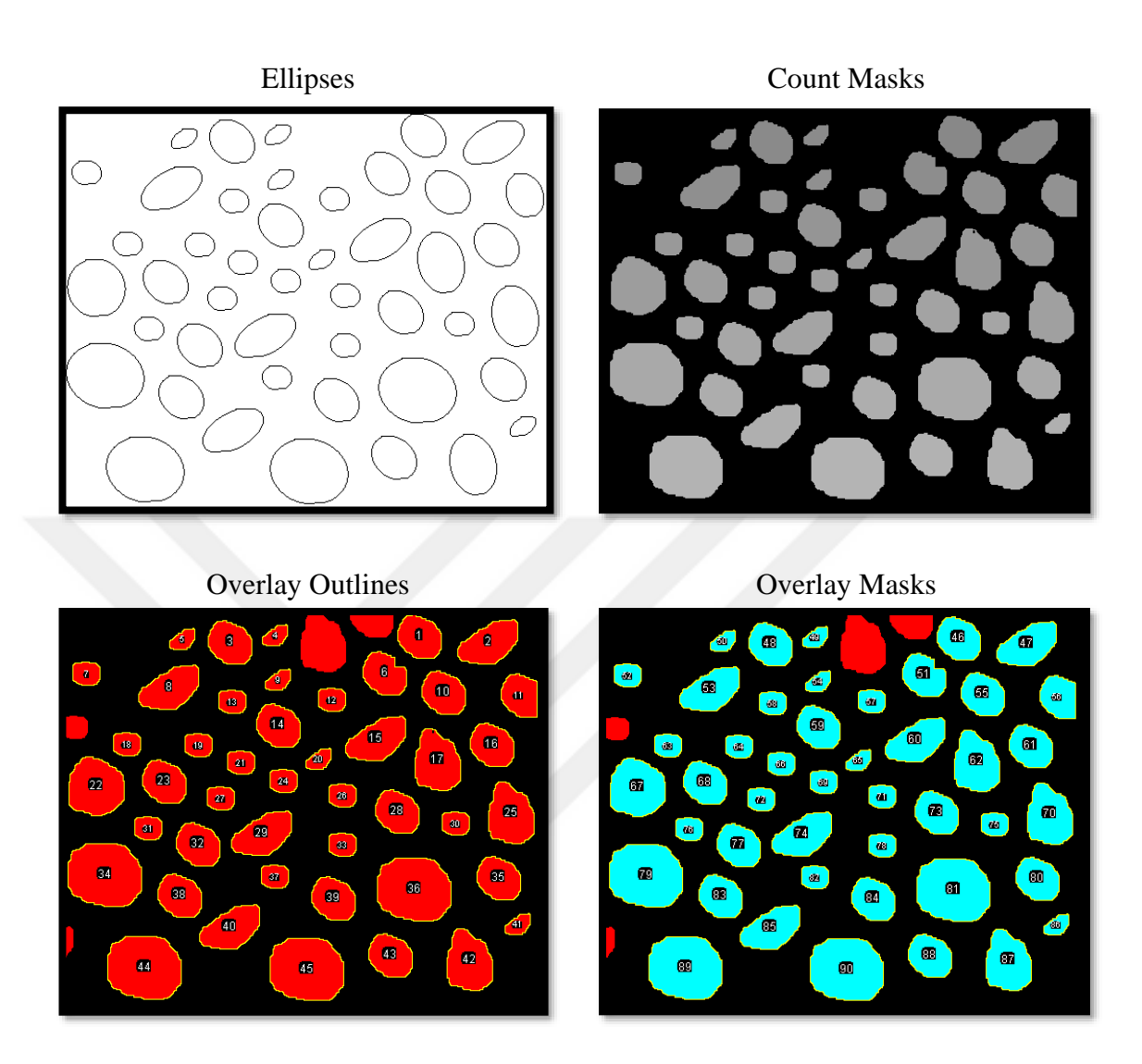

**Şekil 3.22.** Parçacık analizinde degişik komutların görüntü üzerinde işlenmesi.

*Display Results:* İşaretliyse, her bir parçacığın ölçümleri Sonuçlar Tablosu'nda görüntülenecektir.

*Clear Results:* İşaretlenirse, Sonuçlar Tablosu'nda listelenen önceki ölçümler silinir.

*Summarize:* Eğer İşaretlenirse, parçacık sayısı, toplam parçacık alanı, ortalama parçacık boyutu, alan fraksiyonu ve set ölçümlerinde listelenen tüm parametrelerin ortalaması diyalog kutusu ayrı bir özet tablosunda görüntülenecektir. Tek bir imgenin özetleri aynı 'özetler' tablosuna gönderilirken, yığın özetleri adanmış tablolarda ('yığın başlığı' özeti olarak adlandırılır) yazdırılır. Ayrıca, sonuç ölçümleri üzerindeki açıklayıcı istatistiklerin, 'Summarize' komutunu kullanarak herhangi bir zamanda elde edilebileceğini unutmayınız.

*Add to Manager:* İşaretlenirse, ölçülen parçacıklar ROI Yöneticisine eklenir.

*Exclude on Edges:* İşaretlenirse, görüntünün kenarına (veya seçimine) dokunan parçacıklar göz ardı edilir.

*Include Holes:* Eğer İşaretlenirse, iç delikler dahil edilecektir. İç delikleri hariç tutmak ve diğer parçacıklar tarafından çevrelenmiş parçacıkları ölçmek için bu seçeneği devre dışı bırakınız. Bu seçenek etkinleştirildiğinde, ImageJ dış kenarını izleyerek her parçacığın boyutunu bulur. Devre dışı bırakıldığında ImageJ, taşkın dolumun derecesini bulur.

*Record Starts:* Bu seçenek, eklentileri ve makroları doWand (x, y) makro işlevini kullanarak parçacık anahatlarını yeniden oluşturmaya izin verir. Dairesel Parçacıklar makro, bu özelliğin nasıl kullanılacağını gösterir.

*In situ Show:* İşaretlenirse, orijinal görüntü, Göster açılır menüsünde belirtilen ikili maske ile değiştirilir. Bu seçeneğin, her zaman tahrip edici olmayan görüntü olarak ölçülen Bindirme Anahatları ve Bindirme Maskeleri için geçerli olmadığını unutmayınız.

*Summarize:* Şekil 3.23.'de gösterildiği gibi, Sonuçlar Tablosu'ndaki her sütun için, o sütundaki değerlerin ortalama, standart sapması, minimum ve maksimum değerlerini hesaplar ve görüntüler. Bu komut, Sonuçlar Tablosu'na sağ tıklayarak da kullanılabilir.

| COO<br><b>Results</b>   |       |         |             |                             |          |                |           |                                                                                                    |        |                      |         |                |                         |
|-------------------------|-------|---------|-------------|-----------------------------|----------|----------------|-----------|----------------------------------------------------------------------------------------------------|--------|----------------------|---------|----------------|-------------------------|
|                         | Label | Area    | Mean        | Mode                        | Min      | Max            | Perim.    | Circ.                                                                                              | Feret  | <b>IntDen</b>        | Median  | %Area          |                         |
| 63                      |       |         |             |                             |          |                |           | blobs.gif 5.300E1 1.884E2 1.360E2 1.280E2 2.480E2 3.556E1 5.268E-1 1.603E1                         |        | 9.984E3              | 1.840E2 | 1.000E2        |                         |
| 64                      |       |         |             |                             |          |                |           | blobs.gif 4.900E1 1.729E2 1.760E2 1.280E2 2.240E2 3.673E1 4.565E-1 1.703E1 8.472E3 1.760E2 1.000E2 |        |                      |         |                |                         |
|                         |       |         |             |                             |          |                |           |                                                                                                    |        |                      |         |                |                         |
| Mean                    |       |         |             | 347.547 187.727 203.375 128 |          | 230.375 67.902 |           | 0.834                                                                                              | 24.875 | 67786.250193.500 100 |         |                |                         |
| <b>SD</b>               |       | 217.766 | 19.042      | 32.933                      | $\Omega$ | 26.096         | 26.562    | 0.144                                                                                              | 9.516  | 44012.25923.111      |         | $\overline{0}$ |                         |
| Min                     |       |         | 128         | 128                         | 128      | 128            | 2.828     | 0.406                                                                                              | 1.414  | 128                  | 128     | 100            |                         |
| Max                     |       | 902     | 219.915 248 |                             | 128      | 248            | 132.225 1 |                                                                                                    | 52.202 | 178720               | 240     | 100            | $\overline{\mathbf{v}}$ |
| $+$ + (<br>$\leftarrow$ |       |         |             |                             |          |                |           |                                                                                                    |        |                      |         |                |                         |

**Şekil 3.23.** Parçacık analizin'de gösterilen sonuçlar tablosu

### **Distribution**

Sonuçlar tablosunun seçilen bir sütunundan göreceli bir frekans histogramı üretir. Histogram verilerini kaydetmek için Liste veya Kopyala düğmelerini kullanırız, distribution tablosu Şekil 3.24'de gösterilmiştir.

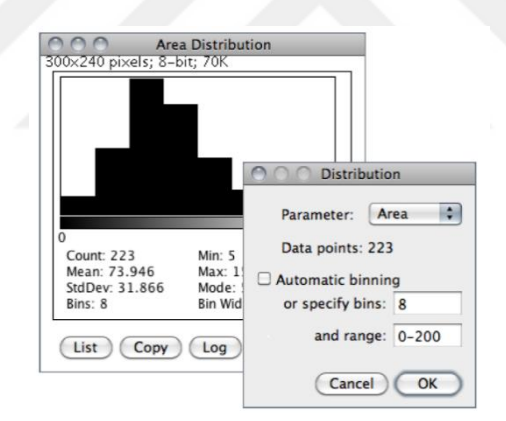

**Şekil 3.24.** Distribution komutundaki opsiyonlar

*Parameter:* Analiz edilecek Sonuç Tablosundaki parametreyi belirtir.

*Data points:* Analiz edilecek satır sayısı (bilgilendirici).

*Automatic binning:* İşaretlendiyse, ImageJ, David Scott tarafından açıklanan yöntemi, optimal histogram kutusu genişliğini değerlendirmek için kullanacaktır. İşaretlenmemişse, kutu sayısı Tanımlama kutuları ve aralıklı histogramın başlangıç ve bitiş sınırları ile ayarlanabilir.

*Label:* Bu komut, aktif seçimi mevcut ölçüm sayacı değeriyle, diğer bir deyişle Sonuçlar Tablosu'nda bulunan satırların sayısıyla etiketler. Seçim önizlemesi ve etiket (seçim merkezindeki) mevcut ön plan / arka plan renkleri kullanılarak invaziv olarak çizilir.

*Clear Results:* Sonuçlar tablosunu siler ve ölçüm sayacını sıfırlar. Bu komut, Sonuçlar Tablosu'na sağ tıklayarak da kullanılabilir.

*Set Measurements:* İletişim kutusu iki onay kutusu grubunu içerir: İlk grup, Sonuçlar Tablosu'na yazdırılan ölçümlerin türünü kontrol eder. İkinci grup ölçüm ayarlarını kontrol eder. İlk grubun on sekiz onay kutusu:

*Area:* Kare piksel cinsinden veya kalibre edilmiş kare birimlerde seçim alanı.

*Mean gray value:* Seçimdeki ortalama gri değeri. Bu, seçimdeki tüm piksellerin gri değerlerinin, piksel sayısına bölünmesiyle elde edilen toplamıdır. Kalibre edilmiş birimlerde rapor edilir. RGB görüntüleri için, ortalama, gri = (kırmızı + yeşil + mavi) = 3 veya gri = 0: 299  $\times$  kırmızı + 0: 587  $\times$  yeşil + 0: 114  $\times$  mavi kullanılarak her bir pikseli gri tonlamaya dönüştürerek hesaplanır.

*Standard deviation:* Ortalama gri değeri oluşturmak için kullanılan gri değerlerin standart sapması.

*Modal gray value:* Seçim içinde en sık görülen gri değer. Histogramdaki en yüksek zirveye karşılık gelir.

*Min & max gray level:* Seçimdeki minimum ve maksimum gri değerleri.

*Centroid:* Seçimin merkez noktası. Bu, görüntüdeki veya seçimdeki tüm piksellerin x ve y koordinatlarının ortalamasıdır.

*Center of mass:* Bu, x ve y'nin parlaklık ağırlıklı ortalaması, görüntüdeki veya seçimdeki tüm pikselleri koordine eder. XM ve YM başlıklarını kullanır. Bu koordinatlar ilk sıra mekân anlarıdır.

*Perimeter:* Seçimin dış sınır uzunluğudur. Başlığı kullanır. IJ 1.44f ve daha sonra, kompozit seçimin çevresi, tek tek seçimlere ayrıştırılarak hesaplanır. Kompozit çevrenin ve bireysel perimetrelerin toplamının, farklı hesaplama yöntemlerinin kullanılması nedeniyle farklı olabileceğini unutmayınız.

*Bounding rectangle:* Seçimi kapsayan en küçük dikdörtgen demektir. BX, BY, Genişlik ve Yükseklik başlıklarını kullanır, burada BX ve BY dikdörtgenin sol üst köşesinin koordinatlarıdır.

*Fit ellipse:* Seçime elips uyuyor demektir.

*Shape descriptors:* Aşağıdaki şekil tanımlayıcılarını hesaplar ve görüntüler:

*Circularity*

$$
4\pi \times \frac{Area}{[Perimeter]^2} \tag{3.2}
$$

Mükemmel bir daire gösteren 1: 0 değeriyle. Değer 0: 0'a yaklaştıkça, giderek uzamış bir şekle işaret eder. Değerler çok küçük parçacıklar için geçerli olmayabilir.

*Aspect ratio:* Parçacık tarafından monte edilen elipsin en boy oranı

*Roundness*

$$
4 \times \frac{Area}{\pi \times [Major axis]^2}
$$
 (3.3)

veya En Boy Oranının tersidir. Yuvarlak turu kullanır.

Solidity

$$
Area\nwex Area\n(3.4)
$$

Bir alan seçimi dışbükey yapar.

 $\overline{Co}$ 

*Feret's diameter:* Maksimum kaliper olarak da bilinen seçim sınırı boyunca herhangi iki nokta arasındaki en uzun mesafedir.

*Integrated density:* Görüntüdeki veya seçimdeki piksellerin değerlerinin toplamıdır. Bu, Alan ve Ortalama Gri Değeri ürününe eşdeğerdir.

*Median:* Görüntüdeki veya seçimdeki piksellerin ortalama değeri demektir.

*Skewness:* Ortalama ile ilgili üçüncü dereceden an demektir. Moment Hesaplama eklentisinin dokümantasyonu mekansal anların nasıl yorumlanacağını açıklar.

*Kurtosis:* Ortalama ile ilgili dördüncü dereceden an demektir.

*Area fraction:* Eşikteki resimler için, görüntüdeki veya seçimdeki kırmızı renkte vurgulanan piksellerin yüzdesidir ve ayrıca eşik olmayan görüntüler için sıfır olmayan piksellerin yüzdesidir.

*Stack position:* Yığın içindeki pozisyon (dilim, kanal ve çerçeve) veya seçimin Hiperstack'idir.

*Limit to threshold:* Ölçüm hesaplarında sadece eşik pikseller bulunur anlamına gelir.

*Set Scale:* Aktif görüntünün uzaysal ölçeğini tanımlamak için bu diyaloğu kullanınız, böylece ölçüm sonuçları mm veya μm gibi kalibre edilmiş birimlerde sunulabilir. Bu komutu kullanmadan önce, bilinen bir mesafeye karşılık gelen bir hat seçimi yapmak için düz çizgi seçim aracını kullanınız. Ardından Set Scale'i getirin ve sonra diyalog kutusuna Bilinen Mesafe ve ölçü birimini girin ve ardından 'Tamam'ı tıklayın. Piksel cinsinden mesafe, satır seçiminin uzunluğuna göre otomatik olarak doldurulur.

*Calibrate:* Görüntüyü, örneğin radyoaktif izotop standartları veya kalibre edilmiş bir optik yoğunluklu adım tableti gibi bir dizi yoğunluk standardına göre kalibre etmek için bu diyalog kutusunu kullanınız. Genel olarak, kalibrasyonların 32-bit görüntülere uygulanamayacağını unutmayınız (32-bit görüntülerin piksel yoğunluk birimi yine de değiştirilebilir).

*Histogram:* Aktif görüntüde veya seçimdeki gri değer dağılımı histogramını hesaplar ve görüntüler. X ekseni, olası gri değerleri temsil eder ve Y ekseni, her gri değer için bulunan piksel sayısını gösterir.

*The ROI Manager:* ROI (İlgi Alanı) Yöneticisi çoklu seçimlerle çalışmak için bir araçtır. Seçimler, bir görüntüdeki farklı konumlardan, farklı yığınlardan veya farklı görüntülerden olabilir. Noktalar, çizgiler ve metin dahil olmak üzere tüm seçim türleri desteklenir.

*Scale Bar:* Etiketli bir mekansal kalibrasyon çubuğu çizer.

### **3.4. Termofiziksel Özelliklerin Hesaplanması**

#### **3.4.1. Grafit köpüğün görüntülerinin ön işlemesi**

Step 1: Ölçek Ayarlanması ve Kalibre Etme

Tüm Hesaplamalarımız, içe aktarılan görüntülerin ölçeğinden etkileneceğinden, SEM ve µCT görüntüleri, orijinal görüntülerde bulunan ölçek çubuğuna göre kalibre edilmeli ve uygun ölçüm birimine sahip olmalıdır. Aşağıda açıklanacak olan bu adımı yaparak, sonuçları görüntü analizinin sonunda belirtilen birimlere göre ayıklayabilmekteyiz.

Her şeyden önce, orijinal mikroskobik görüntüleri ImageJ açık kaynak yazılımına aktarmak zorundayız ve aşağıdaki gibi, resimler üzerindeki ölçek çubuğunu elle ölçmek ve ardından "Ölçeği Ayarla" diyalog kutusundaki ilgili alanları uygun bilgiler ile doldurmak zorundayız. Şekil 3.25'te gösterildiği gibi görüntülere mikronu (µ) ölçüm birimi olarak atamaktayız.

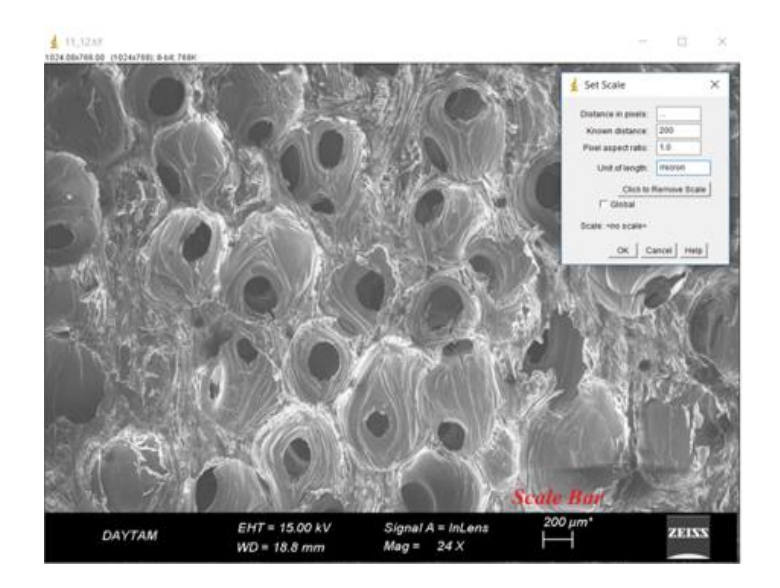

**Şekil 3.25.** Ölçek ayarlanmakta ve numunenin orijinal SEM görüntüsünü kalibre edilmektedir

Step 2: Orijinal görüntüden kesit alma

Bu adımda, görüntünün bir bölgesinin İlgi Alan (ROI) olarak tanımlanması ve görüntü üzerinde işlem yapılması ve ayrıca orijinal görüntünün genellikle resmin alt kısmında yer alan ölçek çubuğuyla ayrılması için, kırpma görüntü aracını kullandık. Şekil 3.26'da gösterildiği gibi kırpılmış görüntü çalışma alanına veya belirli bir dosyaya kaydedebilmektedir.

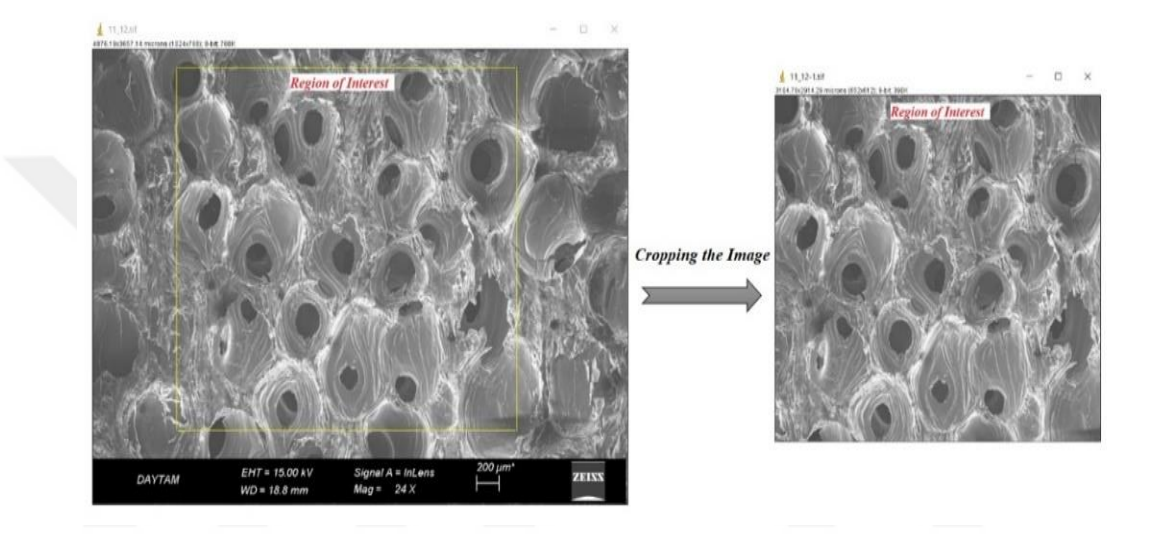

**Şekil 3.26.** Örneğin orijinal SEM görüntüsünü kırpın

# Step 3: Görüntü geliştirme

Görüntü geliştirme teknikleri, bir görüntüde gizlenmiş veya belirli bir özelliği vurgulayan bir görüntüde ayrıntıları ortaya çıkarır. Geliştirme teknikleri kontrast ayarı, filtreleme, morfolojik filtreleme ve deblurring içerir. Görüntü geliştirme işlemleri tipik olarak orijinal görüntünün değiştirilmiş bir versiyonunu döndürür ve Şekil 3.27'de gösterildiği gibi görüntü analizi tekniklerinin sonuçlarını geliştirmek için sıklıkla bir ön işlem adımı olarak kullanılır.

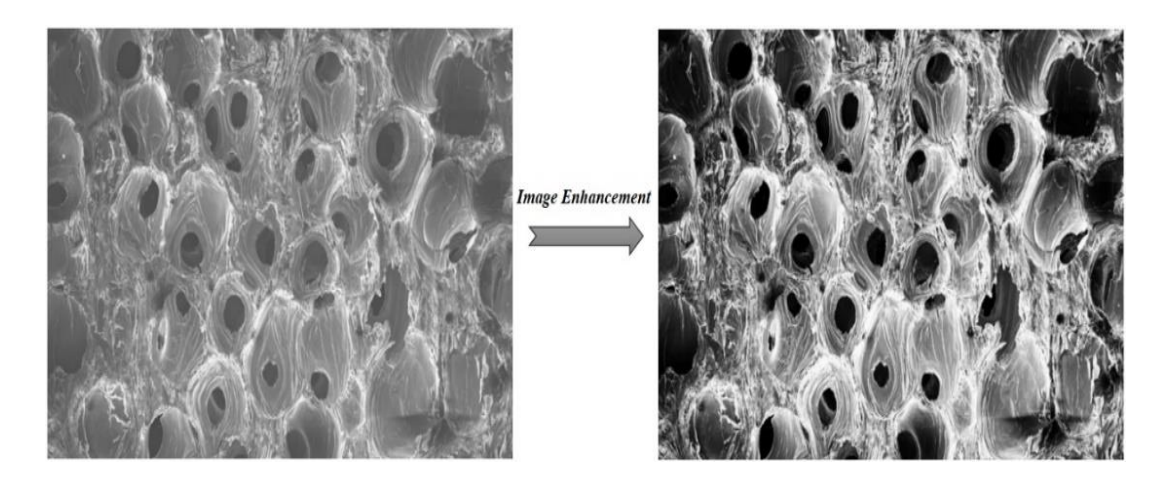

**Şekil 3.27.** Kontrast artırımından sonraki görüntü

Step 4: Filtrelemeden sonraki görüntü

Filtreleme, bir görüntüyü değiştirmek veya geliştirmek için kullanılan bir tekniktir. Örneğin, belirli özellikleri vurgulamak veya diğer özellikleri kaldırmak için bir görüntüyü filtreleyebilirsiniz. Filtreleme ile uygulanan görüntü işleme işlemleri, düzeltme, keskinleştirme ve kenar geliştirmeyi içerir. Filtreleme, çıkış görüntüsündeki herhangi bir pikselin değerinin, karşılık gelen giriş pikselinin mahallindeki piksellerin değerlerine bazı algoritmalar uygulanarak belirlendiği bir mahalle işlemidir. Bir pikselin çevresi, piksellere göre konumlarına göre tanımlanmış bir takım pikseller kümesidir. Şekil 3.28'de grafit köpüğün filtrelemeden sonraki görüntüsü gösterilmiştir.

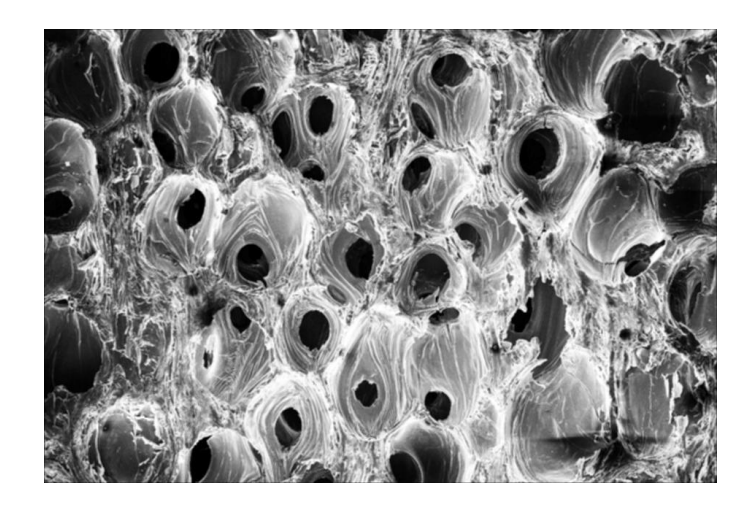

**Şekil 3.28.** Filtrelemeden sonraki görüntü

Step 5: Otsu yöntemine dayalı global eşikleme

Bilgisayarın vizyonu ve görüntü işlemede, otsu yöntemi, kümeleme tabanlı görüntü eşleştirmesini otomatik olarak gerçekleştirmek veya gri düzeydeki görüntünün ikili bir görüntüye indirgenmesi için kullanılır. Algoritma, görüntünün iki modlu histogramı (ön plan pikselleri ve arka plan pikselleri) takip eden iki piksel sınıfını içerdiğini varsayar, daha sonra iki sınıfı ayıran optimum eşiği hesaplar, böylece bunların birleşik yayılması (sınıf içi varyans) minimumdur veya eşdeğerdir (çünkü çift kare mesafelerinin toplamı sabittir), böylece sınıflararası varyansı maksimum olur.

İkili bir görüntü, her piksel için yalnızca iki olası değere sahip dijital bir görüntüdür. Tipik olarak, bir ikili görüntü için kullanılan iki renk siyah ve beyazdır. Resimdeki nesne(ler) için kullanılan renk, ön plan rengidir. Görüntünün geri kalan kısmı ise Şekil 3.29'da gösterildiği gibi arka plan rengidir.

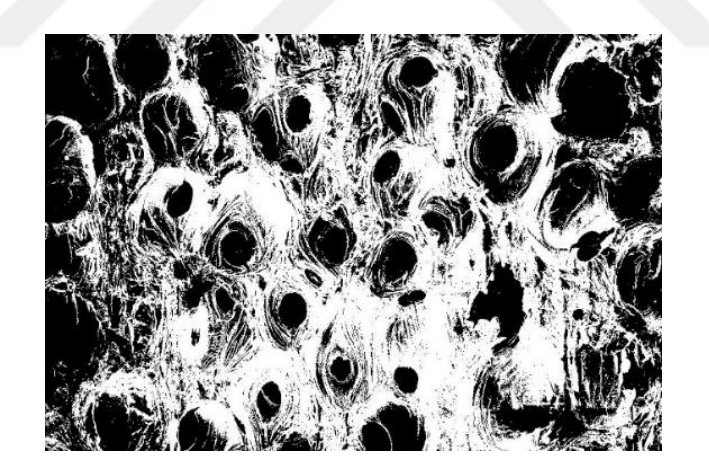

**Şekil 3.29.** Eşikleme sonrası görüntü

Step 6: İkili görüntünün tamamlayıcısı

Bu işlemde İkili (binary) bir görüntüde, sıfırlar bire, diğeri sıfıra eşit olur; siyah beyaz tersine çevrilir. Yoğunluğun veya RGB görüntüsünün tamamlanmasında, her piksel değeri, sınıf tarafından desteklenen maksimum piksel değerinden çıkarılır ve fark, çıktı görüntüsündeki piksel değeri olarak kullanılır. Çıkış görüntüsünde, karanlık alanlar

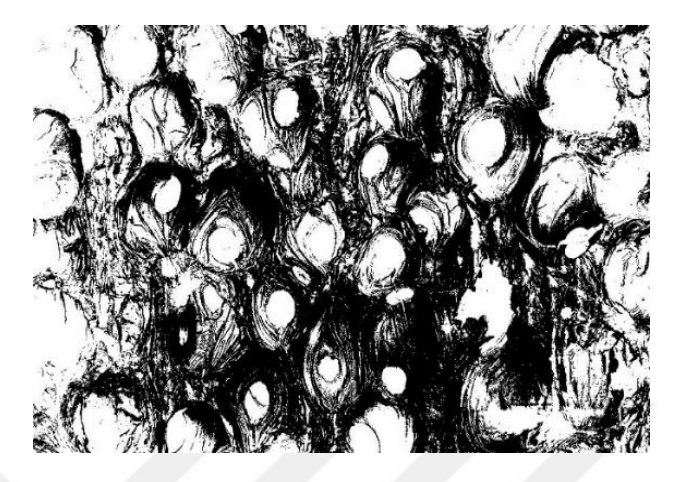

Şekil 3.30.'da gösterildiği gibi daha açık ve açık alanlar daha koyu hale gelir.

**Şekil 3.30.** Tamamlama sonrası görüntü

Step 7: Morfolojik işlem safhası

Morfoloji, görüntüleri şekillere göre işleyen geniş bir görüntü işleme işlemidir. Morfolojik işlemler bir giriş görüntüsüne bir yapı elemanı uygulayarak aynı boyutta bir çıktı görüntüsü oluşturur. Morfolojik bir işlemde, çıktı görüntüsündeki her bir pikselin değeri, komşularıyla giriş görüntüsündeki karşılık gelen pikselin bir karşılaştırmasına dayanır. Komşu piksellerin büyüklüğünü ve şeklini seçerek, Şekil 3.31'de gösterildiği gibi giriş görüntüsündeki belirli şekillere duyarlı bir morfolojik işlem oluşturulabilir.

Bu çalışmada, gözenek bölgesinin alanın ikili (binary) görüntünün tüm bölgesine oranına bağlı olarak direkt olarak ImageJ üzerinde gözenekliliği belirlenmiştir.

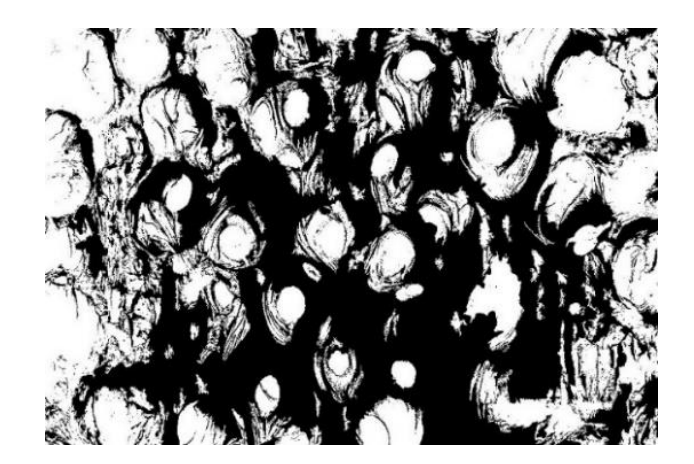

**Şekil 3.31.** Morfolojik işlem sonrası görüntü

Step 8: Mesafe haritası belirleme ve maxima bulma

Uzak harita, görüntüdeki noktaların ayrılması için bir ölçüm sağlar. Uzak harita fonksiyonu, Şekil 3.32'de gösterildiği gibi, kapalı görüntülere (0) ayarlanmış her piksel ile ikili görüntüler için en yakın sıfır olmayan piksel arasındaki mesafeyi hesaplar.

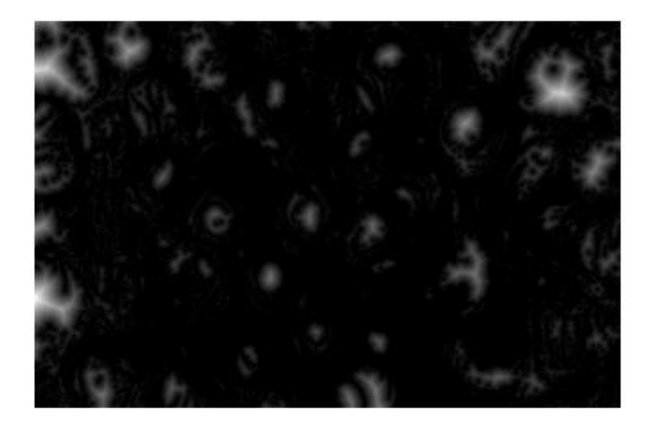

**Şekil 3.32.** Uzak harita çalışması sonrası görüntü.

Şekil 3.33'de görüldüğü gibi, ikili görüntüdeki Find Maxima işlevini kullanarak gözeneklerin her gözenek bölgesinde yer alan piksellerin yerel maksimum değerini bulduk, sonra Şekil 3.34'e göre etkili gözenek yarıçapı (bir gözeneğin çapı), sanal daire merkezi (gözenek bölgesinde maksimum değere sahip piksel) ile bu gözenek bölgesinde en yakın kenar noktası arasındaki mesafe olacaktır.

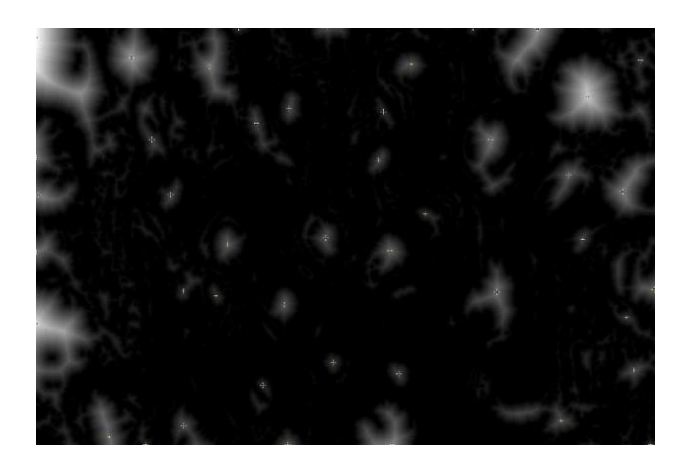

**Şekil 3.33.** Maxima işlemini bulduktan sonraki görüntü

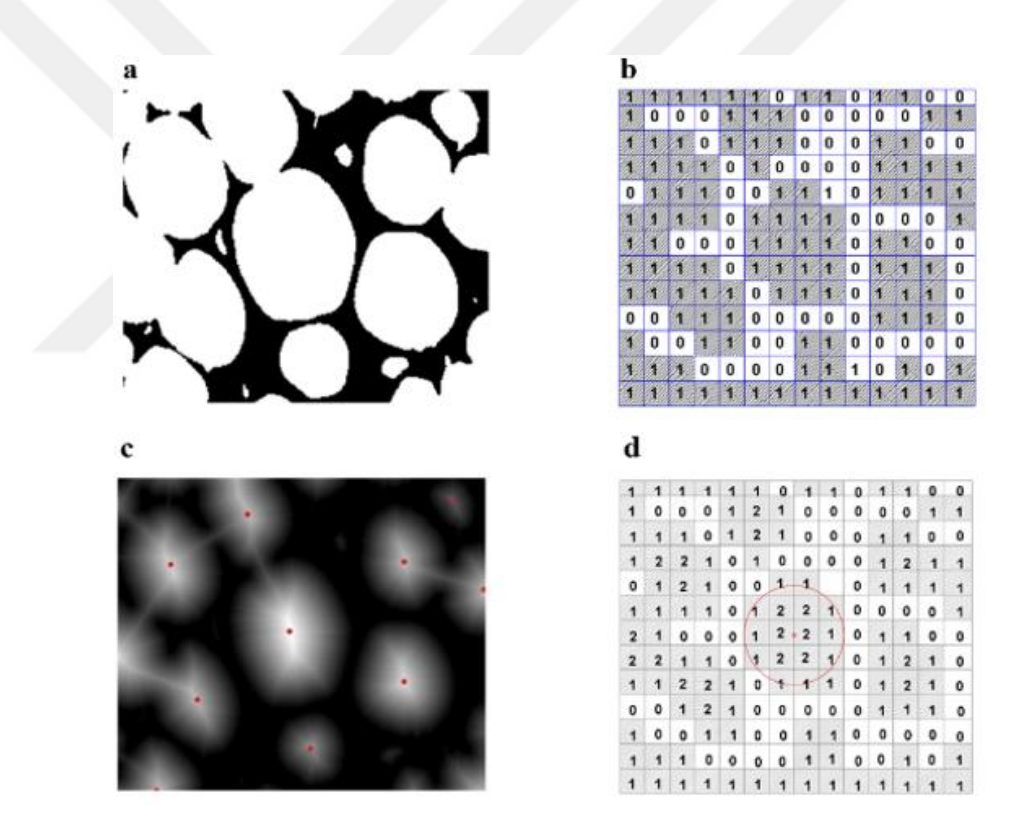

**Şekil 3.34.** Resimler üzerindeki etkili gözenek çapının hesaplama prosedürü.

İkili görüntü (a) ve her piksel için atanmış değer (b), mesafe dönüştürülmüş görüntü ve gözenek bölgelerindeki yerel maksimum değeri bulma (c & d) sırasıyla aşağıdaki gibidir.

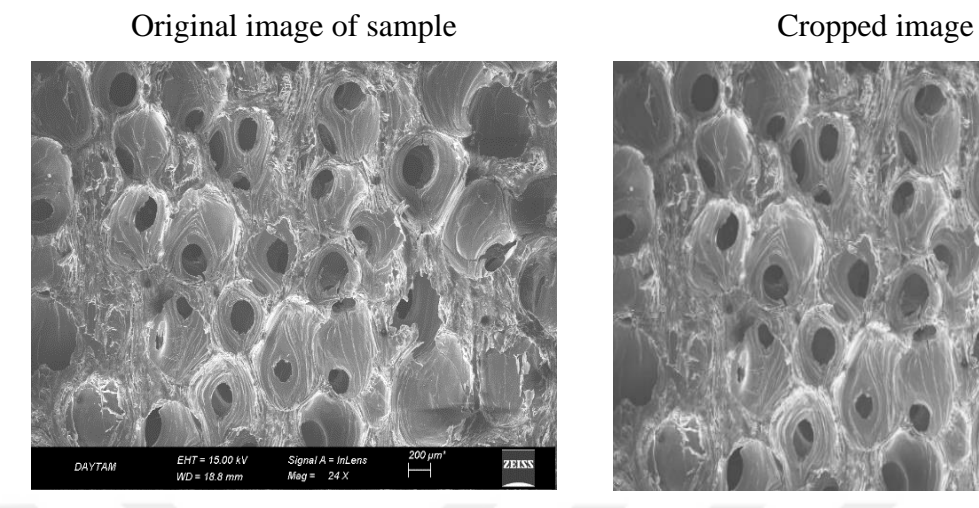

Contrast enhancement image Image Image after filtering

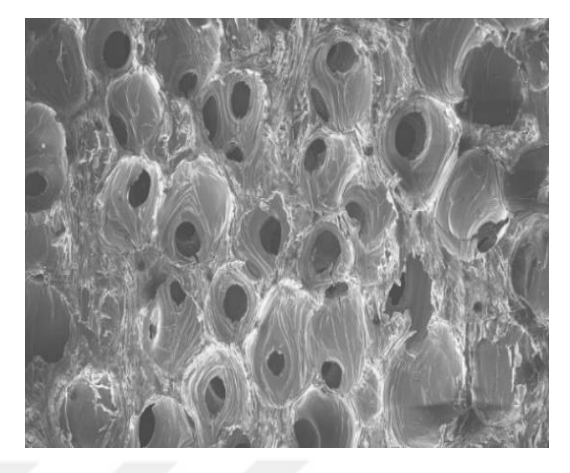

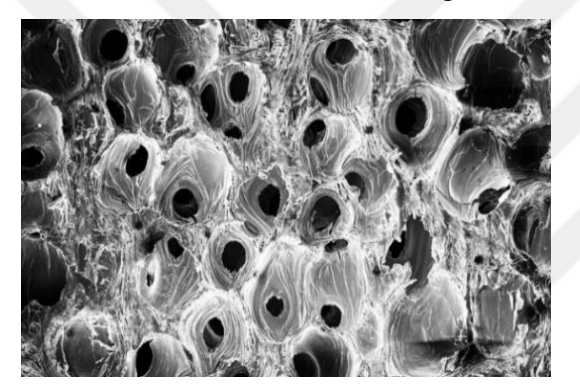

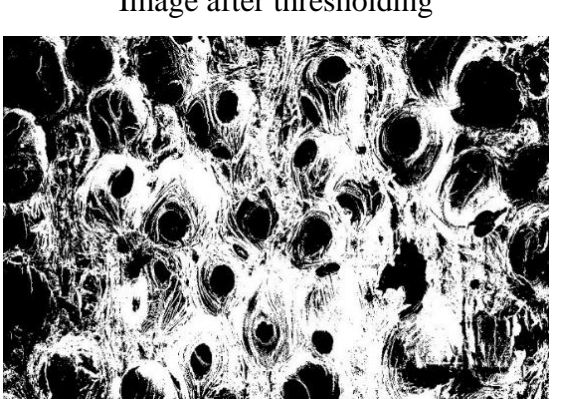

**Şekil 3.35.** (devam)

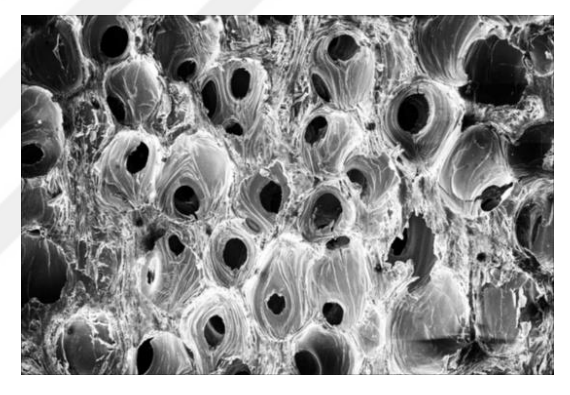

Image after thresholding Image after complementing

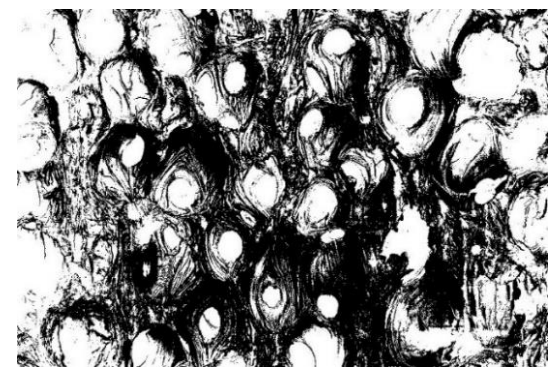

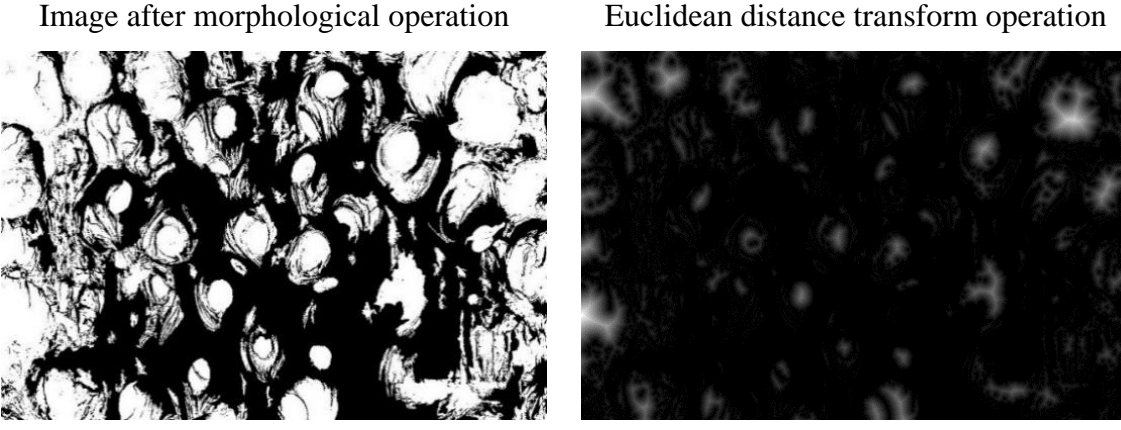

**Şekil 3.35.** Grafit köpük SEM görüntülerinde açıklanan tüm görüntü işleme işlemlerine genel bakış

Bu çalışmada morfoloji karakterizasyonu, gözeneklilik ölçümü, gözenek büyüklüğü dağılımı (PSD), etkili gözenek çapı, özgül yüzey alanı, etkili ısı iletkenliği vb. elde etmek için söz konusu tüm işlemleri Şekil 2.35'de gösterildiği gibi grafit köpüğün SEM görüntülerinin üzerinde uygulanmıştır.

Önerilen yöntem (She *et al.* 2008) her ne kadar, diğer deneysel yöntemlerle kıyaslandığında en iyi alternatif ve ucuz yöntem olsa da, grafit köpük görüntüleri hazırlamak için SEM'i mikroskobik yöntem olarak kullandığımızda ve görüntü analizi için kullandığımızda, önerilen yöntemin makro gözenekli numuneler için yanlış olabileceğini bulduk. Bunun nedeni, SEM'den görüntülerin hazırlanması sürecinde, SEM'deki minimum büyütmenin çok daha yüksek olduğu ve diğer yandan, grafit köpük örneğimizin çoğunlukla makro gözeneklerden oluştuğu düşünüldüğünde, hazırlanan görüntülerin çok sınırlı sayıda gözenek dahil edilmesi olacaktır. Ayrıca SEM görüntüleme işleminde elektron ışını tarafından etkilenen ve gözenek bölgelerinin yanında daha fazla beyaz bölge üreten ve farklı parametrelerin hesaplanması için istatistiksel analiz ve piksel sayım işleminin (gözenekler ve her bir gözenek için atanan değere göre gözeneksiz bölgelerde) göz önünde bulundurulması, bu nedenle, bu yöntemle sağlanan görüntüler IAM tarafından elde edilen sonuçlar üzerinde önemli etkilere sahip olacaktır ve hesaplanan parametreler makro gözenekli materyallerde daha doğru olmayacaktır. IAM'da makro gözenekli grafit köpüğün SEM görüntülerinin

kullanılmasıyla ilgili problemler göz önüne alındığında ve X-ışını mikro bilgisayarlı tomografi (µCT) ve SEM görüntülerinden elde edilen veriler arasında yaptığımız karşılaştırmaya göre makro gözenekli grafit köpük durumunda özellikle IAM'de giriş görüntüsü olarak SEM görüntüleri yerine µCT görüntülerinin kullanılmasına karar verilmiştir.

Bu çalışmada, Şekil 2.36'da gösterildiği gibi gözeneklilik, gözenek boyutu dağılımı (PSD), etkili gözenek çapı, spesifik yüzey alanı, etkili ısı iletkenliği, vb. elde etmek için tüm bu görüntü işleme öncesi işlemler, grafit köpüğün µCT görüntülerinin üzerinde uygulanmıştır.

a) Cropped and scaled image of the sample b) Contrast enhancement

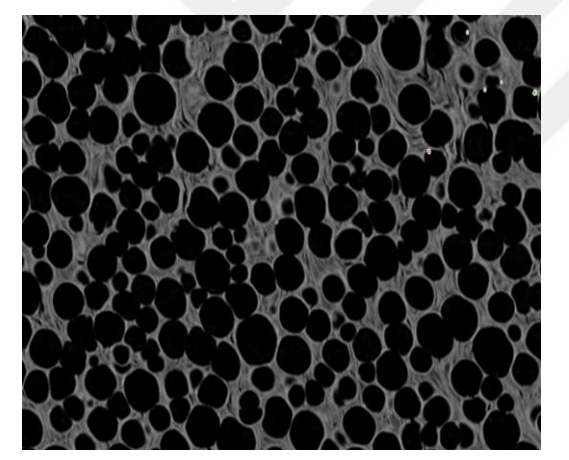

c) Thresholding base on Otsu method d) Image after Filtering

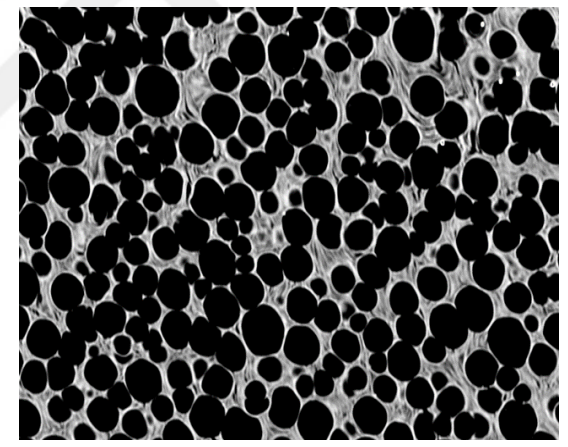

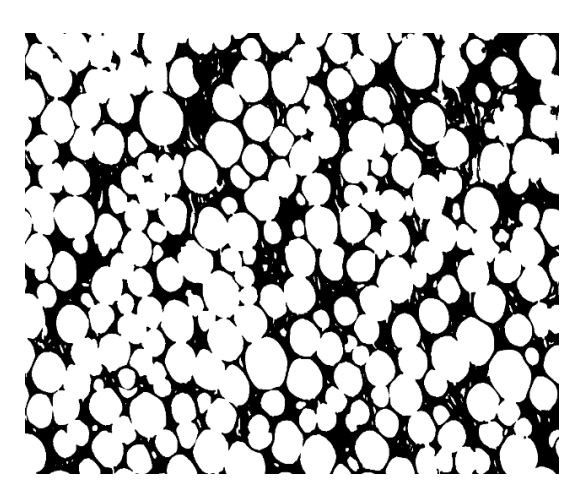

**Şekil 3.36.** (devam)

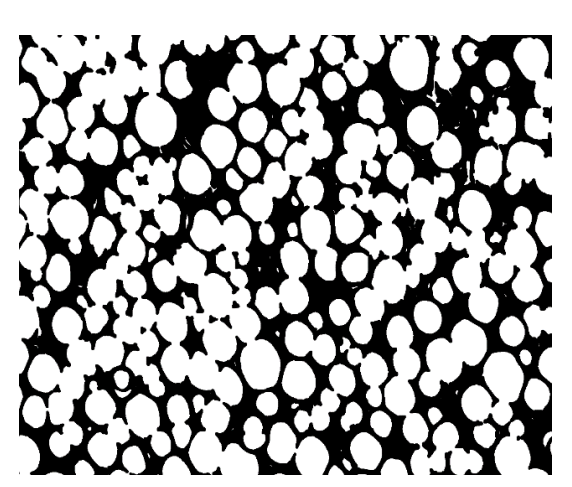

e) Image after Distance Map f) Image after Find Maxima

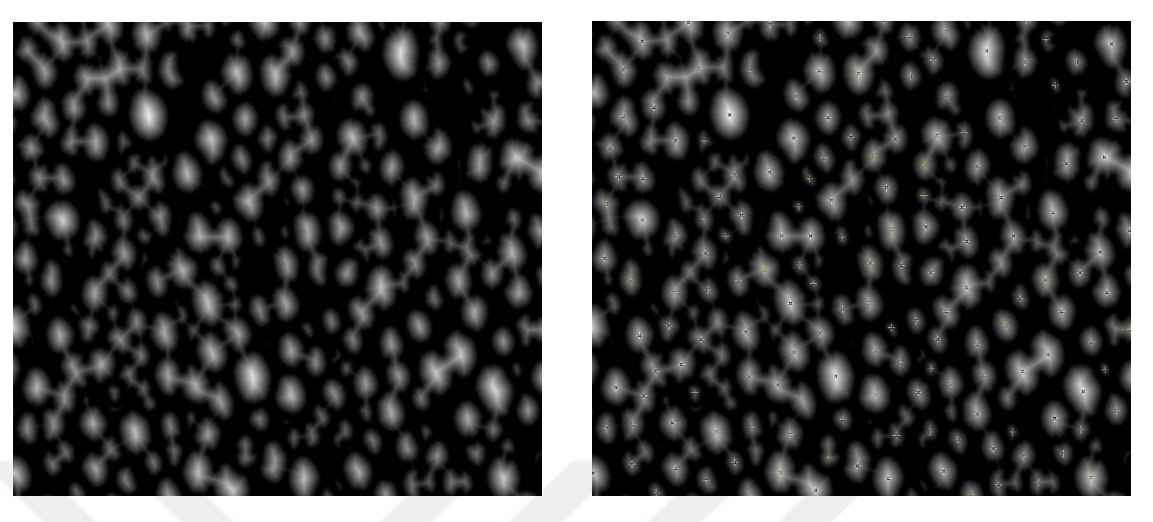

**Şekil 3.36.** İkili görüntü a) ve her piksel için atanmış değer b), mesafe dönüştürülmüş görüntü c) ve gözenek bölgelerindeki d) lokal maksimum değerin bulunması.

### **3.4.2. Fiziksel özelliklerin hesaplanması**

Önceden işlenmiş görüntüler ve bölüm 3.1'de elde edilen kapsamlı geometrik verilerden, bir takım parametreler ve bunların dağılımları, (She *et al.* 2008)'de önerilen denklemler ve analitik yöntemler kullanılarak hesaplanabilir ve bu parametreler dahil edilebilir:

Etkili gözenek çapı, gözenek boyutu dağılımı (PSD), gözeneklilik, özgül yüzey alanı (SSA), etkili ısı iletkenliği (ETC), vb. Her bir gözenek bloğu için aşağıdaki gibi bir parametre kümesi hesaplanacaktır:

Her gözenek bloğunun yarıçapı, piksel genişliği endişesi nedeniyle aşağıdaki gibi hesaplanır:

$$
R = M - 0.5 \tag{3.5}
$$

R gözenek bloğu için hesaplanan yarıçap ve M gözeneklerin lokal maksimum değeridir. Gözenek bölgesindeki lokal maksimum değer, gözenek bölgesinin merkezi ile onun en yakın sıfır olmayan pikselleri (gözenek bloğunun yarıçapı) arasındaki mesafeyi gösterdiğinden, bu gözenek bloğunun etkili gözenek çapı şu şekilde hesaplanır:

$$
D_{eff} = 2R \tag{3.6}
$$

Bölüm 3.1'den, grafit köpüğün gözenekliliği, doğrudan görüntülü görüntü üzerinde, görüntü pikselinin (yani gözenek bölgelerinin) sayısının tüm görüntüdeki piksel sayısına oranı olarak doğrudan hesaplanabilir:

$$
\varphi = \frac{n_w}{LW} \tag{3.7}
$$

Gözeneklilik ∅ olduğunda, n<sup>w</sup> beyaz piksel sayısıdır, L ve W sırasıyla görüntünün uzunluğu ve genişliğidir.

#### **3.4.3. Termofiziksel özelliklerin hesaplanması**

Bu bölümde, gözenekli malzemelerin özellikle grafit köpüğun en önemli termal özelliklerinden biri olan etkili termal iletkenliği hesaplamak zorundayız. her şeyden önce, ısı transferinin tanımlarını, ilkelerini ve denklemlerini gözden geçirmek ve daha sonra grafit köpüğun de etkin ısı iletkenliğini hesaplamak için ilgili denklemleri almak istemekteyiz.

Şekil 3.37'de görebileceğiniz gibi bir kuboid kontrol hacmi olarak bir grafit köpüğun numunesi varsa, CV'nin kalınlığı ve kesit alanı sırasıyla L ve A'dır. Üst ve alt yüzeylerde T1 ve T2 üniform sıcaklıkları varsayılır ve kübikin yan yüzeyi adiyabatiktir. Özdeş denklem ve kararlı durumdaki ısı transferinin sınır koşulları CV'de Şekil 2.37'de ifade edilebilir:

{ <sup>+</sup> <sup>+</sup> <sup>=</sup> (, , ) = (, , ) = | <sup>=</sup> (3.8)

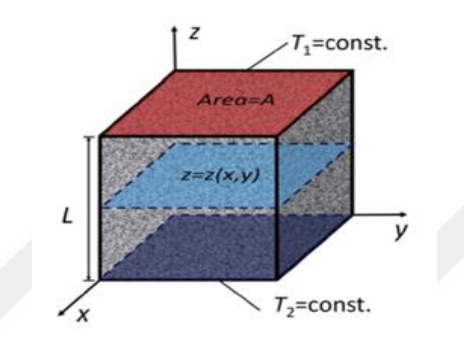

**Şekil 3.37.** Küboid kontrol hacminin şeması ve içinden ısı transferi. Kontrol hacmin yan yüzeyleri adiyabatiktir

Fourier yasasına göre, etkili termal iletkenlik (ETC) şöyle tanımlanır:

$$
k_{eff} = \frac{L}{A} \frac{q'}{T_1 - T_2} = \frac{L}{A} \frac{1}{T_1 - T_2} \iint\limits_{z(x,y)} k_{wall} \frac{\partial T}{\partial z} dx dy
$$
 (3.9)

Kwall, hücre duvarı termal iletkenliği olduğunda. Ayrıca, yukarıdaki denklem aşağıdaki gibi yeniden yazılabilir:

$$
k_{eff} = k_{wall} \frac{L^2}{A} \iint\limits_{Z(X,Y)} \frac{\partial \theta}{\partial z} dX dY
$$
 (3.10)

Bu denklemi Z=0'dan Z=1'e entegre ederek, aşağıdakileri elde edebilirsiniz:

$$
k_{eff} = k_{wall} \frac{L^2}{A} \int_{Z=0}^{Z=1} \iint_{Z(X,Y)} \frac{\partial \theta}{\partial Z} dX dY dZ
$$
 (3.11)

Göreceli yoğunluk ρr, hücre duvarının hacminin toplam hacme olan oranına eşdeğer olan, CV'nin yoğunluğunun hücre çeperi malzemesine oranı olarak tanımlanır:

$$
\rho_{\rm r} = \frac{V_{solid}}{V_{total}} = \frac{\int_{Z=0}^{Z=L} \iint_{Z(x,y)} dx dy dz}{AL} = \frac{L^2}{A} \int_{Z=0}^{Z=1} \iint_{Z(X,Y)} dX dY dZ \tag{3.12}
$$

Eğer ∂θ / ∂Z'yi fz olarak belirtirsek, integral ortalama f ̅z olarak tanımlanabilir.

$$
\int_{Z=0}^{Z=1} \iint_{Z(X,Y)} \frac{\partial \theta}{\partial Z} dX dY dZ = \bar{f} z \int_{Z=0}^{Z=1} \iint_{Z(X,Y)} dX dY dZ
$$
\n(3.13)

Ve sonunda, 14. ve 15. denklemleri 13. denklemde yerine alarak etkin ısı iletkenliğini aşağıdaki gibi elde ederiz:

$$
k_{eff} = k_{wall} \rho_r \bar{f} z
$$
Etkin Terminal lletkenlik (ETC) (3.14)

Son olarak, yukarıdaki formülde hücre duvarı termal iletkenliği (kwall), bağıl yoğunluk (ρr) ve şekil faktörü (f ̅z) değiştirilerek grafit köpük numunesinin etkin ısı iletkenliğini hesaplayabileceğiz.

Ve ayrıca, metalik köpüklerin ETC simüle edilmesi için, birçok araştırmacı, ETC'nin etkili ortam teorisi modeli (Carson James ve ark. 2005) ve Hashin-Shtrikman arasında bulunması gereken iç gözenekli malzemelere ait 3 boyutlu çok yüzlü geometriler önermiştir. Üst sınır (Hashin and Shtrikman 1962):

$$
K_{eff}^{low} = \begin{cases} 0, 0 < \rho_{\rm r} < 1/3\\ \frac{3\rho_{\rm r}-1}{2} K_{wall} \frac{1}{3} < \rho_{\rm r} < 1 \end{cases}
$$
 Etkili Ortam Teorisi (3.15)

$$
K_{eff}^{up} = \frac{2\rho_r K_{wall}}{3 - \rho_r}
$$
 Hashin – Shtrikman upper bound (3.16)

Göreceli yoğunluk (ρr), hücre duvarının hacminin toplam hacme oranı olarak tanımlanır.

$$
\rho_{\rm r} = \frac{V_{solid}}{V_{total}} \tag{3.17}
$$

Denk. (18) Denk. (16), şekil faktörü f z'nin teorik sınırları şu şekilde hesaplanmıştır:

$$
\bar{f}z^{low} = \begin{cases} 0, 0 < \rho_{r} < 1/3\\ \frac{3\rho_{r}-1}{2\rho_{r}}, \frac{1}{3} < \rho_{r} < 1 \end{cases}
$$
, Etkili Ortam Teorisi (3.18)

$$
\bar{f}z^{up} = \frac{2}{3-\rho_{\rm r}},
$$
 Hashin – Shtrikman upper bound (3.19)

Son olarak, Görüntü Analiz Metodu ve grafit köpüğün yukarıdaki ilişkilerde elde edilen diğer fiziksel özellikler ile elde edilen değerler değiştirilerek, numunenin termofiziksel özellikleri elde edilebilir.

Aşağıda, grafit köpüğün etkili gözenek çapını ve gözenekliliğini hesapladığımızdan, (Liu 2010)'da önerilen aşağıdaki denklemleri kullanarak grafit köpüğün spesifik yüzey alanını (SSA) hesaplayabilmekteyiz:

$$
S_V \approx \frac{K_S}{d} [(1 - \theta)^2 - (1 - \theta)]. (1 - \theta)^n \text{ Özel Yüzey Alanı (SSA)}
$$
 (3.20)

 $S_V$  (cm<sup>2</sup>/cm<sup>3</sup>) gözenekli gövdenin spesifik yüzey alanıdır, K<sub>S</sub> malzeme türüne ve preparasyon yöntemine bağlı olarak bir sabittir, d ortalama gözenek çapı (mm), θ gözenekliliktir (%) ve n, gözenekli gövdenin gözeneklerinin yapısal morfolojisini ifade eden bir geometrik faktördür.

# **3.5. Sanal Üç Boyutlu Yeniden Yapılanma**

IMorph, gözenekli ortamların morfolojik karakterizasyonunu sağlayan çapraz platform 3D görüntü analiz yazılımıdır. Gri seviye görüntülerinden başlayarak, manuel çoklu eşik kaydırıcı, malzemenin fazlarının tanımlanmasını sağlar (4 faza kadar). Bu fazlar belirlendikten sonra, gözeneklilik, tortuosite ve granülometri gibi farklı fazların makroskopik karakterizasyonu gerçekleştirilebilir. Başlangıçta hücresel materyallerin karakterizasyonu için geliştirilmiştir. iMorph, her türlü gözenekli ortamın hücre ekstraksiyonu için otomatik yöntemlere sahiptir.

# **3.5.1. İmorph'a giriş**

# **IMorph veritabanı**

Grafiksel insan arayüzü sezgiseldir ve görüntü işleme uzmanı tarafından kullanılabilir. Üç boyutlu görüntü analizi ile çalışmak, birçok görüntüyü farklı ilgi bölgesini (ROI) ve kullanılan ilgi alanıyla ilişkili çok sayıda sonucu yönetmek zorunda olduğumuzdan zor bir iştir. Kullanıcı tarafından yaratılan ROI (parallelepiped veya cylindrical), albümün şarkıları olarak görülebilir.

Analiz yapmak için ROI'yi oluşturmamız gerekmektedir. Bu, belirli bir çözünürlükte görüntülerden oluşan üç boyutlu birime bir bölgenin tanımlanmasından oluşmaktadır. Hesaplamanın sonuçları, farklı ölçümleri sürdüren dosyalara ve ayrıca ikili üç boyutlu görüntülere kaydedilir. Bu, hesaplama sonunda granülometri veya hücre segmentasyonu gibi sonuçları görselleştirmeyi sağlar, ancak iMorph'u bırakıp çalıştırdıktan sonra da farklı ROI'ler için yapılan hesaplama, veritabanı dosyasına (essaishare.xml) kaydedilir. Yazılım daha sonra sonuçları göstermek için diskten verileri okuyabilmektedir.

### **Görüntüleri içe aktarma penceresi ve ilgi alanı yaratma bölgesi**

IMorph, görüntülerin tif / png ve bmp dosya biçiminde içe aktarılmasına izin verir. Sonra örnek adını, çözünürlük adını ve voksel çözünürlüğünü vermek gerekmektedir. İki dilim arasındaki mesafe, görüntü düzlemindeki piksel boyutundan farklıysa (örneğin medikal görüntüler), dilimler arası mesafe değerini belirtmeniz gerekmektedir.

iMorph, kübik bir voksel ile çalışmak için ardışık görüntüleri arayacak ve enterpolasyonlu görüntüleri veritabanı klasöründe saklayacaktır. İki dilim arasındaki mesafe voksel boyutuna (küp vokseller) eşitse, alanlararası mesafenin -1 değerini tutabilirsiniz. Şekil 3.38'de Imorph'un kullanılan ana penceresinde detaylar verilmektedir.

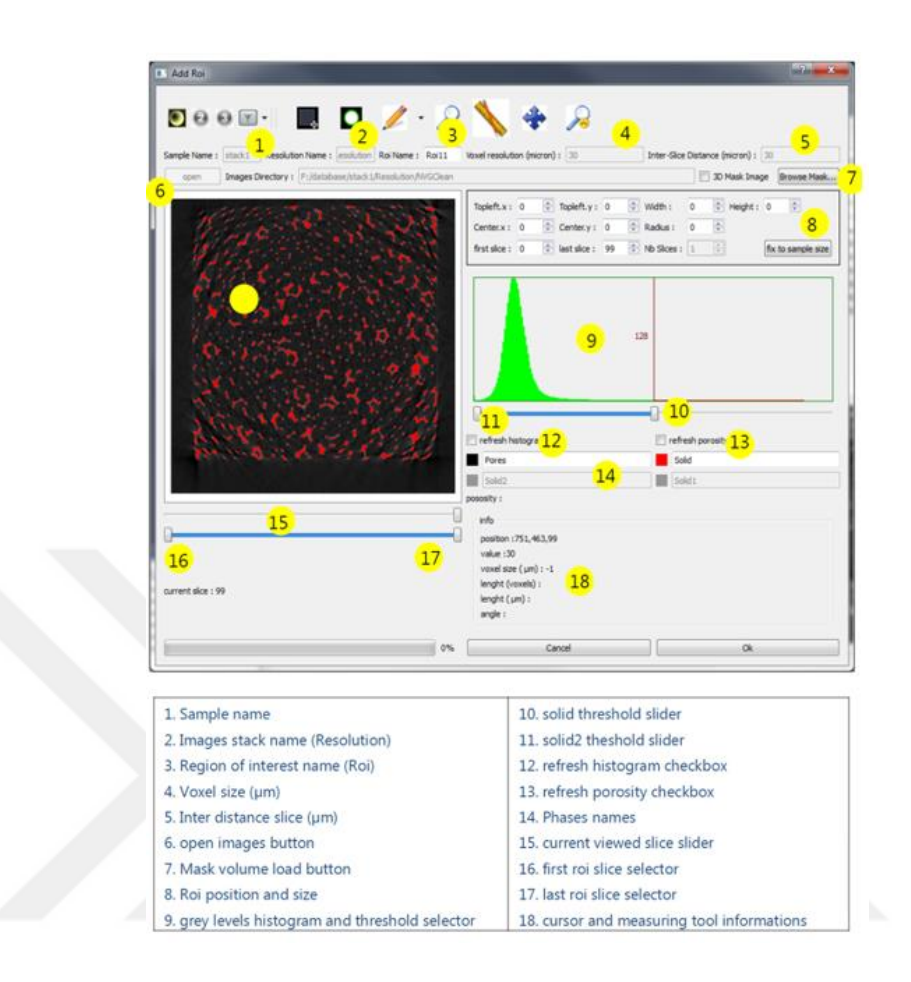

**Şekil 3.38.** Imorph'un ana penceresinin detayları ve tanımı.

Örnekler; görüntü yığını (çözünürlük) ve ilgi alanı (Roi) oluşturma

Bu adımda, görüntüler uygulama belleğine yüklenir. Üst eşik (sağ) boşluğu (karanlık vokseller) ve katı fazı (açık vokseller) ayırır. Üst eşikten daha yüksek gri seviyesine sahip olan vokseller, dilim görüntüleyicide (sol) kırmızı olarak çizilir.

Bir sonraki adım, hesaplamaların ilgi alanını (ROI) belirtmek için yoğunlaşmaktadır. İki tür ROI mevcuttur; kübik (paralepipedik) ve silindirik. Resmin XY düzlemi, dikdörtgeni veya daireyi (merkez ve yarıçap) seçmek için kullanılır. Çift kaydırıcı, ROI'nin ilk ve son görüntüsünü seçmek için kullanılır.
Orijinal görüntüleri ifade etmek veya dönüştürmek için temel araçlar aşağıda listelenmiştir. Filtreler tüm görüntü hacmine veya yalnızca ROI'ye (eğer oluşturulmuşsa) uygulanabilir. Bu son durumda, ROI'nin ortaya çıkan gri seviyeleri, disk üzerinde bir ikili dosyaya kaydedilecektir, Şekil 3.39'da Imorph'da kullanılan üç boyutlu pencerenin ilgili detayları gösterilmiştir.

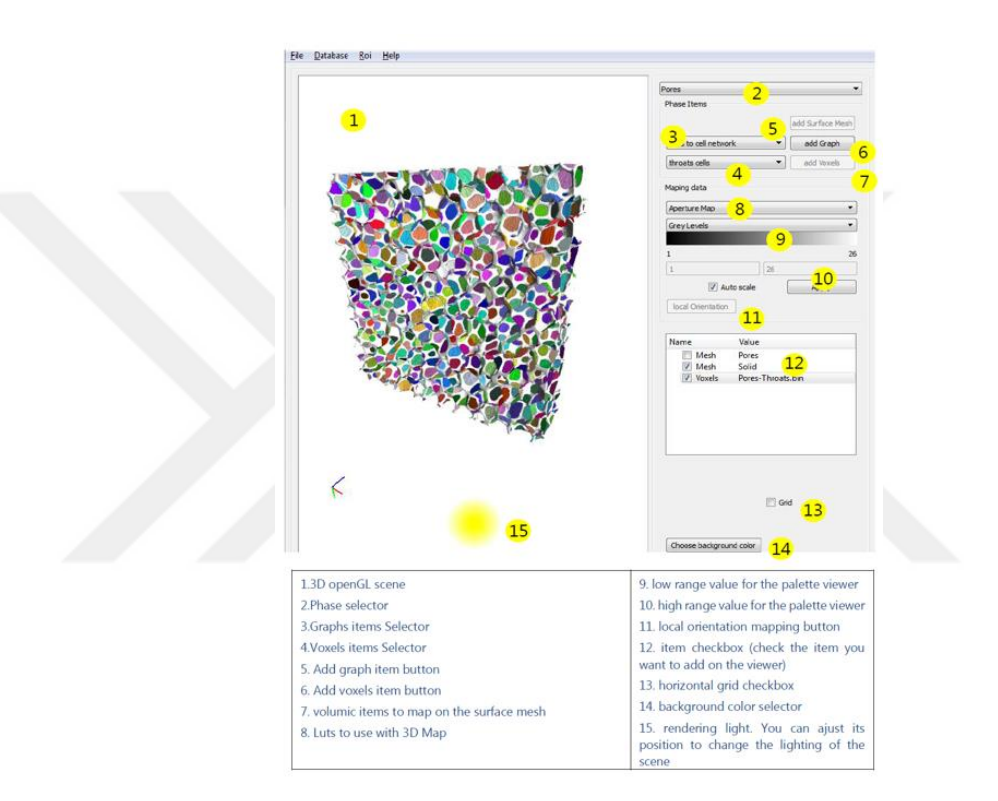

**Şekil 3.39.** Imorph'un üç boyutlu penceresinin opsiyonları

Prensipler.

Hesaplama modüllerinin çoğu fazlarla ilişkilidir. Örneğin, parçacık büyüklüğü hem katı fazda hem de gözenekli fazda hesaplanır. Parçacık büyüklüğü hesaplama modülü bu nedenle bir fazın hesaplama modüllerinin bir parçasıdır. Gözeneklilik hesaplaması belirli bir faz ile ilişkili değildir, bu nedenle ilgili bir bölgeye (ROI) atanan modüller ile ilişkilendirilecektir.

*Module:* XML dosyasındaki modülün adı (hesaplama yapılırken adı "çıktı" etiketi ile ilgili fazın veya ilgili bölgenin alanlarına eklenir.

*MenuName:* Modül çalıştırmayı başlatmak için analiz menüsünde görünen adı.

*Item name:* Modül tarafından üretilen birimleri içeren dizinin adı.

*Graphs:* Modülün grafiklerini içeren dizinin adı.

*dirFilesName:* Çıktı dosyalarını içeren dizinin adı.

Hesaplama modülleri farklı türlerde sonuç dosyaları oluşturabilir:

- ROI boyutunun hacimsel Görüntüler (VolumicData)
- Metin veya ikili dosyalar (FileData)
- Grafikler veya ağlar (GraphData)

# Granülometri

Kapalı hücre materyalleri için hücre hacminin alınması gerçekten kolaydır. Sıvı fazın bağlı bileşenlerinin basit bir analizi, onu elde etmeyi mümkün kılar. Hücreleri sınırlamadan, gözenek büyüklüğü dağılımı tahmini yapılabilir. Granülometri açıklığı 1 gibi ikili görüntüler üzerinde morfolojik işlemler, doğrudan gözenek boyutu dağılımını (PSD) geri kazanmak için kullanılabilir. Granülometrik açıklık ile hesaplanırken, boyutu bilinen boyutta dışbükey bir yapısal nesneden daha küçük olan nesneler silinir. Artan büyük morfolojik operatörleri kullanan bir dizi dönüşümden sonra, diyafram açıklığının dağılımı elde edilir.

# **Yüzey Meshing**

Hacim verilerinin görselleştirilmesi alanında, iki ana seçenek mümkündür; hacim Rendering1 ve yüzey işleme teknikleriyle birleştirilmiş hacim segmentasyonu. Birincisi, verinin görselleştirilmesine izin verirken, ikincisi, yüzeyi bir ağ biçiminde meydana getirmeyi mümkün kılar.

#### **Hücrelerin ve ağların çıkarılması**

Bu bölümde, morfometrik bir çalışmayı gerçekleştirebilmek için otomatik hücre segmentasyonu yöntemini önermekteyiz. Malzemelerin hücreleri tamamen açık olduğundan bunları çıkarmak zordur. Havza matematiksel morfolojide klasik bir işlemdir. Ayrıca, algoritmanın birçok sürümü ortaya çıkmış ve çoğunlukla iki boyutlu görüntülere uygulanmıştır.

# **Gözenekliliğe bir taraftan belli bir boyutta erişilebilir**

Bu modül, numunenin bir yüzünden erişilebilen gözenek hacminin (örneğin) büyüklüğüne göre bir parçacık tarafından ölçülmesini mümkün kılar. Gözenek büyüklüğünün bir kısmının daralma büyüklüğünün ötesine erişilememesi nedeniyle, belirli bir daralma büyüklüğünün üzerindeki erişilebilir gözenek hacmini (yani, ilgilenilen yüzle bağlantılı) nicelleştirmekteyiz.

#### **Grafit köpüğün Sanal 3D olarak yeniden oluşturulmuş modeli**

Bu bölümde, X-ışını mikro bilgisayarlı tomografi ( $\mu$ CT) Skyscan 1172 ve Imorph açık kaynak yazılımı kullanılarak 3 boyutlu rekonstrüksiyon yöntemi geliştirildi (Bodla Karthik *et al.* 2014; Bracconi *et al.* 2014; Zhu *et al.* 2014). Bu gözenekli malzemelerin mikroyapısını analiz etmektedir.

Grafit köpük örneğinin sanal 3 boyutlu rekonstrüksiyonu daha avantajlıdır, örneğin, dikme enine kesiti, dikme şekli ve boyutu, gözeneklilik hesabı, spesifik yüzey alanı, gözenek boyutu, tortuosite vb. gibi mikro yapısının anlaşılmasına yardımcı olmakatadır.

Böylelikle, örnekleme çalışmaları için model hazırladık ve daha sonra x-ışını mikro bilgisayarlı tomografi (µCT) ile grafit köpüğun 2 boyutlu kesitsel görüntülerini (1287 dilim) elde etmiş olduk.

Grafit köpüğün µCT ile taranmasında, 2 boyutlu kesit görüntüleri esas olarak ışık ve elektriğin temel özelliklerinden kaynaklanan gürültülerden etkilenecektir ve bu gürültü, azalacak olan görüntü ikili hale getirme işleminden sonra geliştirilebilir; görüntüden yararlı bilgiler elde etmek için, bölüm 3.1'de daha önce yaptığımız gibi, önceden işlenmelidir.

Bölüm 3.1'de açıklandığı gibi, görüntüdeki gürültüleri kaldırmak için görüntü filtreleme tekniği de kullanılmıştır. Böyle bir gürültü azaltma, daha sonraki işlemlerin sonuçlarını iyileştirmek için tipik bir ön işlem adımıdır. Bir sonraki adımda, görüntülerde gözenek ve katı bölge üzerindeki histogramın değişmesine bağlı olarak ithal dilim görüntülerinde doğru eşik değerlerini ayarlamak zorundayız, aynı zamanda (ROI) olarak bilinen ilgi bölgesini de belirlememiz gerekmektedir. Çalışmak istediğimiz iki boyutlu kesit görüntüleri (Şekil 3.40'de gösterildiği gibi) ve numunenin doğru sanal üç boyutlu yeniden yapılandırılmış yapısını elde etmek için sırasıyla seçilmesi ve son adım için, gözenek ve katı fazı mesh edilmesi gerekmektedir.

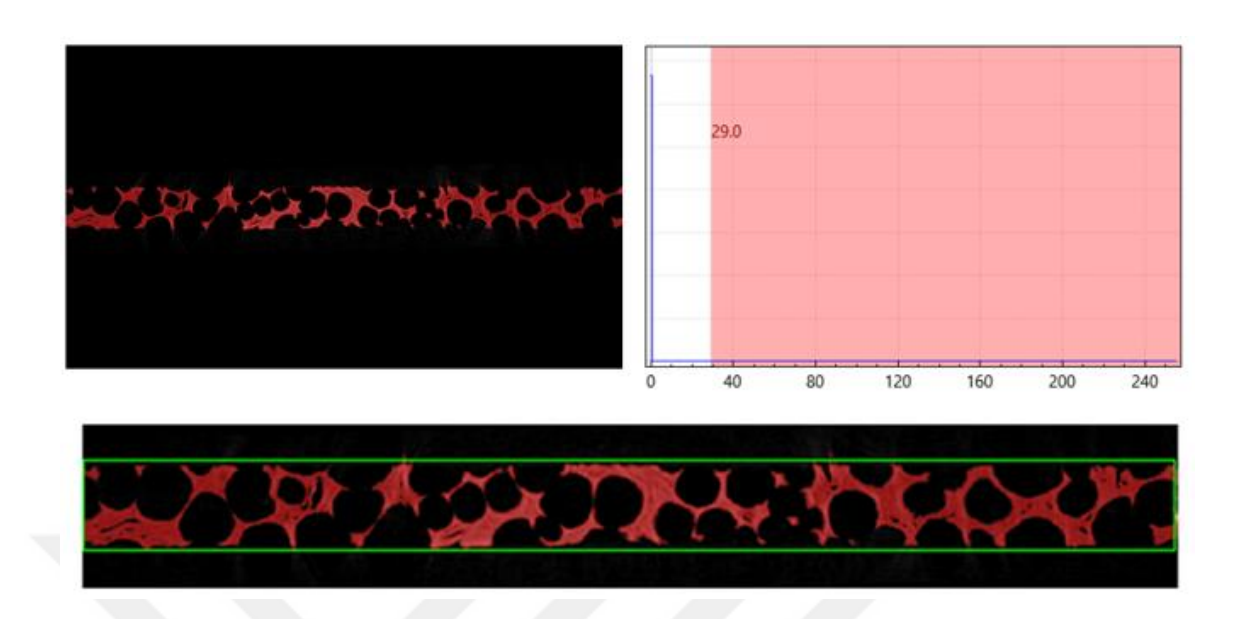

**Şekil 3.40.** İlgi alanını seçme (ROI)

Ayrıca, sanal uç boyutlu yeniden yapılandırılmış grafit köpüğün modeli ve yeniden yapılandırma prosedürü sırasıyla Şekil 3.41 ve Şekil 3.42'de gösterilmektedir.

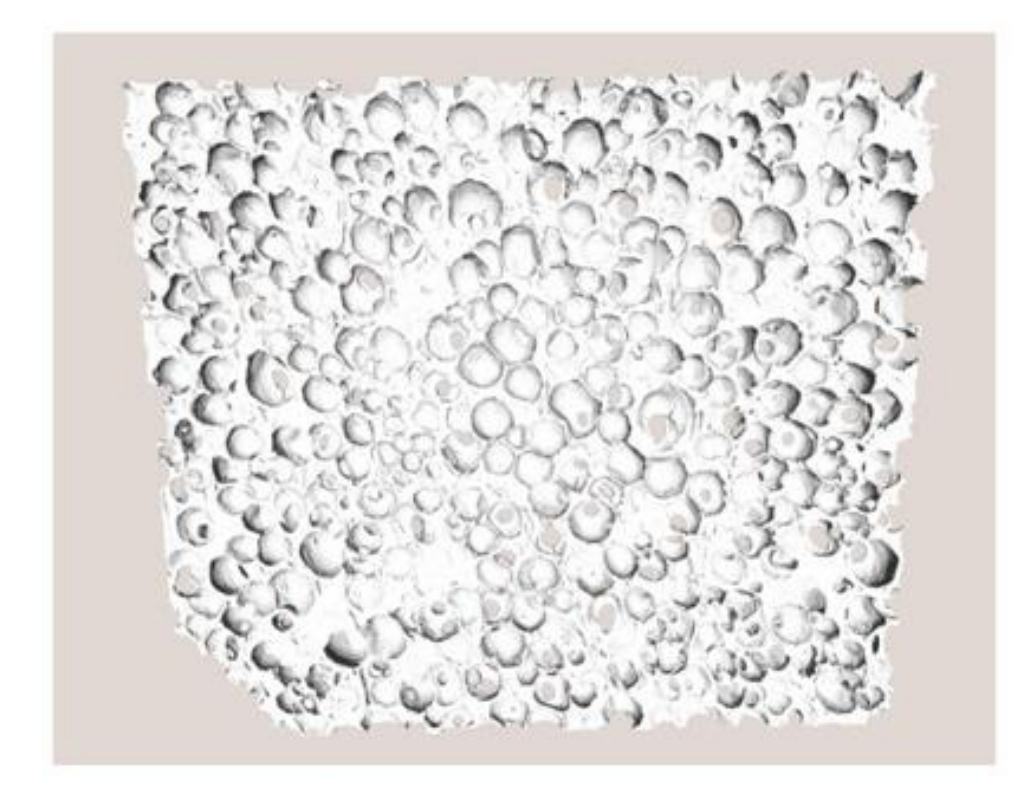

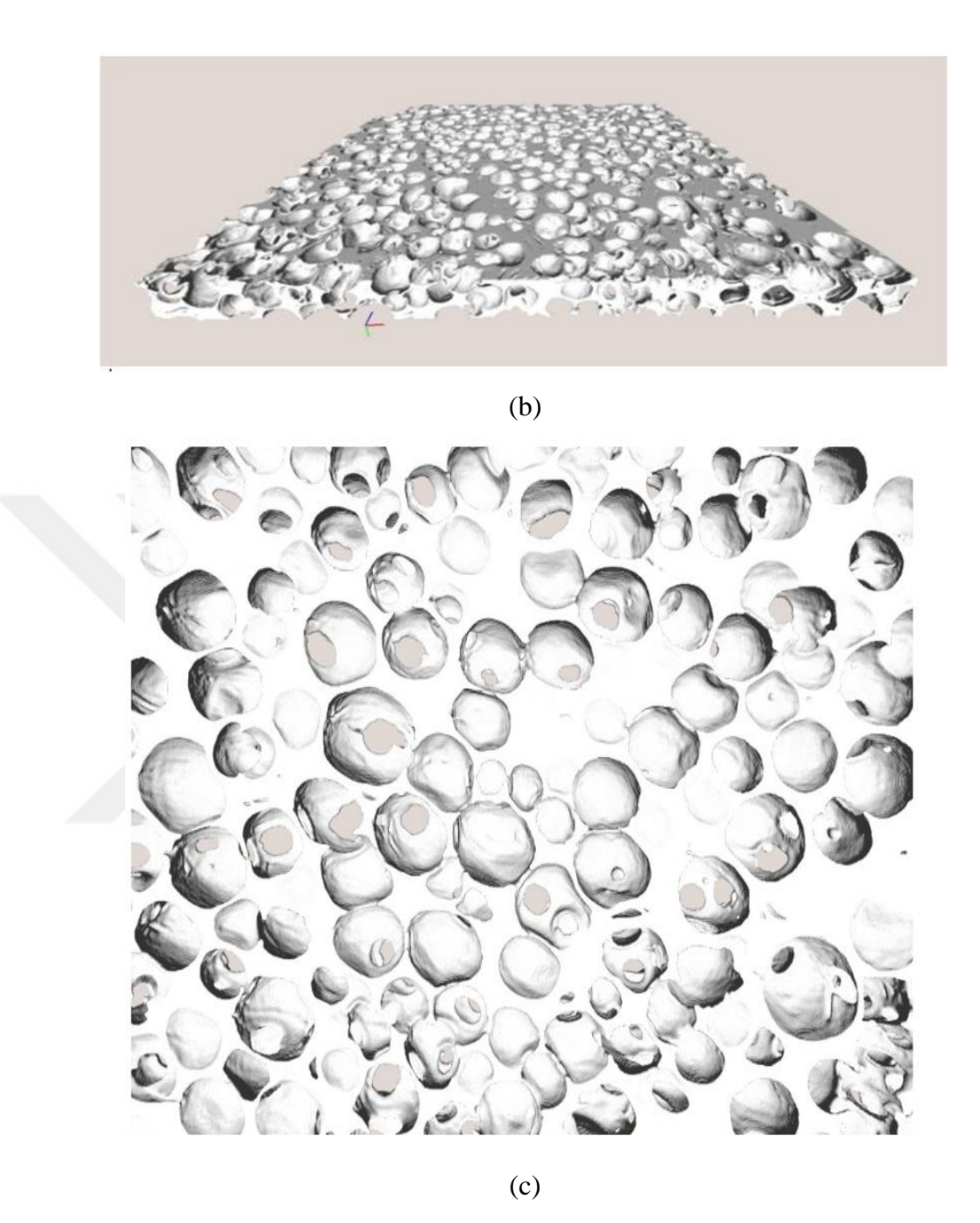

**Şekil 3.41.** Sanal uç boyutlu yeniden yapılandırılmış grafit köpügün modeli (a,b) ve Gözenek şekli ve detayları (c)

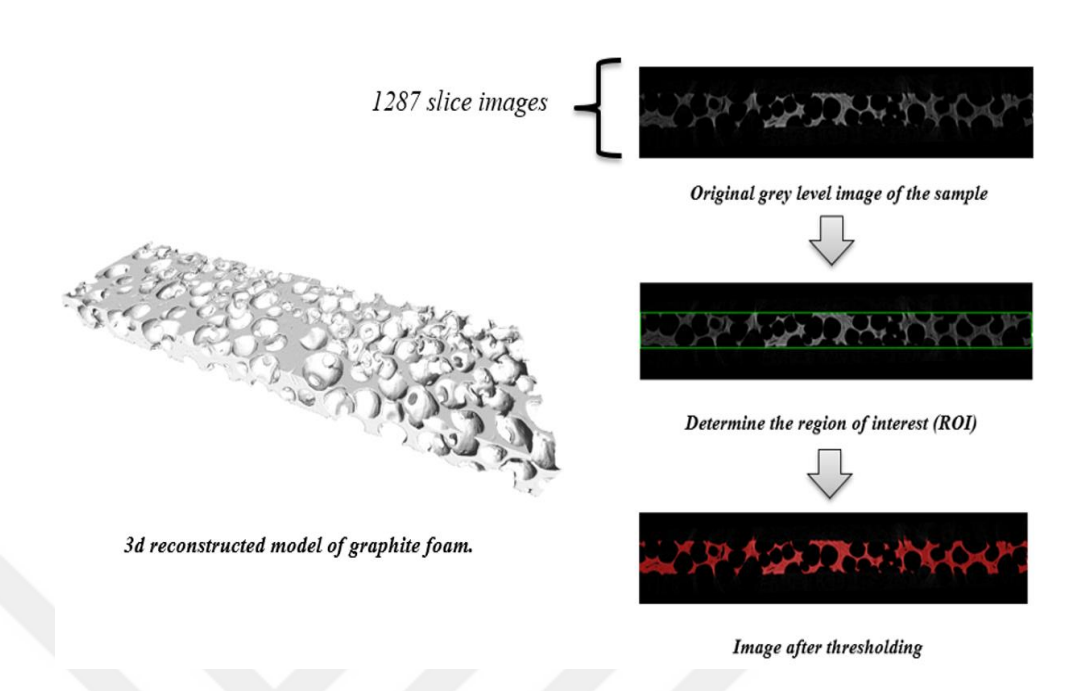

**Şekil 3.42.** Grafit köpüğün sanal uç boyutlu rekonstrüksiyon prosedürü.

# **Üç boyutlu yeniden yapılandırılmış model ile gözeneklilik ve spesifik yüzey alanının hesaplanması**

Bu yeniden yapılandırılmış grafit köpük modelini kullanarak, Şekil 3.43-3.44'de görüldüğü gibi, doğrudan Imorph üzerinde gözenekliliği, spesifik yüzey alanını ve diğer geometrik özellikleri de hesaplayabileceğiz.

| porosity_Analysis.txt - Notepad  |         |  |  |  |  |  |
|----------------------------------|---------|--|--|--|--|--|
| File Edit Format View Help       |         |  |  |  |  |  |
| nb Voxels dans Phase 0 114354470 |         |  |  |  |  |  |
| nb Voxels dans Phase 1 46203928  |         |  |  |  |  |  |
| verif nb Voxels Total :160558398 |         |  |  |  |  |  |
| TotalPorosity phase0             | 0.71223 |  |  |  |  |  |
| TotalPorosity phase1             | 0.28777 |  |  |  |  |  |
| $vert$ pore + solid :            | 1       |  |  |  |  |  |

**Şekil 3.43.** Toplam gözeneklilik hesabı

| mesh specificSurface.txt - Notepad                                                                                                    |                                                                                                    | mesh_specificSurface.txt - Notepad                                                                                                    |                             |  |  |
|----------------------------------------------------------------------------------------------------|----------------------------------------------------------------------------------------------------|----------------------------------------------------------------------------------------------------|-----------------------------|--|--|
| File Edit Format View Help<br># REGION OF INTEREST INFORMATION<br># Sample<br># Resolution : Resolution<br># Roi Name<br># type : Cubic<br># size (WXHXD) : 1273 x 99 x 1274<br># voxel size (micron) : 10.035<br># PHASE INFORMATION<br># Name<br># Grey level Range : 25 - 256 | : Virtual 3D Reconstruction<br>: Roi<br># position TopLeft $(x,y)$ : (0, 550)<br># Path : E://iMorphData<br>: Solid | File Edit Format View Help<br># REGION OF INTEREST INFORMATION<br># Sample<br># Resolution<br>: Resolution<br># Roi Name<br>: Roi<br># type : Cubic<br># size (WXHXD) : 1273 x 99 x 1274<br># position TopLeft $(x,y)$ : (0, 550)<br># Path : E://iMorphData<br># voxel size (micron) : 10.035<br># PHASE INFORMATION<br>: Pores<br># Name<br># Grey level Range : 0 - 25 | : Virtual 3D Reconstruction |  |  |
| Surface Specifique =4734.62 $(m2/m3)$                                                                                                    |                                                                                                    | Surface Specifique =6176.99 $(m2/m3)$                                                                                                    |                             |  |  |

**Şekil 3.44.** Belirli yüzey alanının hesaplanması

#### **3.6. Deneysel Yöntemler**

Gözenek morfolojisini karakterize etmek ve gözenekli malzemelerin gözeneklilik, özgül yüzey alanı, ortalama gözenek çapı, vb. gibi temel geometrik ve fiziksel parametrelerin hesaplanması için birçok geleneksel ve deneysel yöntem vardır. Bu yöntemler arasında mikroskobik yöntem, cıva gözenekliliği, Arçimed gözenekliliği, Brunauer-Emmett-Teller (BET) vb. Bu laboratuvar yöntemlerinden bazıları kısaca şöyle açıklanmaktadır.

# **Arşimet porosimetresi**

Bu yöntem, gözenekli ortamın gözenekliliğini hesaplamak için geleneksel yöntemlerden biridir. Bu yaklaşımda, numune kuru olarak tartılır, yoğunluğu kesin olarak bilinmekte olan formasyonlu tuzlu su ile tamamen doyurulur. Doymuş numune daha sonra havada bir denge altında süspansiyona tabi tutulur ve tekrar doymuş olduğu sıvı içinde askıya alınır. Çeşitli ağırlık okumaları ve sıvının yoğunluğu, herhangi bir düzensiz numunenin hacminin doğru bir şekilde bulunmasına izin verir. Havada asılı olan ve akışkan içinde süspanse edilen rf, sıvının yoğunluğu olan Vsrf'ye eşit olan doymuş numune arasındaki ağırlık farkıdır.

Bu yaklaşımın faydaları hakkında konuşmak istiyorsak, bu deneyi yapmak kolay olduğunu söyleyebiliriz, diğer deneylerle kıyasladığımızda en ucuz deneydir ve aynı zamanda gözenekli ortamlarımız için tahribatsız deneysel bir yöntemdir. Bu yöntemin dezavantajları, gözenekler nanometre ölçeğinde ve gözenekli ortamın tüm kısmına su enjeksiyonunun zorluğu olduğu için, bu yöntemin daha fazla zamana ihtiyaç duyması olabilir. Gözeneklerin olduğu durumlarda bu yöntemin uygulanması imkansız olabilir. Kapalı (kapalı hücre köpüğü) ve sıkışan hava, suyun numunenin tüm kısımlarına girmesini önler, bu yöntem aynı zamanda etkili gözenek çapı, gözenek şekli, gözenek dağılımı ve numunemizden alınan diğer detaylar hakkında bilgi sağlayamamaktadır. Şekil 3.45'de gösterildiği gibi bu deneyin kavramını görebilirsiniz.

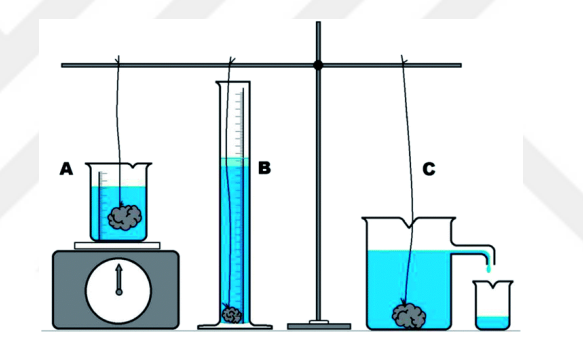

**Şekil 3.45.** Arşimet porosimetresi kavramının şeması

#### **Civa girişi ile gözeneklilik ölçümü yöntemi**

Civa girişi ile gözeneklilik ölçümü (MIP), çok çeşitli katı ve toz materyalleri karakterize etmek için gözeneklilik, gözenek boyutu dağılımı ve gözenek hacminin (diğerleri arasında) değerlendirilmesi için kullanılan güçlü bir tekniktir. Porozimetre olarak bilinen alet, gözenekli bir alt tabakadaki boşluklara girmesi için cıvaya zorlamak için bir basınçlı oda kullanır. Basınç uygulandığında, cıva önce büyük gözenekleri doldurur. Basınç arttıkça, dolgu daha küçük ve daha küçük gözeneklere geçer. Bu teknik kullanılarak hem parçacıklar arası gözenekler (tek tek parçacıklar arasında) hem de parçacık içi gözenekler (partikülün kendisi dahilinde) karakterize edilebilir.

Washburn Denklemi, uygulanan basıncı, ıslatma sıvısının fiziksel özelliklerini (bu durumda cıva) kullanarak gözenek çapına bağlar. Fiziksel özellikler cıva ile malzeme arasındaki temas açısını ve yüzey gerilimini içerir. PTL'de kullanılan aletler yaklaşık 1 psi ila 60,000 psi arasında değişen basınçlara izin verir, bu da yaklaşık 250 um ila 0.003 um (3 nm) arasındaki gözeneklerin ölçülmesiyle ilişkilidir. Test altındaki malzemenin üzerindeki civa temas açısı, optimum sonuçlar için önemli bir husustur. Temas açısı sağlanabilir veya ölçülebilir; aksi halde, analiz sırasında varsayılan değerler girilebilir. Numuneye giren civa hacmi, bir penetrometre olarak adlandırılan metal kaplı kılcal analitik hücrede bir kapasite değişimi ile izlenir. Numune, toz veya sağlam katı parçaları barındırmak için çeşitli hacimlerde bulunan penetrometre hücresinin bir bölümünde tutulur. Numune boyutu, yaklaşık 2.5 cm uzunluğunda ve 1.5 cm genişliğindeki boyutlarla sınırlıdır.

Merkür porozimetresi, silika ve alümina zeolitler gibi gözenek büyüklüğünün ve gözenek hacminin gözenek hacmini belirlemek için katalizör ve petrokimya sanayinde yaygın olarak kullanılmaktadır. Biyomedikal alanda civa porozimetresi, kemik greftlerinde kullanılan trikalsiyum fosfat granüllerini veya striplerini karakterize etmek için kullanılmıştır. İlaç endüstrisi, örneğin çeşitli sıkıştırma kuvvetleri kullanılarak oluşturulan tabletlerin değerlendirilmesinde yararlı olan porosimetriyi bulmuştur.

MPI makinesini ve ilgili detayları Şekil 3.46'te görebilirsiniz.

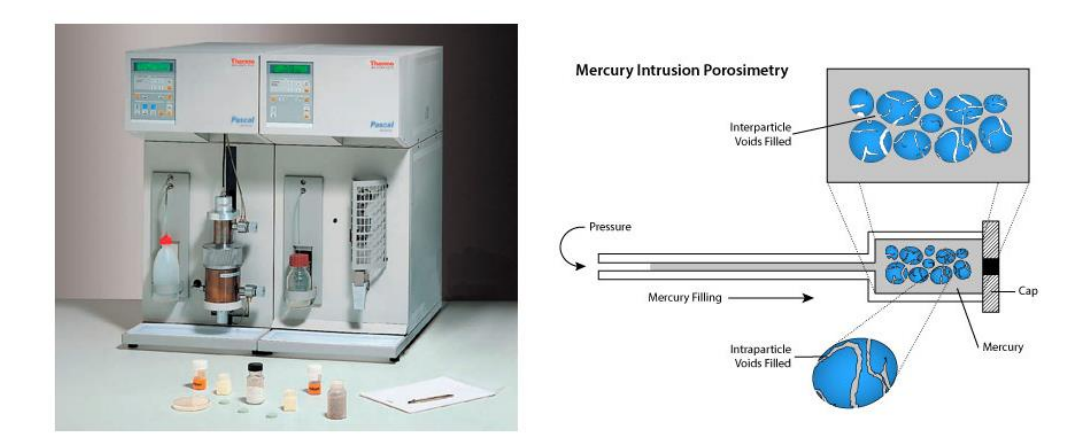

**Şekil 3.46.** PASCAL Porosimetresi ve civa girişi ile gözeneklilik ölçümün (MIP) detayı

#### **Azot Adsorpsiyonu ve BET (Brunauer-Emmett-Teller) Analizi**

Teori, gaz moleküllerinin katı bir yüzey üzerindeki fiziksel adsorpsiyonunu açıklamayı ve malzemelerin belirli yüzey alanlarının ölçümü için önemli bir analiz tekniğinin temeli olarak hizmet etmeyi amaçlamaktadır.

1938'de Stephen Brunauer, Paul Hugh Emmett ve Edward Teller, Amerikan Kimya Derneği Dergisi'nde BET teorisi hakkındaki ilk makaleyi yayınladılar. BET teorisi, çok katmanlı adsorpsiyon sistemleri için geçerlidir ve genellikle, spesifik yüzey alanını ölçmek için adsorbatlar olarak materyal yüzeylerle kimyasal olarak reaksiyona girmeyen problama gazlarını kullanır. BET yöntemleriyle yüzey araştırmasında kullanılan azot en yaygın kullanılan gaz adsorbudur. Bu nedenle, standart BET analizi çoğunlukla N2'nin (77 K) kaynama sıcaklığında gerçekleştirilir. Daha fazla problama adsorbatları da düşük frekansla da olsa farklı yüzey sıcaklıklarında ve ölçüm skalalarında yüzey alanının ölçülmesine izin verir. Bunlar argon, karbon dioksit ve su içerir. Spesifik yüzey alanı, belirli bir yüzey alanı tanımlanabilen tek bir gerçek değere sahip olmayan bir ölçek bağımlı özelliğidir ve dolayısıyla BET teorisi ile belirlenen yüzey alanı miktarları, kullanılan adsorbat moleküle ve adsorpsiyon kesitine bağlı olabilir.

Bu çalışmada DAYTAM araştırma merkezinde gözenek parametreleri ve yüzey alanı hesaplanması için BET metodu kullanılarak deneysel sonuçlar elde edilmiş ve elde edilen sonuçların görüntü analizi yöntemiyle elde edilen sonuçlarla karşılaştırılmış.

Şekil 3.47'de. Grafit köpügun spesifik yüzey alanını ve gözenek parametrelerinin hesaplanması için kullandığımız BET makinesini görebilirsiniz.

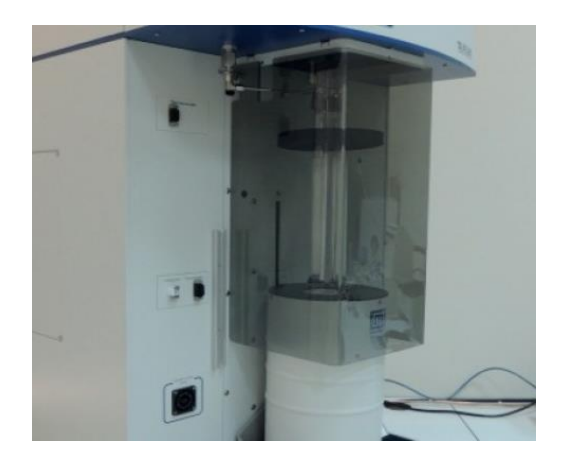

**Şekil 3.47.** Micromeritics 3Flex BET spesifik yüzey alanı ve gözenek parametresi analizörü

Ayrıca, Ek 3'de, bu yöntemle elde edilen ilgili sonuç tablolarını görebilirsiniz.

#### **4. ARAŞTIRMA BULGULARI ve TARTIŞMA**

Görüntü işleme yönteminde, göze ve gözeneksiz bölgedeki pikselleri alan fraksiyonuna dayanan gözeneklilik gibi birçok parametrenin hesaplanması için kullandığımız, görüntülerdeki gözeneklerin ve gürültülerin sayısı, hesaplamalarımızın sonuçlarının doğruluğunu büyük ölçüde etkilemekte ve önem taşımaktadır.

Başlangıçta, görüntü işleme prosedürlerimizde Taramalı Elektron Mikroskobu Görüntülerini (SEM) kullandık, ancak SEM üzerindeki minimum büyütme oranının çok yüksek olduğunu ve diğer yandan Analizde kullanılan grafit köpük örneklerinin makro gözeneklerden oluştuğunu öğrendik., daha sonra elde edilen görüntülerin SEM'de kullanılan elektron ışını tarafından etkilenen ve gözeneklerin yanında daha fazla gürültü ve beyaz alanlar yaratan geniş hücreli bir alana sahip birkaç gözenek içerir. Bu beyaz bölgelerin daha büyük miktarını göz önünde bulundurarak, gürültü giderme teknikleri ve bu görüntüler üzerinde morfolojik işlem uygulanarak bile gürültü analizimiz için arzu edilen bir imajımız olmayacaktır.

Daha sonra grafit köpük numunesi üzerinde x-ışını mikro bilgisayarlı tomografi görüntüleme tekniğini ( $\mu$ CT) kullanmaya karar verdik ve görüntü analizi ve hatta sanal 3 boyutlu rekonstrüksiyon yöntemi için uygun ve daha uygun olan 2 boyutlu kesit görüntüleri elde ettik.

Bölüm 3.1'den 3.4'de. etkili gözenek çapı (Deff), gözenek bloğunun alanı (AP), gözeneklerin çevresi (lp), gözeneklilik (Ø), spesifik yüzey alanı (SSA) ve etkili ısı iletkenliği (ETC) gibi bir dizi parametre grafit köpüğün en önemli termofiziksel özellikleri hesaplanmış ve elde edilen sonuçlar Çizelge 4.l'de listelenmiştir ve ayrıca grafit köpüğün gözenek morfolojilerinin parametrelerinin dağılımı ve elde edilen farklı gözeneklilik değerleri Şekil 4.1'den 4.5'e kadar gösterilmiştir.

|         |         |                                                                        | $l_P(\mu m)$ | Porosity   | <b>SSA</b>                        | <b>ETC</b> |
|---------|---------|------------------------------------------------------------------------|--------------|------------|-----------------------------------|------------|
|         |         | $\mathbf{D}_{eff}(\mu \text{m}) \mid \mathbf{A}_{P}(\text{mm}^2) \mid$ |              | $\phi$ (%) | (m <sup>2</sup> /m <sup>3</sup> ) | (W/m.K)    |
| Mean    | 527.76  | 0.233                                                                  | 1658.023     |            |                                   |            |
| Minimum | 210.735 | 0.034                                                                  | 662.043      | 71         | 4734.62                           | 43.41      |
| Maximum | 873.045 | 0.598                                                                  | 2742.751     |            |                                   |            |

**Çizelge 4.1.** Göruntu işleme ile elde edilen grafit köpüğün hesaplanmış gözenek parametreleri ve termofiziksel özellikleri

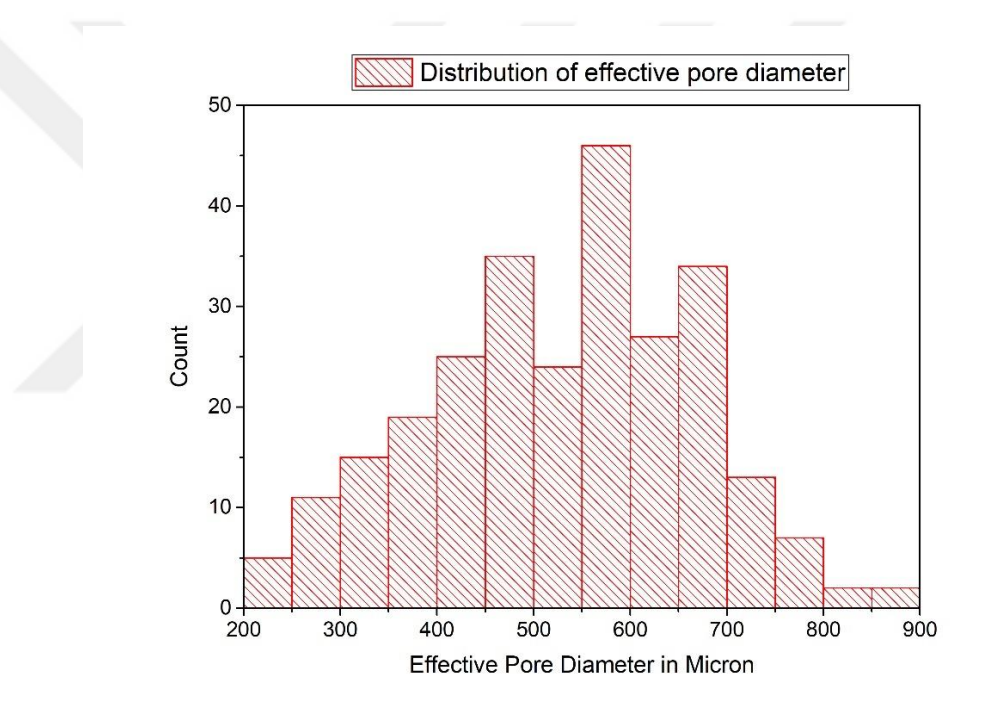

**Şekil 4.1.** Grafit köpüğün etkili gözenek çapının dağılımı

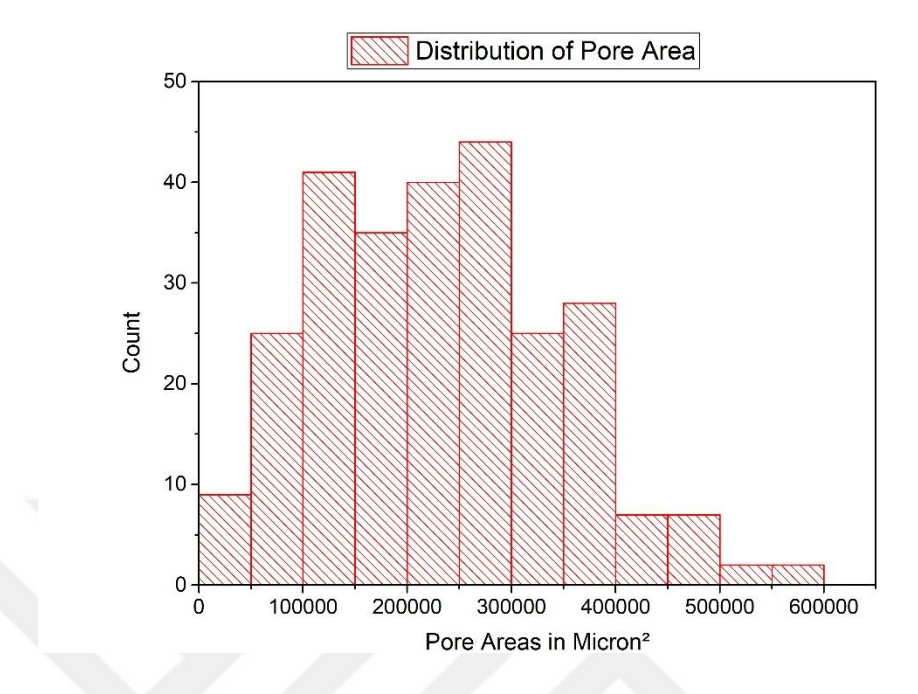

**Şekil 4.2.** Grafit köpüğün gözenek alanının dağılımı

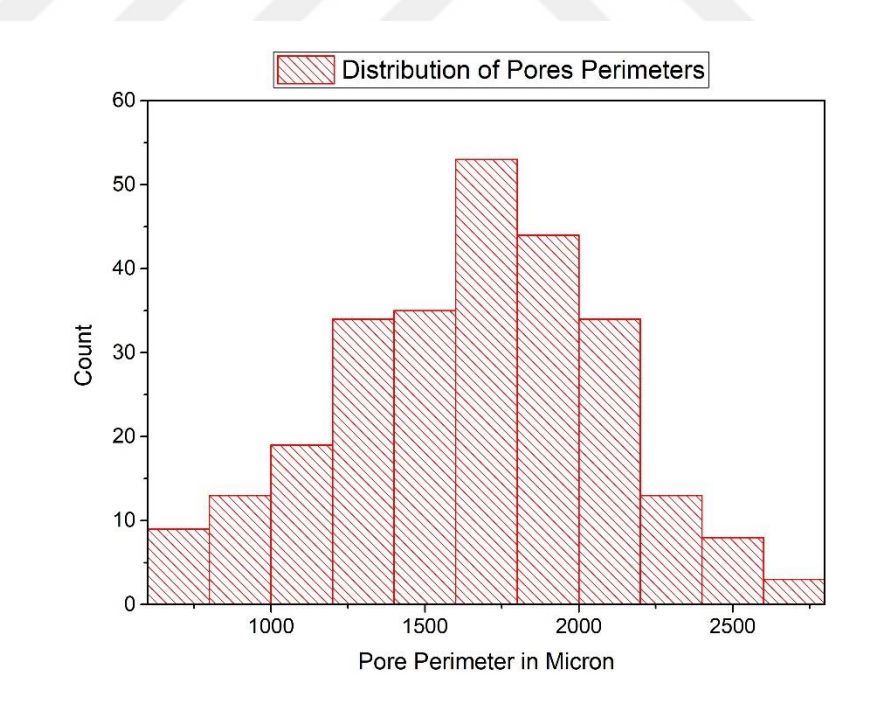

**Şekil 4.3.** Grafit köpüğün gözenek çevresinin dağılımı

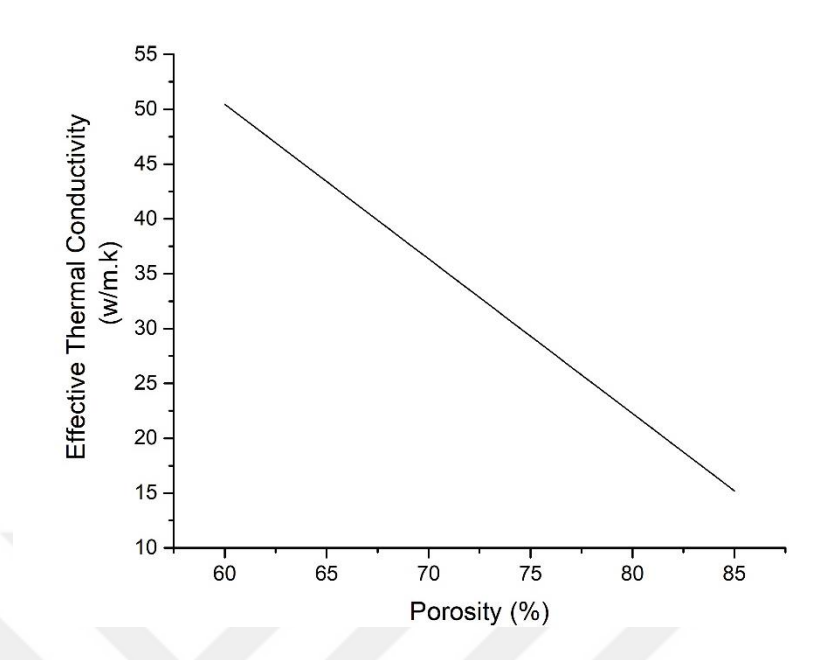

**Şekil 4.4.** Grafit köpüğün Gözeneklilik - Etkili ısı iletkenliğinin ilişkisi

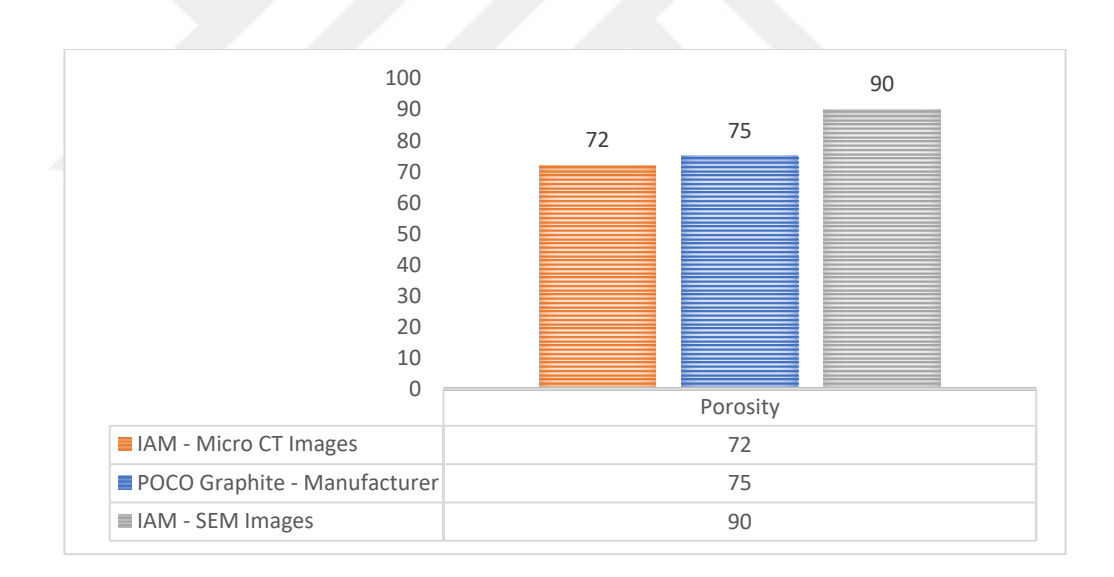

**Şekil 4.5.** Elde edilen farklı gözeneklilik değerleri arasındaki karşılaştırma şeması

# **5. SONUÇ**

Bu çalışmada, gözeneklilik ve grafit köpüğün etkin ısı iletkenliği gibi diğer önemli termofiziksel özellikleri hesaplamak için gelişmiş görüntü analizi tekniği ve sanal 3 boyutlu rekonstrüksiyon yöntemini uyguladık ve ayrıca ortalama gözenek büyüklüğünü, toplam gözenek hacmi, yüzey alanı, vb. belirlemek için BET gibi laboratuar yöntemleri kullanılmıştır.

Grafit köpüğün geometrik parametreleri ile termofiziksel özellikleri arasında doğrudan bir ilişki olduğu da bulunmuştur. Diğer yandanda grafit köpüğün ve diğer gözenekli malzemelerin termofiziksel özelliklerini tahmin ederek, çalışma koşullarına ve farklı endüstrilerin gereksinimlerine bağlı olarak bu malzemelerin farklı tiplerinin kullanılabileceği belirlenmiştir.

Görüntü Analiz Metodu ve sanal 3 boyutlu yeniden oluşturulmuş grafit köpüğü modeli ile elde edilen sonuçları, deneysel yöntemlerle elde edilen sonuçlar ve ayrıca imalatçı tarafından sağlanan bilgilerle (POCO, Inc.) karşılaştırıldığı zaman, görüntü işleme yönteminin, daha fazla zamana ihtiyaç duyan ve hatta kapalı hücreli gözenekli materyallerde daha kullanışlı olmayacak diğer pahalı, yıkıcı ve zaman sarfiyatı deney yöntemlerle kıyaslandığı zaman, daha ucuz olduğunu, tahribatsız, verimli, çok doğru ve hızlı bir yöntem olduğu anlaşılmaktadır. Ayrıca, bahsedilen deneysel yöntemler her bir gözenek için doğrudan bize geometrik bilgi ve parametre verememektedir.

# **KAYNAKLAR**

- [Baird,](https://www.sciencedirect.com/science/article/pii/S0960982217301318#!) E., Gavin [Taylor.](https://www.sciencedirect.com/science/article/pii/S0960982217301318#!) 2017. X[-ray micro computed-tomography.](https://www.sciencedirect.com/science/article/pii/S0960982217301318) Current Biology., Vol. 27, No. 8, pp. R289-R291.
- Bodla Karthik, K., Garimella Suresh, V., Murthy Jayathi, Y. 2014. 3D reconstruction and design of porous media from thin sections. International Journal of Heat and Mass Transfer, Vol. 73, pp.250-264.
- Borislav, D., Zdravkov, J., Cermak, J., Sefara, M., Jank J. 2007. Pore classification in the characterization of porous materials: A perspective. Central European Journal of Chemistry, Vol. 5, No. 4, pp. 1158-1158.
- Brun, E., Vicente, J., Topin, F., Occelli, R. 2008. iMorph: a 3D Morphological Tool to Fully Analyze All Kind of Cellular Materials in Cellmet'08. Dresden, Germany.
- Carson James, K., Lovatt Simon, J., Tanner David, J., Cleland Andrew, C. 2005. [Thermal conductivity bounds for isotropic,](https://www.sciencedirect.com/science/article/pii/S0017931005000670) porous materials. International Journal of Heat and Mass Transfer, Vol. 48, No. 11, pp. 2150-2158.
- De Jaeger, P., T'Joen, C., Huisseune, H., Ameel, B., De Paepe, M. 2011. An experimentally validated and parameterized periodic unit-cell reconstruction of open-cell foams. J. Appl. Phys. Vol.10p, No. 10, 103519.
- Giesche, H. 2006. Mercury Porosimetry: A General (Practical) Overview. Particle & particle systems characterization. Vol. 23, No. 1, pp. 9-19.
- Hashin, Z., Shtrikman S. 1962. A variational approach to the theory of the effective magnetic permeability of multiphase materials. J. Appl. Phys. Vol. 33, 3125e3131
- Hong, Y., Yang, M.M. 2014. An image analysis method to obtain the effective thermal conductivity of metallic foams via a redefined concept of shape factor. Applied Thermal Engineering, Vol. 73, No. 1, pp.1277-1282.
- John, B. 2001. Manufacture. Characterization [and Application of cellular metals and](https://www.sciencedirect.com/science/article/pii/S0079642500000025)  [metal foams,](https://www.sciencedirect.com/science/article/pii/S0079642500000025) Vol. 46, No. 6, pp.559-632.
- Kim, J.H., Jeong, E., Lee, Y.S. 2015. [Preparation and characterization](https://www.sciencedirect.com/science/article/pii/S1226086X15004128)  of [graphite](https://www.sciencedirect.com/science/article/pii/S1226086X15004128) foams. [Journal of Industrial and Engineering Chemistry,](https://www.sciencedirect.com/science/journal/1226086X) Volume 32, pp. 21-33.
- Liu P.S. 2010. A new method for calculating the specific surface area of porous metal foams. Philosophical Magazine Letters, Vol. 90, No. 6, pp.447–453.
- [Liu,](https://www.sciencedirect.com/science/article/pii/B9780124077881000010#!) P.S. and [G.F.Chen.](https://www.sciencedirect.com/science/article/pii/B9780124077881000010#!), 2014. Chapter One [General Introduction to Porous](https://www.sciencedirect.com/science/article/pii/B9780124077881000010)  [Materials.](https://www.sciencedirect.com/science/article/pii/B9780124077881000010), Porous Materials, pp. 1-20.
- Mauro, B., Matteo, A., Matteo, M., Gianpiero, G., Enrico, T. 2017. A systematic procedure for the virtual reconstruction of open-cell foams. Chemical Engineering Journal, Vol. 315, pp.6-8-620.
- Paz, E., Elinat, N.R., Yehuda, Z., Ze'ev, P. 2016. Determination of the average poresize and total porosity in porous silicon layers by image processing of SEM micrographs. Microporous and mesoporous materials, Vol. 225, pp.465-471.
- Pereira-da-Silva, Marcelo de Assumpção, Ferri, F.A. 2017. [Scanning Electron](https://www.sciencedirect.com/science/article/pii/B9780323497787000011)  [Microscopy.](https://www.sciencedirect.com/science/article/pii/B9780323497787000011), Nano Characterization Techniques., 2017, pp. 1-35.
- Perrot, C., Panneton, R., Olny, X. 2007. Periodic unit cell reconstruction of porous media: application to open-cell aluminum foams. J. Appl. Phys, Vol. 101, No. 11, 113538.
- Prashant, K., Frederic, T., Jerome, V. 2014. Determination of effective thermal conductivity from geometrical properties: Application to open cell foams. International Journals of Thermal Sciences, Vol. 81, pp.13-28.
- Rob [Lind.](https://www.sciencedirect.com/science/article/pii/B9781907568978500059#!) 2012. 5 Open source software for image processing and analysis: picture this with ImageJ. [Open Source Software in Life Science Research,](https://www.sciencedirect.com/science/book/9781907568978) pp. 131-149.
- [RPal,](https://www.sciencedirect.com/science/article/pii/003132039390135J#!) N., [KPal,](https://www.sciencedirect.com/science/article/pii/003132039390135J#!) S. 1993. [A review on image segmentation techniques.](https://www.sciencedirect.com/science/article/pii/003132039390135J) [Pattern](https://www.sciencedirect.com/science/journal/00313203)  [Recognition.](https://www.sciencedirect.com/science/journal/00313203) Vol. 26, No. 9, pp. 1277-1294.
- [Sakai,](https://www.sciencedirect.com/science/article/pii/0376738894001278#!) K. 1994. Determination of pore size and pore size distribution: 2. Dialysis membranes. [Journal of Membrane Science,](https://www.sciencedirect.com/science/journal/03767388) Vol. 96, No. 1-2, pp. 91-130.
- She, F.H., Tung, K.L., Kong, L.X. 2008. Calculation of effective pore diameters in porous filtration membranes with image analysis. Robotics and Computer-Integrated Manufacturing, Vol. 24, No. 3, pp.427-434.
- [Walton,](https://pubs.acs.org/author/Walton%2C+Krista+S) K.S., [Snurr,](https://pubs.acs.org/author/Snurr%2C+Randall+Q) R.Q. 2007. [Applicability of the BET Method for Determining](https://pubs.acs.org/doi/abs/10.1021/ja071174k)  [Surface Areas of Microporous Metal−Organic Frameworks.](https://pubs.acs.org/doi/abs/10.1021/ja071174k) Journal of The American Chemical Society, Vol. 129, No. 27, pp. 8552-8556.
- Wamei, L., Jinliang, Y., Bengt, Sundén. 2011. Review on graphite foam as thermal material for heat exchangers, World Renewable Energy Congress, Sweden, No. 57, 2011, pp. 4050-4057.
- Ying, Z., Jürgen, M. 2016. Development and optimization of porosity measurement techniques. Ceramics International, Vol. 42, No. 2, pp.2861-2870.
- Zhu X., Shigang. A., Lu, X., Ke, Ch., Ling, X., Zhu, L., Liu, B. 2014. Collapse models of aluminum foam sandwiches under static three-point bending based on 3D geometrical reconstruction. Computational Materials Science, Vol. 85, pp.38-45.

# **ÖZGEÇMİŞ**

Amir MOHAMMADIMEHR 1988'te Tebriz'de doğdu. İlk ve orta okulu Enghelab'da, liseyi Vahdat'te okudu. 2006'da Teknik ve Meslek Yüksekokullarından Teknik Çizim ve Tasarım bölümünde başladığı ön lisans öğrenimini 2008 yılında tamamladı. 2010'da Azad Üniversitesi Makine Mühendisliği - Katı Tasarımı bölümünde başladığı lisans öğrenimini 2014 yılında tamamladı. Turkiye'de Atatürk Üniversitesi Makine Mühendisliği - Enerji Programında tezli yüksek lisan öğrenimine 2015 yılında başladı. Halen Iran doğal gaz iletim firmasında ve Atatürk Üniversitesin'de Enerji konusunda çalışmalarını sürdürmektedir.